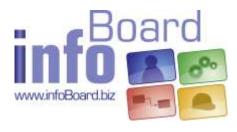

infoBoard 3.2

(As of 01 December 2017)

# Table of Contents

| 1 Introduction                                           | 5  |
|----------------------------------------------------------|----|
| 1.1 Application                                          | 5  |
| 1.2 First Application: task and staff plans              | 5  |
| 1.3 Machine Planning                                     | 6  |
| 1.4 Projects and Multiple Project Planning               | 8  |
| 1.5 Service, Installation and Construction Site Planning | 11 |
| 1.6 Range of Functions                                   | 11 |
| 2 Control Elements                                       |    |
| 2.1 Creating, Copying and Deleting a Planning Board      |    |
| 2.1.1 User Groups (only in EE Version)                   |    |
| 2.1.2 Planning Board Assistant                           |    |
| 2.2 Upper Area                                           |    |
| 2.2.1 Planning Board Logo, Server Connection             |    |
| 2.3 Menu Bar                                             |    |
| 2.3.1 In General                                         |    |
| 2.3.2 Mode                                               |    |
| 2.3.2.1 Touch                                            |    |
| 2.3.2.2 Non-working Period                               |    |
| 2.3.2.3 Tag                                              |    |
| 2.3.2.4 Simulation (only in EE Version)                  |    |
| 3 The Calendar - Column Division                         |    |
| 3.1 Column Headlines                                     |    |
| 3.1.1 Editing Months                                     |    |
| 3.1.2 Editing Weeks                                      |    |
| 3.1.3 Editing Days                                       |    |
| 3.1.4 Column Division                                    |    |
| 3.1.5 Column Features                                    |    |
| 3.1.6 Filling Non-working Periods (only in EE Version)   |    |
| 3.1.7 Display Settings                                   |    |
| 3.1.8 Planning Horizon, Zoom                             |    |
| 3.2 Idle Times                                           |    |
| 3.2.1 Creating Idle Times                                |    |
| 3.2.2 Editing and Deleting Idle Times                    |    |
| 4 Menu                                                   |    |
| 4.1 Menu Data                                            | 26 |

| 4.1.1 Printing                                              | 26 |
|-------------------------------------------------------------|----|
| 4.1.2 Printing Object Groups                                | 26 |
| 4.2 Editing Menu                                            | 28 |
| 4.2.1 Searching                                             | 28 |
| 4.2.2 Searching Groups                                      | 29 |
| 4.2.3 Planning Sample Orders                                | 29 |
| 4.2.4 Excel Export                                          |    |
| 4.2.5 Text Modules                                          | 31 |
| 4.2.6 Undo                                                  |    |
| 4.3 Menu Master Data                                        |    |
| 4.3.1 Service Management                                    |    |
| 4.3.2 Sample Order Management                               | 33 |
| 4.3.2.1 Creating Sample Orders                              | 34 |
| 4.3.2.2 Planning Sample Orders                              | 36 |
| 4.3.3 Master Data – Address Management                      |    |
| 4.3.3.1 Address Assignment infoBoard Map - Planning Objects | 39 |
| 4.3.3.2 Address Assignment infoBoard Map - Rows             |    |
| 4.3.4 Validity Characteristic Management                    |    |
| 4.3.5 Excel Import                                          | 43 |
| 4.3.5.1 Importing Addresses                                 | 44 |
| 4.3.5.2 Importing Products                                  | 45 |
| 4.3.5.3 Importing Capacities                                | 45 |
| 4.3.5.4 Row ID for Excel Import                             | 46 |
| 4.4 Menu Module                                             | 46 |
| 4.4.1 infoBoard Controlling                                 | 46 |
| 4.4.1.1 Time Budget                                         | 46 |
| 4.4.2 infoBoard SMS                                         | 47 |
| 4.4.3 infoBoard SyncTool                                    |    |
| 4.4.4 infoBoard TOM TOM Webfleet                            | 49 |
| 4.5 Menu Extras                                             | 50 |
| 4.5.1 Optimising Planning Board                             | 50 |
| 4.5.2 Accentuating Objects                                  | 51 |
| 4.5.3 Row Filter                                            | 53 |
| 4.5.3.1 Using Own Filters                                   |    |
| 4.5.3.2 Row Filter according to Services                    | 55 |
| 4.5.3.3 Row Filter according to Planning Objects            | 55 |
| 4.5.3.4 Row Filter according to Dimensions                  | 56 |
| 4.5.3.5 Row Filter according to Validity Features           | 57 |
| 4.5.3.6 Removing Row Filter                                 |    |
| 4.5.4 Row Authorities (only in EE Version)                  | 58 |
| 4.5.5 Managing Object Filter (only in EE Version)           | 59 |
| 4.6 Menu Administration – Local Settings                    | 60 |
| 4.6.1 In General                                            | 60 |
| 4.6.2 Scrolling                                             | 61 |
| 4.6.3 Planning Objects                                      | 62 |
| 4.6.4 Positioning                                           | 64 |
| 4.6.5 Tooltips                                              |    |
| 4.6.6 Business Processes                                    |    |

| 4.6.7          | Object Templates                                  | .66 |
|----------------|---------------------------------------------------|-----|
| 4.6.8          | Supervision (only in EE Version)                  | .67 |
| 4.6.9          | Alert                                             | .67 |
| 4.6.10         | Reader                                            | .68 |
| 4.6.11         | Sample Orders                                     | 68  |
| 4.6.12         | Days / Columns                                    | 69  |
| 4.6.13         | Holiday Colouring                                 |     |
| 4.6.14         | Grouping                                          |     |
| 4.6.15         | Accentuating                                      |     |
|                | ministration Menu – Global Settings               |     |
| 4.7.1          | Other                                             |     |
| 4.7.2          | Grouping                                          |     |
|                | 1 Critical Path                                   |     |
| 4.7.3          | Objects                                           |     |
| 4.7.4          | Days / Columns                                    |     |
| 4.7.5          | Weeks                                             |     |
| 4.7.6          | Months                                            |     |
| 4.7.7          | Rows                                              |     |
| 4.7.8          | Row Groups                                        |     |
|                | enu Administration – Further Functions            |     |
| 4.8.1          | Connection                                        |     |
|                | 1 Auto – Login                                    |     |
| 4.8.2          | Mail Settings                                     |     |
| 4.8.2<br>4.8.3 | 5                                                 |     |
|                | Managing Menu Entries                             |     |
| 4.8.4<br>4.8.5 | Dimension Management<br>Multidimensional Planning |     |
| 4.8.6          | Status Administration                             |     |
| 4.8.7          | User-defined Attributes                           |     |
| 4.8.8          | Downtime Categories                               |     |
| 4.8.8<br>4.8.9 | Type Definitions                                  |     |
|                |                                                   |     |
| 4.8.10         | Managing Icons                                    |     |
|                | Selecting Holidays                                |     |
|                | Expand and Abbreviating Planning timeframe        |     |
|                | and Row Groups                                    |     |
|                | ifting Rows and Row Groups                        |     |
|                | iting Rows                                        |     |
| 5.2.1          | Managing Presentation                             |     |
| 5.2.2          | Managing Properties                               |     |
|                | 1 Validity                                        |     |
| 5.2.3          | Managing Capacities                               |     |
|                | her Row Functions                                 |     |
| 5.3.1          | Sending Appointment Mails                         |     |
| 5.3.2          | Printing Taks List                                |     |
| 5.3.3          | Webcam                                            |     |
| 5.3.4          | Visible Rows                                      |     |
| 5.3.5          | Optimising Rows                                   |     |
| 5.3.6          | Working-time Models                               |     |
| 6 Planni       | ng Objects                                        | 102 |

| 6.1 Edi   | ting Planning Objects                             | 102 |
|-----------|---------------------------------------------------|-----|
| 6.1.1     | Times / Production                                | 102 |
| 6.1.2     | Parameters                                        | 104 |
| 6.1.3     | Last Delivery Date and Earliest Start             | 105 |
| 6.1.4     | Appoinment Properties                             | 106 |
| 6.1.5     | Type Value                                        | 106 |
| 6.2 Fur   | ther Functions                                    | 107 |
| 6.2.1     | Formatting Planning Objects                       | 107 |
| 6.2.2     | Dividing Planning Objects                         | 108 |
| 6.2.3     | Deleting Areas                                    | 109 |
| 6.2.4     | Protecting Planning Objects                       | 109 |
| 6.2.5     | Assign Statuses for Planning Objects              | 110 |
| 6.2.6     | Register Idle Times on Planning Objects           |     |
| 6.2.7     | Adding and Using Data Links on Planning Objects   |     |
| 6.2.8     | Planning intervals                                |     |
| 6.2.9     | Daily Report                                      | 112 |
| 6.3 Ob    | ject Groups                                       | 113 |
| 6.3.1     | Editing Object Groups                             | 113 |
|           | Moving Object Groups                              |     |
| 6.4 Pre   | decessor Relations                                | 115 |
| 6.4.1     | Creating Predecessor Relations                    | 115 |
|           | Editing Predecessor Relations                     |     |
|           | centuating Object Groups and Graphs               |     |
|           | ection Group/Graph                                |     |
| 6.6.1     | Changing Features of divers objects               | 118 |
|           | nting Exercise Lists for Groups                   |     |
|           | estones and Measuring Points (only in EE Version) |     |
| 6.8.1     | Measuring Points (Workflow)                       | 118 |
| 6.8.2     | Milestones (Projects)                             | 119 |
| 7 The Pa  | inel                                              | 121 |
| 7.1 Par   | nel - Categories                                  | 122 |
| 7.1.1     | Creating a new object model                       | 122 |
| 7.1.2     | Editing Object Model                              | 123 |
| 7.1.3     | New Object Model (Graphic)                        | 127 |
| 8 Login   | Administrator                                     | 128 |
| 8.1 Use   | er Administration                                 | 128 |
| 8.2 Ro    | le Administration                                 | 128 |
| 8.3 Use   | er Rights Administration                          | 129 |
| 8.4 Use   | er Groups (only EE Version)                       | 129 |
| 8.5 Fur   | nishing National Holidays                         | 130 |
| 8.6 Sys   | stem Premises                                     | 130 |
| 8.7 Use   | er Administration / Active Directory              | 130 |
| 8.7.1     | Premises                                          | 131 |
| 8.7.2     | Configuration in the infoBoard Server             | 133 |
| 8.7.3     | Blinded Out Functions                             | 133 |
| 9 Key Co  | ombination                                        | 134 |
| 10 Glossa | ry                                                | 134 |

## 1 Introduction

#### 1.1 Application

The planning board is suitable for various business plans. Most of the companies mix up the applications, so that the infoBoard planning board software can deliver its benefits.

The infoBoard planning and organisation tool has been developed based on the commonly known magnetically planning boards. The infoBoard tool unites all of the major unique selling points as operable graphical software. The **value creation process** - one of the software's major tasks - can be easily illustrated for the whole company through the large and favourable screens. Management and staff will work as one.

There are 3 aims that have to be pursued when organising tasks:

- 1. The due performance of the contract concerning the client
- 2. Favourable fulfilment of the tasks through foreign or own resources
- 3. Optimisation in the future, improvements during the running orders

InfoBoard is our response to these needs.

There are three essential characteristics of using central information anywhere, with multi-user capacity, and of decentralised planning:

- easy handling and comprehension, overview
- direct transmission of new information to all planning boards
- role and entitlement concept while using it across departments

The four cycles of planning are particularly supported:

- 1. Collecting information
- 2. Showing alternatives
- 3. Deciding for one of the alternatives
- 4. Controlling

Our clients focus on four different planning tasks:

#### 1.2 First Application: task and staff plans

Every company, every organisation delegates tasks to its employees. A visualisation of what to do is especially necessary - as experience has shown – in companies with more than ten employees, as there are a huge number of tasks that have to be done at the same time.

The decisive factor for success is passing tasks to the employees, so that the responsibility is documented.

It is as well possible to create an education plan for trainees or a room plan in these applications.

The multi-user capacity is the major characteristic of task and staff plans.

The illustration of national holidays in the calendar could be interesting, too - especially when the company operates in many different countries.

#### 1.3 Machine Planning

Other descriptions for 'machine planning' are production planning and capacity planning. The machine's resources mostly execute the orders. Some orders are combined with others - the machines produce orders of different clients at the same time.

Sometimes only one machine manufactures diverse products immediately. Frequently, the yield runs with shift operation. Therefore, Fridays can be abbreviated, the rerunning production can begin in Sunday's night shift or additional shifts on Saturday can be established. In recent times, companies changed between multiple shift operation and one-shift operation, for that temporary short-time working times have to be taken into consideration.

Planning tasks become more and more difficult through several conditions and criteria - a responsible economic behaviour is essential. It is important to increase the company's value creation process from 70% to nearly 100%. Banal assumptions and estimated variables could jeopardise the whole company in the end.

Small series, orders of loyal customers and regular despatches often have to be executed while creating new projects, developing prototypes and commissioning special machines. The complexity of the daily business occurs with different procedures when executing the orders or with the enormous number of productions running at the same time. These productions separated into sub-tasks and an allocation in various dimensions can lead to thousands of planning tasks.

Think of this example:

Question: how many combinations are possible with 11 items in the cupboard? Answer: 39 million (11<sup>11</sup>) possible combinations

Transfer this situation to the tasks in your company.

Machines will be provided with additional employees and all the tasks become a multi-dimensional problem.

One possible solution for this problem could be the calculation of 'amounts in durations' belong to 'calculating on the planning board' and 'capacity planning'. 100 AT-1-containers are produced by one machine, succeeding 12 pieces per hour, in 8 hours and 20 minutes. Production starts on Thursday 20 pm in a 100-pieces-container and ends on Wednesday 4:20 am.

How many pieces does the machine produce if we use it for four hours?

It has to be calculated backwards: if 100 pieces have to be finished until 12 am, when does the production have to be started?

| Delivery date | Appointment      | properties   | User-defin | ned attributes                          | Role      |
|---------------|------------------|--------------|------------|-----------------------------------------|-----------|
| Address       | infoBoard Lo     | calization   | Mate       | rial V                                  | alue type |
| Caption       | Т                | imes / Produ | ction      | Para                                    | meter     |
| Times         | 2                |              |            |                                         |           |
| From:         | Date             |              | Time       | Fix                                     |           |
| From:         | 4/22/2014 -      |              | 1:00       | [                                       |           |
| Until:        | 4/22/2014 -      | . 1          | 5:00       | [                                       |           |
| Production    |                  |              | - 43 - A3  |                                         |           |
| Work time     | R.               | 4 🔺 :        | D 🛓        | [                                       |           |
| Utilization   | in %             | 100.00       | A          |                                         |           |
| Product:      | Step 7 [Std.]    |              |            | antity: 4.0                             | 0         |
|               | 1 Units per hour |              |            | And And And And And And And And And And |           |
|               |                  |              |            |                                         |           |

(See: infoBoard planning objects: times/production).

The flexible division of shifts and times - differentiated according to days and periods - is another answer to the requirements of machine planning.

| Division<br>Number of co                 | lumns: 3          |          |      |        |                           |               |  |
|------------------------------------------|-------------------|----------|------|--------|---------------------------|---------------|--|
| Column name                              | 5                 | From:    |      | Until: | Visible:                  | Working time: |  |
|                                          |                   | 00:00    | (e)  | 08:00  |                           |               |  |
|                                          |                   | 08:00    |      | 16:00  |                           | V             |  |
|                                          |                   | 16:00    | 4    | 00:00  |                           |               |  |
| Days                                     |                   |          | Prev | lew    |                           |               |  |
| Only for set                             | ected day         |          | F    |        | April 2014<br>/eek no. 17 |               |  |
|                                          | 23/04/2014        |          | -    |        | Wed 23.                   |               |  |
| Apply for set                            | everal days:      |          |      |        |                           |               |  |
| From:                                    | 4/23/2014 +       |          |      |        |                           |               |  |
| Until:                                   | 3/31/2015 +       |          |      |        |                           |               |  |
| All Mondi                                | iyis 🛄 🛛 All Satu | ndaya 🖂  | ł    | -      | -                         |               |  |
| CARL INCOME.                             | iya 🛄 🛛 Ali Su    | ndaya 🔲  |      |        |                           |               |  |
| All Tuesda                               |                   |          |      |        |                           |               |  |
| Al Wednesda                              | and III wood      | kdaya 🔲  | -    |        |                           |               |  |
| All Wednesda<br>All Thursda              |                   |          |      |        |                           |               |  |
| Al Wednesda                              |                   | I days 🔲 |      |        |                           |               |  |
| All Wednesda<br>All Thursda<br>All Frida |                   | I days 🔲 |      |        |                           |               |  |

(See: infoBoard planning interface/column subdivision) The progress bar shows the running production:

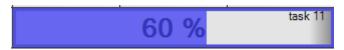

(See: infoBoard planning object/calculation parameters)

Queries on optimum machine performance are answered by infoBoard Controlling:

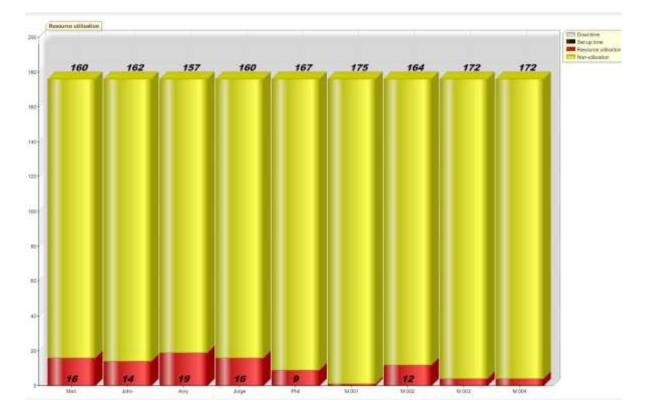

#### 1.4 Projects and Multiple Project Planning

In many companies, orders are often called 'projects'. Therefore, different planning products will be tested at first.

Where new construction projects arise, where a task becomes complex by the variety of activities, or where a large task must be broken down into many small steps and subtasks before they will even conclude the project, there a project planning software is essential.

Normally projects are given to companies, as they are specialised on the given tasks and as they have already experience in the expiry of the order. They nearly 'trained' the different tasks. But projects are often called 'projects' although they only consist of four or five work steps. We could call them the daily business or the core business as an alternative. So, if the company knows how to execute the order the only question that will remain is 'which resources can assume these tasks at the right time?'. (Example: Marketing companies)

The **project planning** has been converted into a **resource planning**. The resource planning can be found in the resource manager.

Qualificated staff will be sent to different companies who run different projects, especially when they intend to bring in their expertise into international projects. We can find a project manager in these companies. (Example: companies for engineering sevices).

infoBoard supports a flexible, client-oriented daily business management in combination with an efficient resource planning, so that it generates profit in the end.

Companies that have many projects operate in a multiple project situation. The resource manager's tasks become more complex in that kind of situation: On the one hand, projects have to be provided with resources; on the other hand, a flexible reaction on urgent and important changes should be ensured. Project tasks should be balanced and priorities should be reordered – in between the projects.

In addition, the question of the search of spare capacity with certain (possibly several) qualifications is important. (See: infoBoard Extras/Extended Row Filter).

Another application in the project planning is the global division of staff capacity to different projects. Project A will be provided with 30 % of the staff capacity, project B receives 40 % and project C another 30 %.

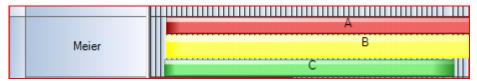

(See: infoBoard planning object/calculation parameters/nominal capacity utilisation in %).

When planning a project, the desire for controlling functions might occur. This includes our additional expenses bar:

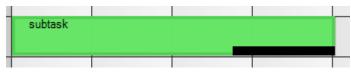

(See: infoBoard Planning Object/Calculation Parameters/Nominal Amount).

| #   | Zeile      | Bezeichnung | Start           | Dauer    | Gespert |
|-----|------------|-------------|-----------------|----------|---------|
| 162 | Zeile4     | 2 d         | 15.11.2009 18:5 | 02:00:00 |         |
| 163 | Maschine 5 | 2 d         | 15.11.2009 19:0 | 02:00:00 |         |
| 164 | Zeile2     | 2 c         | 15.11.2009 20:5 | 02:00:00 |         |
| 165 | Zeile7     | 2 c         | 15.11.2009 21:0 | 02:00:00 |         |
| 166 | A 2623     | 2 b         | 15.11.2009 22:5 | 02:00:00 |         |
| 167 | Zeile3     | 2 b         | 15.11.2009 23:0 | 02:00:00 |         |
| 168 | Zeile2     | 2 a         | 16.11.2009 00:5 | 02:00:00 |         |

#### Support for priority setting:

(See: infoBoard extras/set priorities).

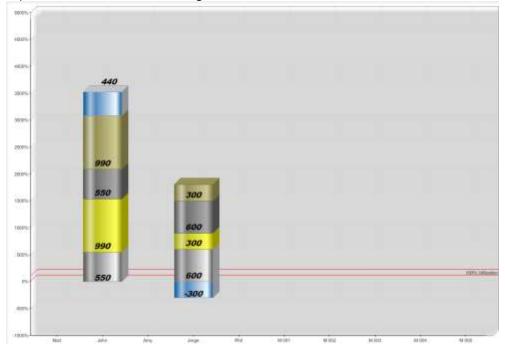

Expense control in the controlling module:

A filter using link compensation with supports searching for an adequate employee for special tasks 'and' or 'or' and by selection of qualifications/products/services:

| 2-axis milling |   | 8 |   |
|----------------|---|---|---|
| z-axis mining  |   | a |   |
| tum            | * | 8 | × |
| <i>5</i>       | • | & | ~ |
|                | + | 8 | ÷ |
| •              | - | 8 |   |
| ÷ ;            |   |   |   |

(See: infoBoard extras/row filter).

#### 1.5 Service, Installation and Construction Site Planning

Employees are solely or mostly working outside the company or abroad with ever-changing locations - that is the main characteristic of this sort of planning.

Are employees tend to be used in the service-oriented service, we speak more of the planning and scheduling of tasks within a day.

Service and installation planning for larger plants often include an operation for several days, a whole week or many weeks.

For a better understanding, the tasks are listed below:

- 1. Fee-per-hour assignment at a client (see: Planning Objects/Appointment Settings).
- 1.1 Messaging start and termination of working time via SMS to infoBoard (see: SMS Module).
- 1.2 Controlling vehicle use via TOM-TOM Works (see: Webfleet Module).
- 2. Day wise use (see: infoBoard Map, Address Administration).
- 2.1 Tour planning (see: infoBoard Map, Row: Optimising Tours).
- 2.2 Addressing clients between two destinations and terminating maintenances

(see: infoBoard Map, Show Customers).

3. Week-wise usage

The more detailed tasks are planned, the more precisely the tasks are illustrated and implemented.

Our **infoBoard Map** module embodies the response to an international application and a global resource planning.

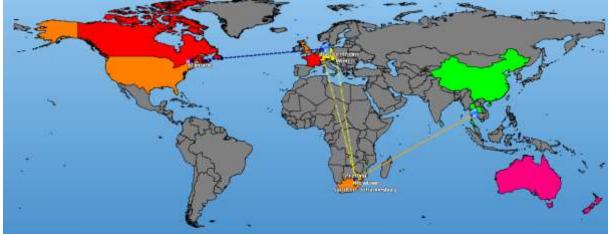

#### 1.6 Range of Functions

The Craft Edition offers 30 planning rows for a single planning board and supports up to 10 users which you can setup in the infoBoard for a great price. Not available in that edition are the SyncTool, the extension modules and core data, comprehensive products/services, sample orders, material management and addresses.

Die Enterprise Edition bietet "Concurrent"-Nutzer, das heißt, Sie können dort beliebig viele Nutzer in infoBoard eintragen, gezählt werden nur die aktuell eingeloggten Nutzer.

# 2 Control Elements

Control elements can be found on various levels of the user interface.

| 3.00 m      |            | 1          | - ms 🖍    | 10      |     |     | -) Nortal | • Ponther<br>system | • 0ta       | ct/Ber   | 6     | Davi<br>et al | nicted to serve: | C Mett |  |
|-------------|------------|------------|-----------|---------|-----|-----|-----------|---------------------|-------------|----------|-------|---------------|------------------|--------|--|
| L TODANE MA |            |            |           |         |     |     |           |                     |             |          | U     |               |                  |        |  |
| Board       |            | April 2014 | IL HOM IS | 18      |     |     |           |                     | 15 Views in | Her 2/4  |       |               |                  |        |  |
| nto 📷       | Men28      | -Tre21     | inut 30   | tight.  | fs1 | 1 1 | Nor 2     | Test:               | 1947.       | Thuil    | fitz. | 11 12         | Mar 13           |        |  |
| En(n)       |            | -          |           |         |     | 101 |           | 1000                |             |          | 0     | 100           |                  |        |  |
| Matt        |            |            |           |         |     |     | -         |                     |             |          |       |               | ŕ                |        |  |
| ing         | 14         | O.Mant     |           |         | -   | -   | -         | L                   | Bles7       | -        |       |               | -                |        |  |
| 022         |            | 9          |           |         | 18  |     |           |                     | Nep I       |          | -     | -             |                  |        |  |
| inge        |            |            |           |         |     |     |           |                     |             |          |       |               |                  |        |  |
| 94          | Step 9     |            |           |         | T   |     |           |                     |             | as and a |       |               |                  |        |  |
| H 601       | - 12       | 1          | -         |         |     |     |           |                     |             |          |       |               |                  | Λ      |  |
| <b>1</b> 02 | m Biles 11 | El ana T   |           |         |     |     |           |                     |             |          |       |               | -                | -      |  |
| L           | -          | 4          | State 42  |         |     |     |           | _                   |             |          |       |               | -                |        |  |
| M-004       | a C attai  | 2010       | No 13     | 1       |     |     | mak 1     | 148.2               |             |          |       |               |                  |        |  |
| M 306       | e -        | Elait 1    |           | Newp 14 |     |     |           | -                   |             | -        |       |               |                  |        |  |
| V DK        | 4          | 6.41       |           |         |     |     |           | SAN Y               | 1-11        | Han 7    | -     |               |                  |        |  |
| M-007       | u O admit  | Butt       |           |         |     |     |           |                     |             |          | 100   |               |                  |        |  |
|             | -          | Buch       |           | -       | 100 |     |           |                     | -           | -        |       |               |                  |        |  |

- 1 Planning interface
- 2 Row groups and rows
- 3 Calendar
- 4 Panel with defined planning objects (Point 7)
- 5 Menu bar (Point 2.3)
- 6 Tool bar

#### 2.1 Creating, Copying and Deleting a Planning Board

After the user login, you can execute the following functions.

| Planning board selection / Administration             |                    |
|-------------------------------------------------------|--------------------|
| Please select a planning board                        |                    |
| Available planning boards                             | Administration     |
| Filter 🗙                                              | New planning board |
| IIII CN (Owner)     Painel de Planejamento BR (Owner) | Copy planning      |
| Plantafel DE (Owner) Planning Board EN (Owner)        | Delete planning    |
| Planboard NL (Owner)                                  | Rights             |
| Pianificazione IT (Owner) Planificación ES (Owner)    |                    |
| Planification FR (Owner)                              |                    |
| 🦳 การวางแผนบอร์ด TH (Owner)                           |                    |
|                                                       |                    |
|                                                       |                    |
|                                                       |                    |
|                                                       |                    |
| Open Cancel                                           |                    |

You get 4 more options when copying the planning board:

| ame of copied planning board:        | Adm | inistration        |
|--------------------------------------|-----|--------------------|
| opy of Planning Board EN             |     |                    |
| escription of copied planning board: | 1   | New planning board |
|                                      |     | Copy planning      |
| Additional objects                   |     | Delete planning    |
| Also copy downtimes                  |     | Rights             |
| Also copy planning objects           |     |                    |
| Also copy row filters                |     |                    |
| Options                              |     |                    |
| Apply external ID's for rows         |     |                    |
|                                      |     |                    |

With the rights management the planning board owner or administrator can give the users - that are known by the infoBoard server - their roles (user group rights in EE version).

#### 2.1.1 User Groups (only in EE Version)

Chose whether users or user groups receive rights for operating.

| lanning board selection / Administration                                                                                                    |                                  | 💴 Ausw                    | abl –     |    | × |
|----------------------------------------------------------------------------------------------------|----------------------------------|---------------------------|-----------|----|---|
| Please select a planning board<br>Available planning boards                                                                                    | Administration                   | Ausw                      | ani       |    |   |
| Fiber 🗶                                                                                                    | New planning board               | Rechte zuw                | veisen an |    |   |
| BIL CN (Administrator)     Panel de Pieneumento BR (Administrator)     Panel de Disneumento BR (Administrator)                                 | Copy plenning<br>Delete planning | ) einzel                  | ne Nutzer |    |   |
| Panboard NL (Administrator)     Panfocadore (Tr Administrator)     Panfocadore (Tr Administrator)     Panfocadore (ES (Administrator)          | Rgits                            | <ul> <li>Nutze</li> </ul> | rgruppen  |    |   |
| Partification FR (Administrator)<br>Pretramawara & TH (Administrator)<br>Parespanento Board PT (Administrator)<br>Plantalel 10 (Administrator) | User Administration              |                           |           | ОК |   |
| Copie de Plantafel 10 (Administrator)<br>Plantafel 12 (Administrator)<br>Plantafel 13 (Administrator)                                          | User groupe                      |                           |           |    |   |

| User filter | 🗶 Remov | e         | Project filter | 🗶 Remove          | pag            | je 1 🗦 von 1      |     |
|-------------|---------|-----------|----------------|-------------------|----------------|-------------------|-----|
|             | IIII CN | Painel de | Plantafel DE   | Planning Board Et | N Planboard NL | Pianificazione IT |     |
| cn0         | Owner   | • Owner   | • Owner        | ▼ Owner           | • Owner        | • Owner           | •   |
| en0         | Owner   | • Owner   | ▼ Owner        | ▼ Owner           | - Owner        | ▼ Owner           | •   |
| es0         | Owner   | ▼ Owner   | ▼ Owner        | ▼ Owner           | - Owner        | ▼ Owner           | - ( |
| fr0         | Owner   | - Owner   | ▼ Owner        | ▼ Owner           | Owner          | ▼ Owner           | -1  |
| it0         | Owner   | • Owner   | ▼ Owner        | ▼ Owner           | Owner          | • Owner           | a   |

#### 2.1.2 Planning Board Assistant

A new planning board can be created via the planning board assistant. The daily division, colour scheme, row groups and row numbers can be defined with that assistant. Settings - except the names - can be changed later on.

Preselection:

- Daily division (work time) in a two or three-shift operation
- Selection of a **colour scheme**
- Number and height of the rows / row groups
- **Preview** for all presettings

| General<br>Planning board - Name                                                                             |                                 | Daly division | Daly division<br>Standard division |       | autorita a              |
|----------------------------------------------------------------------------------------------------|---------------------------------|---------------|------------------------------------|-------|-------------------------|
| Parring Board 11<br>Planning period (mail: 5 year<br>Start: Air<br>Enal: Mor<br>Planning board - Description | a (g) 2014 (g<br>20 (g) 2015 (g | C Z-Mit op    | eratum<br>eratum                   | 3     | in per new group<br>(0) |
| - Board                                                                                                    |                                 | Weeks         |                                    | 2014  | 1 1/6                   |
| info                                                                                                    | fue 1                           | Wed Z.        | Thu 3                              | Fo 4. | Mon.7                   |
| 177                                                                                                    |                                 |               |                                    |       |                         |
| Row 1-1                                                                                                    |                                 |               |                                    |       |                         |
| Row 1-1<br>Row 1-2                                                                                           |                                 |               |                                    |       |                         |

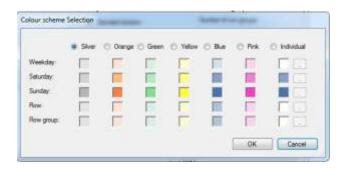

#### 2.2 Upper Area

#### 2.2.1 Planning Board Logo, Server Connection

The logo on the left side of the planning board can be replaced by your own photo or logo by choosing a picture from your network via right click.

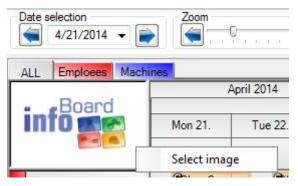

The chosen logo is also used for printouts.

| Toolbar       Date selection | Zoom    |              | 100 %   | Tags |
|------------------------------|---------|--------------|---------|------|
| ALL Emploees Machi           |         | May 2014     |         |      |
| - Board                      |         | 20. Week no. | . 20    |      |
| into 📷 🖻                     | Tue 13. | Wed 14.      | Thu 15. | F    |
| Matt                         |         |              |         |      |

The current server connection can be found on the right side of the board. A new connection has been established when the green sign flashes. If the connection is lost - often caused by bad network performances – the infoBoard client will automatically initiate a reconnection to the infoBoard server. The view is repositioned on the beginning of the week or on today corresponding to the *Local Settings* and the green sign flashes for a short time.

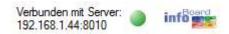

Only if the connection is permanently lost, the sign will flash in red to draw your attention. Another picture can also replace the logo besides this sign.

#### 2.3 Menu Bar

#### 2.3.1 In General

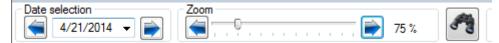

The menu bar gives - in version 2.6 - the possibility to fix the appointment for the planning object via **Features** (see Appointment Features – Planning Object Dialogue).

With a click, the planning object's colour can be changed to illustrate its status. Select the planning object and click on the button with the colour desired.

The possibility of pre-selection of a particular processing mode in the planning board is described in the next section more detailed.

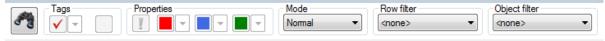

Tag the planning objects that have to be edited - in Features or Tags – select the colour or tag desired and click.

| task 1 | task 1 | task 1 🗸 |
|--------|--------|----------|
|--------|--------|----------|

#### 2.3.2 Mode

With the mode, pre-selection different functions/states can be assigned to different cells:

| Idle time as always (right click: creat | e idle time) |
|-----------------------------------------|--------------|
| holiday                                 |              |
|                                         |              |

Non-working periods for illustration of shift work and part-time employment:

| Та | <b>gs</b> to high | light timefr | ames: |  |
|----|-------------------|--------------|-------|--|
|    |                   |              |       |  |

That is how cell colouring is used in occupancy

Task 1234 Holidays

Single columns (timeframes) can be fast and individually defined with this mode. They can be defined as a non-working period or with a certain tag as an internally fixed status. The tag can be deleted in this mode with a click on the right mouse button.

**Touch** improves the extension of planning objects with the finger on the touch screen.

#### 2.3.2.1 Touch

If the touch mode is activated, the planning board can be operated via touch screen.

#### 2.3.2.2 Non-working Period

Non-working period is defined by pre-selection of the mode in the toolbar and the click on the period (day, shift):

|   | Modus<br>Nichtarbeitszeit | Gewählte<br><keiner></keiner> |         | filter<br>V |      | Obje<br>⊲kei |           |
|---|---------------------------|-------------------------------|---------|-------------|------|--------------|-----------|
| _ | 17. KW                    |                               |         |             |      |              |           |
|   | Mi 23.                    | Do 24.                        |         | Fr          | 25.  | Sa<br>26.    | So<br>27. |
|   |                           |                               |         | 1           | 2:36 |              |           |
|   |                           |                               |         |             |      |              |           |
| _ |                           |                               | 08:00 - | 16:00       |      |              |           |
|   |                           |                               |         |             |      | 1            |           |

(Non-working periods seem like idle times on the planning board.)

Deleting the non-working periods is possible any time with a right click on the complying fields (therefore the mode has to be selected).

#### 2.3.2.3 Tag

For simple, colored highlighting of the cells, without defining them as downtime.

The sense is to emphasize e.g. the times on the row for the construction sites when the craft can visit the construction site.

| ][· | - Mode<br>Tag | Row filter <none></none> |   |         | Object f<br><none></none> |          |
|-----|---------------|--------------------------|---|---------|---------------------------|----------|
| _   |               |                          | _ |         |                           |          |
|     | 24. Week no.  | 24                       |   |         |                           |          |
|     | Wed 11.       | Thu 12.                  |   | Fri 13. | -                         | Sa<br>14 |
|     |               |                          |   |         |                           |          |
|     |               |                          |   |         |                           | -        |
|     |               |                          |   |         |                           |          |
|     |               |                          |   |         |                           |          |
|     |               |                          |   |         |                           |          |
|     |               |                          |   |         |                           |          |

Deleting the markings is possible any time with a right click on the complying fields (therefore the mode has to be selected).

Pre-definition of the signal colours:

The desired signal colours for every mode will be assigned in the administration menu in 'Global Settings – Other':

| Row groups | Rows       | Months   | Weeks | Days / Columns | Objects | Grouping | Other  |
|------------|------------|----------|-------|----------------|---------|----------|--------|
| tandard co | lour of do | wntimes  |       |                | Chang   |          | Reset  |
| anuaru co  | iour or do | Willings |       |                | Criany  | <u> </u> | TICSCL |
|            |            |          |       |                | - C     |          |        |

In 'Local Settings – Planning Objects' you select whether idle times or tags are drawn on the planning objects.

|              |                    | 0.00       | iping                    | ACL   | tive period o | rume   | Alarm       |
|--------------|--------------------|------------|--------------------------|-------|---------------|--------|-------------|
| Reader       | Sample contra      | octs       | Busines                  | s pro | cesses        | Object | templates   |
| General Sc   | roll Planning (    | objects    | Positioni                | ing   | Tool advic    | e Days | s / Columns |
| Adapt to c   | ell size (space ba | ar)        |                          |       |               |        |             |
| V Horizor    |                    | <u>22.</u> | tical                    |       |               |        |             |
|              | CORNEL S           | Line       |                          |       |               |        |             |
|              | objects for editin | _          |                          |       |               |        |             |
| Activat      | ed                 | Sim        | ple                      |       |               |        |             |
| Open proper  | ties on:           |            |                          |       | Caption       |        | -           |
| Double-click | ing on empty cel   | to crea    | te <mark>a</mark> n obje | ct    |               |        |             |
| Draw downti  | mes over plannir   | ng objec   | ts                       |       | 1             |        |             |
| -            |                    | 1          |                          |       | (internal)    |        |             |
|              |                    | g object:  |                          |       | 1             |        |             |

Another way: right click on an empty cell:

| Create  | downtime |  |
|---------|----------|--|
| Add tag | 9        |  |
|         |          |  |

That opens a window where you can select individual colours, times and captions; cells can be inscribed now.

|                        | 🎫 Change tag                       |                                                 |  |  |  |  |
|------------------------|------------------------------------|-------------------------------------------------|--|--|--|--|
|                        | From<br>From:<br>Until:            | 5/20/2014 ▼ 8 🐳 : 0 文<br>5/20/2014 ▼ 16 🛬 : 0 文 |  |  |  |  |
| Urgent                 | Title<br>Urgent appointments vote! |                                                 |  |  |  |  |
| appointments vote!     | Color<br>Select:                   | Standard                                        |  |  |  |  |
|                        |                                    | OK Cancel                                       |  |  |  |  |
| ۲<br>his information r | ever aets la                       | Aufgabe Dringend<br>3 Termine<br>abstimmen!     |  |  |  |  |

2.3.2.4 Simulation (only in EE Version)

In the simulation mode, other users are blocked while the main user is simulating.

| Tags   | • • • • • • • • • • • • • • • • • • • | perties           | ▼ [■ ▼ Sin           | ae<br>nulation 🔻   | Row filter<br><none></none> | Object filte        | er<br>T                                                |                  |
|--------|---------------------------------------|-------------------|----------------------|--------------------|-----------------------------|---------------------|--------------------------------------------------------|------------------|
|        |                                       | 21                | Week no. 21          |                    |                             |                     |                                                        | 22. Wee          |
| n Ques | tion                                  |                   |                      | 100                | -3                          | T and               | 1 147                                                  |                  |
| User's | screens in                            | Attention: During | n th simulation, cha | inges can not be i | nade to the plan            | ining board by othe | is the option to transfer<br>r users. Continue?<br>Yes | er to the server |
|        | Use                                   | er cn0            | has thi              | is plan            | ning b                      | oard                |                                                        |                  |
| Draw ( | downtimes ove                         | er planning ol    | ojects               | 1                  |                             |                     |                                                        |                  |
| Draw t | ags over plan                         | ning objects      |                      |                    |                             |                     |                                                        |                  |

# 3 The Calendar - Column Division

## 3.1 Column Headlines

#### 3.1.1 Editing Months

| Edit months                           | upo 2014 | 25. Week no. |
|---------------------------------------|----------|--------------|
| Edit weeks                            |          | Wed 18. T    |
| it June 2014                          |          |              |
| Preview                               |          |              |
| Month text:                           |          | June 2014    |
| Presentation<br>Apply to all months [ | <b>_</b> |              |
| Font:                                 | Select   | Standard     |
| Font colour:                          | Select   | Standard     |
| Background colour:                    | Select   | Standard     |
|                                       | ОК       | Cancel       |

#### 3.1.2 Editing Weeks

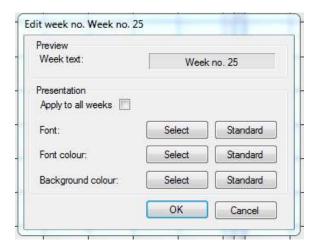

#### 3.1.3 Editing Days

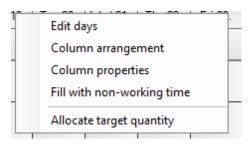

| Preview                                                                        | -      |                                  |
|--------------------------------------------------------------------------------|--------|----------------------------------|
| Daily text:                                                                    |        | 27                               |
| Presentation                                                                   |        |                                  |
| Font:                                                                          | Select | Standard                         |
| Font colour:                                                                   | Select | Standard                         |
| Background colour:                                                             | Select | Standard                         |
| Days<br>For selected day only                                                  | V      |                                  |
|                                                                                |        |                                  |
| For selected day only                                                          | :      | All Saturdays 🔲                  |
| For selected day only<br>Apply for several days                                | :      | All Saturdays 📄<br>All Sundays 📄 |
| For selected day only<br>Apply for several days<br>All Mondays                 | :      |                                  |
| For selected day only<br>Apply for several days<br>All Mondays<br>All Tuesdays |        |                                  |

#### 3.1.4 Column Division

| Column name:                                                                                                    | Front:                     | Uvel.     | Vable: | Wolking time: |    |
|----------------------------------------------------------------------------------------------------|----------------------------|-----------|--------|---------------|----|
| 0                                                                                                    | 00.00 +1                   | 01.00     | 90     | 10            | 12 |
| 1                                                                                                    | 01.00 3                    | 02:00 (0) | 32     | 191           |    |
| 2                                                                                                    | 62.00 (                    | 03.00 -0- | 20     | 185           | 1  |
| 1                                                                                                    | 03:00 -1                   | 04:00     | 30     | -10           |    |
| 4                                                                                                    | 04:00 -3                   | 06:00     | 32     | - 92          |    |
| 5                                                                                                    | 05.00 +1                   | 06.00     | 8      | - 120         |    |
| Days<br>O City for selected day<br>20105-2014<br># Apply for several days                                                              |                            | Pevici    |        |               |    |
| C Only for selected day<br>2010;72114<br># Apply for several days<br>Repr. 5/20/2014                                                   |                            |           |        |               |    |
| Only for selected day     Zonosczenie     Apply for seversi days     Krpm. 5/20/2014     Uniti 3/31/2019     Al Mondays                | •<br>•<br>Af Securitarys 📰 |           |        |               |    |
| C Cirky for selected day<br>20105-2014<br># Apply for several days<br>from: 5/20/2014<br>Unit 3/31/2015                                |                            |           |        |               |    |
| Only for selected day     2005/2014     Apply for several days     Srpm. 5/25/2014     Unit. 3/31/2019     Al Mondays      Al Tuesdays | •<br>•<br>Af Securitarys 📰 |           |        |               |    |

Columns provide the infoBoard with working times. Much other competitive software has a problem with an acceptable solution.

infoBoard offers an individually designable interface.

Every column can receive an individual headline that is only exchanged by a clock time when zooming to 400 %.

#### 3.1.5 Column Features

| 1 | Edit column layout                        |
|---|-------------------------------------------|
|   | Column selection<br>Column: 08:00 - 16:00 |
|   | Presentation                              |
|   | Column text:                              |
|   | Font: Select Standard                     |
|   | Font colour: Select Standard              |
|   | Background colour: Select Standard        |
|   | Column note: 08:00 - 16:00                |
|   | Days                                      |
|   | Selected day: Monday, 19/05/2014          |
|   | For selected day only 🔽                   |
|   | Apply for several days:                   |
|   | All Mondays 📃 🛛 All Saturdays 📃           |
|   | All Tuesdays 📃 All Sundays 📃              |
|   | All Wednesdays                            |
|   | All Thursdays 📃 🛛 All weekdays 📃          |
|   | All Fridays 🔲 All days 📃                  |
|   | OK Cancel                                 |

3.1.6 Filling Non-working Periods (only in EE Version)

This function gives the opportunity to fill the whole column with non-working periods.

#### 3.1.7 Display Settings

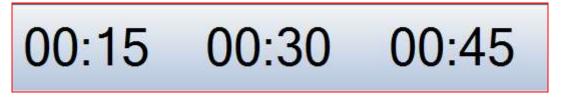

Instead of a calendar in the timeline, the reader can chose large clock times as an alternative.

#### 3.1.8 Planning Horizon, Zoom

The horizontal zoom reduces or enlarges the timeframe the user can see on his screen. The zoom is

handled by the arrow keys or by sliding the regulator from left to right and the other way around.

| r data | Modules | Extras | Administration | ?  |
|--------|---------|--------|----------------|----|
| Zoom - |         |        | 100 %          | ][ |

When defining the width of days with for example 100

pixels and a zoom of 25% per day in the global settings, a quarter or even up to 13 months can be displayed on the screen. This is of course dependent on the screen resolution and the size of the screen.

When using the zoom, column lines and artificial lines are modified and illustrated in a different way. The change into time indication on top of the columns is only supported by a pixel value of 150 pixels per day.

| Row groups    | Rows       | Months      | Weeks      | Days / Columns | Objects   | Grouping    | Other  |
|---------------|------------|-------------|------------|----------------|-----------|-------------|--------|
| Standard bad  | ckground   | color for a | days / col | umns           | Char      | ige         | Reset  |
| Standard fon  | t color fo | r days / co | olumns     |                | Char      | ige         | Reset  |
| Standard fon  | t for days | / column    | s          |                | Char      | ige         | Reset  |
| Day width in  | pixels     |             |            |                | 320       |             | Reset  |
| Date format f | or days    |             |            |                | Abbr. Wee | ekday and o | late 👻 |
| Color column  | s entirely |             |            |                | J         |             |        |
| Hide column:  | s with no  | n-working   | time       |                |           |             |        |
| Reset         |            |             | -          |                | _         | ок          | Cancel |

There are three examples illustrated in the following: Example: 3 shifts, 24 hours, pixel per day 250, zoom factor 100%:

|         | 26. Week no. 26 |     |  |  |  |  |  |  |
|---------|-----------------|-----|--|--|--|--|--|--|
| Tue 24. | Wed 25.         | Thu |  |  |  |  |  |  |
|         |                 |     |  |  |  |  |  |  |
|         |                 |     |  |  |  |  |  |  |
|         |                 |     |  |  |  |  |  |  |
|         | Tue 24.         |     |  |  |  |  |  |  |

Example: 3 shifts, 24 hours, pixel per day 250, zoom factor 150%: Auxiliary row fade-in (Hour)

|   |        |   |   |  |  |  |  |          |        |  |  |  | 28. \ | Nee | k no | . 28     |   |
|---|--------|---|---|--|--|--|--|----------|--------|--|--|--|-------|-----|------|----------|---|
|   | Tue 8. |   |   |  |  |  |  |          | Wed 9. |  |  |  |       |     |      |          |   |
| + |        |   |   |  |  |  |  |          |        |  |  |  |       |     |      |          | _ |
|   | 1      | 1 | 1 |  |  |  |  | <u> </u> |        |  |  |  |       |     |      | <u> </u> | 1 |
|   |        |   |   |  |  |  |  |          |        |  |  |  |       |     |      |          |   |
|   |        |   |   |  |  |  |  |          |        |  |  |  |       |     |      |          |   |
|   |        |   |   |  |  |  |  |          |        |  |  |  |       |     |      |          | F |

Example: 3 shifts, 24hours, pixel per day 250, zoom factor 300%: Clock time fade-in (Full hours)

|     | 28. Wei |  |       |  |       |  |       |  |     |    |     |    |       | Wee | k no | o. 28 |     |    |
|-----|---------|--|-------|--|-------|--|-------|--|-----|----|-----|----|-------|-----|------|-------|-----|----|
|     | Tue 8.  |  |       |  |       |  |       |  |     |    |     |    |       |     |      |       |     |    |
| _ 0 | 09:00   |  | 10:00 |  | 11:00 |  | 12:00 |  | 13: | 00 | 14: | 00 | 15:00 |     | I    |       | 09: | 00 |
|     |         |  |       |  |       |  |       |  |     |    |     |    |       |     |      |       |     |    |
|     |         |  |       |  |       |  |       |  |     |    |     |    |       |     |      |       |     |    |

#### Example: 3 shifts, 24 hours, pixel per day 250, zoom factor 750%: Clock time fade-in (Half-hours)

|       |       |       |       |       |       |       | Mon 7. |       |       |       | 28. \ | Neek no. 2 | 28    |          |
|-------|-------|-------|-------|-------|-------|-------|--------|-------|-------|-------|-------|------------|-------|----------|
| 08:30 | 09:00 | 09:30 | 10:00 | 10:30 | 11:00 | 11:30 | 12:00  | 12:30 | 13:00 | 13:30 | 14:00 | 14:30      | 15:00 | 15       |
|       |       |       |       |       |       |       |        |       |       |       |       |            |       | <u> </u> |
|       |       |       |       |       |       |       |        |       |       |       |       |            |       | _        |
|       |       |       |       |       |       |       |        |       |       |       |       |            |       |          |

#### From zoom factor 1250%: quarter hours fade-in

|      |       |       |       |       |       |       |     |         |      |       | Mon 28. |     |    |       |      |      |       |      |
|------|-------|-------|-------|-------|-------|-------|-----|---------|------|-------|---------|-----|----|-------|------|------|-------|------|
| 9:00 | 09:15 | 09:30 | 09:45 | 10:00 | 10:15 | 10:30 | 10: | 45,501: | 00 1 | 11:15 | 11:30   | 11) | 45 | 12:00 | 12:1 | 15 1 | 12:30 | 12:4 |
| İ    |       |       |       |       |       |       |     |         |      |       |         |     |    |       |      |      |       |      |
|      |       |       |       |       |       |       |     |         |      |       |         |     |    |       |      |      |       |      |
|      |       |       |       |       |       |       |     |         |      |       |         |     |    |       |      |      |       |      |
| _    |       |       |       |       |       |       |     |         |      | _     |         |     |    | _     |      |      | _     |      |

Example: project planning in weeks, 3 columns per day, 8 work hours, pixel per day 40, zoom factor 100%:

|   |    |            |            |            | May        | 2014       | 4        |            |            |            |            |            |          |
|---|----|------------|------------|------------|------------|------------|----------|------------|------------|------------|------------|------------|----------|
|   |    |            |            | Week       |            |            |          |            |            | Week       |            |            |          |
| i | SS | Mon<br>12. | Tue<br>13. | Wed<br>14. | Thu<br>15. | Fri<br>16. | SS<br>au | Mon<br>19. | Tue<br>20. | Wed<br>21. | Thu<br>22. | Fri<br>23. | SE<br>au |
|   |    |            |            |            |            |            |          |            |            |            |            |            |          |
|   |    |            |            |            |            |            |          |            |            |            |            |            |          |

The zoom factor 1000% goes with the project planning in weeks but makes it harder to orientate:

| _ |           | July    | 2014     |        |           |       |       |       |        |       |       |       |       |       |         | 20    | 1.1.1 |        |       |       |       |       |       |       |            |
|---|-----------|---------|----------|--------|-----------|-------|-------|-------|--------|-------|-------|-------|-------|-------|---------|-------|-------|--------|-------|-------|-------|-------|-------|-------|------------|
|   |           |         |          |        |           |       |       |       |        |       |       |       |       |       |         | 29    | Week  | no. 29 |       |       |       |       |       |       |            |
|   |           |         |          |        |           |       |       |       |        |       |       |       |       | Mon 1 | 4.      |       |       |        |       |       |       |       |       |       |            |
| 0 | 8:15 08:3 | 0 08:45 | 09:00 09 | :15 09 | :30 09:45 | 10:00 | 10:15 | 10:30 | 110:45 | 11:00 | 11:15 | 11:30 | 11:45 | 12:00 | ) 12:15 | 12:30 | 12:45 | 13:00  | 13:15 | 13:30 | 13:45 | 14:00 | 14:15 | 14:30 | 14:45 15:0 |
| - |           |         |          | 1      |           |       |       |       |        |       |       |       |       |       |         |       | -     |        |       | -     |       |       |       |       |            |
|   |           |         |          |        |           |       |       |       |        |       |       |       |       |       |         |       |       |        |       |       |       |       |       |       |            |
|   |           |         |          |        |           |       |       |       |        |       |       |       |       |       |         |       |       |        |       |       |       |       |       |       |            |

'Setting up holidays' is explained at the end of the manual.

#### 3.2 Idle Times

Idle times are defined periods that are visible but not outlined as work time. Planning objects become accordingly longer when they are put on an idle time. Idle times can be illustrated as planned **holidays** or suddenly appearing **illness** on the employee's defined row. Even part-time workers can be scheduled. The stratification of my employees can be edited via rows - define non-working period - and assigned to my resources over a longer period.

Furthermore, other idle times such as machine set-up or repair times can be outlined as such. Even for projects exist non-working periods.

## 3.2.1 Creating Idle Times

To define an idle time for a resource (row) you click with the right mouse button on the field where the idle time should start. A dialogue appears in which you can define the idle time's exact timeframe, term and its colour. Moreover, a tooltip can be added.

Via *Administration – Idle Time Categories* (point 4.8.7) predefined categories can be established and picked out fort he planning later on.

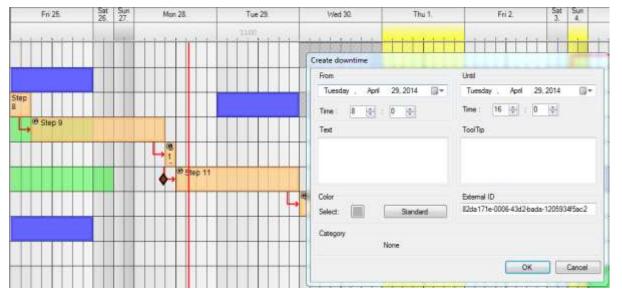

#### 3.2.2 Editing and Deleting Idle Times

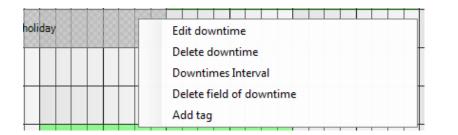

To **edit** the **idle time**'s timeframe and design you click with the right mouse button on the existing idle time. In this way idle times can be deleted or planned in interval.

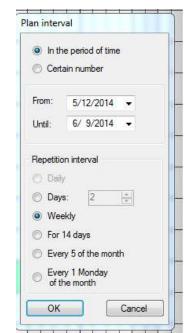

The **interval planning** can be interesting especially for apprentices' vocational school planning or part-time workers.

Since V2.6 idle times can even be deleted only for certain areas:

|       | iod of time |     |          |   |       |   | - |
|-------|-------------|-----|----------|---|-------|---|---|
| From  | Tuesday ,   | May | 06, 2014 | • | 08:00 |   |   |
| Until | Tuesday ,   | May | 06, 2014 | • | 16:00 | - |   |

4 Menu

#### 4.1 Menu Data

#### 4.1.1 Printing

The user can chose the timeframe and single rows that have to be printed.

In 'filter settings' you can chose what shall be printed:

- idle times
- planning objects
- both

Via 'idle times / holiday' you can print the employee's holiday seasons or illness cases. Repair and maintenance times can be printed or given as a pdf document:

| Time domain                                                                                                    |                  |                |      |
|----------------------------------------------------------------------------------------------------|------------------|----------------|------|
| Daily view                                                                                                    | From 5/2014      |                |      |
| Weekly view                                                                                                    | Until /11/2014   |                |      |
| 🕐 Four calendar we                                                                                                    | eks              |                |      |
| Monthly view                                                                                                    | 🕅 Without column | i headers      |      |
| 🔘 Quarter                                                                                                    |                  |                | *    |
| 🔿 Individual area                                                                                                    |                  |                |      |
|                                                                                                    |                  |                |      |
| Row range                                                                                                    |                  |                |      |
| now range                                                                                                    |                  |                |      |
| E-V Al                                                                                                    |                  |                |      |
| -<br>⊡-IV All<br>⊕-IV Emploee                                                                                                    |                  |                |      |
| e- 🔽 Ali                                                                                                    |                  |                |      |
|                                                                                                    |                  |                |      |
| -<br>⊡-IV All<br>⊕-IV Emploee                                                                                                    |                  |                |      |
| -<br>⊡-IV All<br>⊕-IV Emploee                                                                                                    |                  |                |      |
| -<br>⊡-IV All<br>⊕-IV Emploee                                                                                                    |                  |                |      |
| -<br>⊡-IV All<br>⊕-IV Emploee                                                                                                    |                  |                |      |
| -<br>⊡-IV All<br>⊕-IV Emploee                                                                                                    |                  |                |      |
|                                                                                                    |                  |                |      |
|                                                                                                    |                  |                |      |
| Filter settings                                                                                                    | 15               | ince / Holiday | © D  |
| Image: Second second second |                  | imes / Holiday | © Bo |

#### 4.1.2 Printing Object Groups

To show a workflow, project plan or order for closer examination separately, one has the opportunity to select the corresponding object group by selecting File - Print Property Group, and then select to display on print preview. For employees or customers, projects and orders can be exported from .pdf or printed.

| File Edit View Master da<br>Login F4 | Print object group                                                                                 |
|--------------------------------------|----------------------------------------------------------------------------------------------------|
| Print Ctrl+P                         | Select object group for print:                                                                     |
| Print object group                   | - <u>11-3102</u> ▼                                                                                 |
| Close                                | Show relations to objects outside the group      Preview     Printer settings     Print     Cancel |

Here in the print preview we see that only the planning objects are given, which belong to this object group. Thus, individual projects, customer orders and workflows can be visualised excluding other work but including the resources involved and their periods.

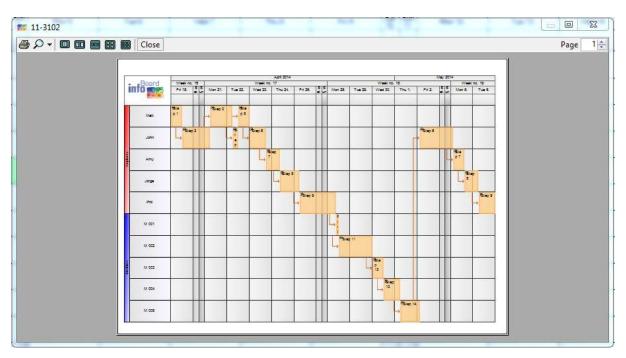

#### 4.2 Editing Menu

In *Edit* you can find the following selection:

| ſ | Edit | View      | Mast   | ter data | Module |
|---|------|-----------|--------|----------|--------|
| a | :    | Search    |        | Ctrl+F   |        |
| s | :    | Search Gr | oup    | Ctrl+G   | 0-     |
| ł |      | Plan sam  | ple co | ntracts  | Ť T    |
| ł |      | Excel Exp | ort    |          |        |
|   |      | Text mod  | lules  |          |        |
|   |      | Undo      |        | Ctrl+Z   | Mon    |

## 4.2.1 Searching

Searching opens a form which is self-explanatory.

| arch / I | Replace                     |  |
|----------|-----------------------------|--|
| Search   | ior.                        |  |
| Options  |                             |  |
| 🧿 Sea    | rch from date:              |  |
| We       | dnesday, April 23, 2014 🗐 🔻 |  |
| 0        | Backwards<br>Forward        |  |
| 🔿 Sea    | rch in entire project       |  |
| Not      | e upper and lower case      |  |
| 📃 Onl    | y search in visible rows    |  |
| Result   | display                     |  |
| Sele     | ect object                  |  |
| 🔘 Filte  | r object                    |  |
|          | Search                      |  |
|          |                             |  |

After a click on 'search' the planning board aligns itself on the wanted planning object. The planning object is either on the upper left side or 'at the end' of the planning board; depending on how the planning board is aligned. Hatches mark the planning object found at first as a match.

|           |         | 13.5       | July 2014 |         |             |       |
|-----------|---------|------------|-----------|---------|-------------|-------|
|           | Board   | 13 - T     |           |         | 31. Week no | o. 31 |
|           | nto 📷 🕿 | Sun<br>27. | Mon 28.   | Tue 29. | Wed 30.     |       |
| yees      | William |            | Taski     | ABC     |             | 1     |
| Employees | Gardy   |            |           |         | Task 123    |       |

| 5       | Datei Bearbeiten Ansicht Dirfügen | Pontial Estras 0 | Astern Benster | E              |            |            |             |             |
|---------|-----------------------------------|------------------|----------------|----------------|------------|------------|-------------|-------------|
| 1       |                                   | A -21 13 - 3 1   | 1.0.1图         | S . 11 11 11 1 | 110% + 34  | Calibri    | × 11 + F #  |             |
|         | C19 - A                           |                  |                |                |            |            |             |             |
|         | A                                 | B                | C              | Q              | E          | F          | G           | H.          |
| 1.      | Name of planning board            | Group            | Row            | Name of object | Start date | Start time | Finish date | Finish time |
| 2       | Employees_plan_1                  | Manufacture      | William        |                | 01.03.2014 | 15:33      | 04.03.2014  | 11:35       |
| 3       | Employees_plan_1                  | Manufacture      | Mickael        |                | 09.03.2014 | 15:56      | 11.03.2014  | 11:00       |
| 4       | Employees_plan_1                  | Manufacture      | William        | 4              | 10.03.2014 | 14:30      | 16.03.2014  | 16:00       |
| 5       | Employees_plan_1                  | Machine          | Drill D2       | TASK 3         | 11.03.2014 | 06:00      | 16.03.2014  | 08:27       |
| 6       | Employees_plan_1                  | Manufacture      | Nicole         | TASK 3         | 11.03.2014 | 08:00      | 08.03.2014  | 08:27       |
| 7       | Employees_plan_1                  | Manufacture      | Nicole         |                | 03.03.2014 | 12:29      | 11.03.2014  | 08:00       |
| 8       | Employees_plan_1                  | Machine          | Gardy          | 52<br>52       | 07.03.2014 | 08:00      | 10.03.2014  | 15:11       |
| 8       | Employees_plan_1                  | Manufacture      | John           |                | 09.03.2014 | 10:28      | 14.03.2014  | 10:28       |
| 9<br>10 |                                   |                  |                |                |            |            |             |             |
| 64      |                                   |                  |                |                |            |            |             |             |

## 4.2.2 Searching Groups

| Options        |           |
|----------------|-----------|
| Backwards      |           |
| Forward        |           |
| Result display |           |
| Select object  |           |
| Filter object  |           |
|                |           |
| Filter object  | Search Ca |

# 4.2.3 Planning Sample Orders

Predefined sample orders can be selected and planned in by the user who intends to plan.

| liter                                                                                | × |
|--------------------------------------------------------------------------------------|---|
| 5 2esis villeg [<br>1 3rep 3[361]<br>1 3rep 4[361]<br>1 3rep 4[361]<br>1 3rep 4[361] |   |
|                                                                                      |   |
|                                                                                      |   |
| Par                                                                                  |   |

#### 4.2.4 Excel Export

Exporting planned tasks including their attributes, such as name, start and termination times, appointments etc is possible via Excel Export. After selecting the attributes that should be exported timeframes or rows desired can be arranged: Excel Export – Select columns

| Name of planning board | <b>V</b> | Caption              | 1        | Completion in %         |        |
|------------------------|----------|----------------------|----------|-------------------------|--------|
| Group name             | V        | Start date           | 1        | Process                 |        |
| Dama                   |          | Start time           | <b>V</b> |                         | W      |
| Rows<br>Row name       |          | End date             | <b>V</b> | Target duration         |        |
| Notes                  |          | Finishing time       | <b>V</b> | Actual duration         |        |
| Email                  |          | Object group name    |          |                         |        |
| Total hours            |          | Appointment type     |          |                         |        |
| Costs 1                |          | Reminder for appoint | ment     | Utilization             |        |
| Costs 2                |          | Last delivery date   |          | Target sales            |        |
| Costs 2                |          | File link            |          | Actual sales            |        |
|                        |          | Tag                  |          |                         |        |
|                        |          | Status               |          | User-defined attributes |        |
|                        |          |                      |          | All                     |        |
|                        |          |                      |          |                         |        |
|                        |          |                      |          | Continue                | Cancel |

Excel Export - Period of time / Select rows

| From                          | Tuesday ,          | April  | 01, 2014 |       |  |  |
|-------------------------------|--------------------|--------|----------|-------|--|--|
| Until                         | Wednesday,         | April  | 30, 2014 |       |  |  |
| From row                      | Emploees / Ma      | ətt    |          | •     |  |  |
| To row                        | Machines / M 015 🔹 |        |          |       |  |  |
| Also export non-working times |                    |        |          |       |  |  |
|                               |                    |        |          |       |  |  |
|                               |                    | Export | Ca       | ancel |  |  |

Example of an exported Excel data.

| B<br>rd Group<br>Manufacture | CRow                                             | S • 11 ≤1 (m) ≠3 D Name of object                                             | E                                                                                                    | F                                                                                                    | 6                                                                                                    | с <u>и</u> ж <b>ж</b> що<br>н                                                                                                    |
|------------------------------|--------------------------------------------------|-------------------------------------------------------------------------------|----------------------------------------------------------------------------------------------------|----------------------------------------------------------------------------------------------------|----------------------------------------------------------------------------------------------------|----------------------------------------------------------------------------------------------------|
| rd Group                     | C<br>Row                                         |                                                                               |                                                                                                    | F                                                                                                    | G                                                                                                    | H                                                                                                    |
|                              | Row                                              | Name of object                                                                |                                                                                                    |                                                                                                    |                                                                                                    |                                                                                                    |
| Manufacture                  |                                                  | traine of object                                                              | Start date                                                                                                    | Start time                                                                                                    | Finish date                                                                                                    | Finish time                                                                                                    |
| Contraction and and and an   | William                                          |                                                                               | 01.03.2014                                                                                                    | 15:33                                                                                                    | 04.03.2014                                                                                                    | 11:35                                                                                                    |
| Manufacture                  | Mickael                                          |                                                                               | 09.03.2014                                                                                                    | 15:56                                                                                                    | 11.03.2014                                                                                                    | 11:00                                                                                                    |
| Manufacture                  | William                                          | 14                                                                            | 10.03.2014                                                                                                    | 14:30                                                                                                    | 16.03.2014                                                                                                    | 16:00                                                                                                    |
| Machine                      | Drill D2                                         | TASK 3                                                                        | 11.03.2014                                                                                                    | 08:00                                                                                                    | 16.03.2014                                                                                                    | 08:27                                                                                                    |
| Manufacture                  | Nicole                                           | TASK 3                                                                        | 11.03.2014                                                                                                    | 08:00                                                                                                    | 08.03.2014                                                                                                    | 08:27                                                                                                    |
| Manufacture                  | Nicole                                           |                                                                               | 03.03.2014                                                                                                    | 12:29                                                                                                    | 11.03.2014                                                                                                    | 08:00                                                                                                    |
| Machine                      | Gardy                                            | 22 - C                                                                        | 07.03.2014                                                                                                    | 08:00                                                                                                    | 10.03.2014                                                                                                    | 15:11                                                                                                    |
| Manufacture                  | John                                             |                                                                               | 09.03.2014                                                                                                    | 10:28                                                                                                    | 14.03.2014                                                                                                    | 10:28                                                                                                    |
|                              | Machine<br>Manufacture<br>Manufacture<br>Machine | Machine Drill D2<br>Manufacture Nicole<br>Manufacture Nicole<br>Machine Gardy | Machine         Drill D2         TASK 3           Manufacture         Nicole         TASK 3           Manufacture         Nicole         -           Machine         Gardy         - | Machine         Drill D2         TASK 3         11.03.2014           Manufacture         Nicole         TASK 3         11.03.2014           Manufacture         Nicole         -         03.03.2014           Machine         Gardy         -         07.03.2014 | Machine         Drill D2         TASK 3         11.03.2014         06:00           Manufacture         Nicole         TASK 3         11.03.2014         08:00           Manufacture         Nicole         TASK 3         11.03.2014         08:00           Manufacture         Nicole         -         03.03.2014         12:29           Machine         Gardy         -         07.03.2014         08:00 | Machine         Drill D2         TASK 3         11.03.2014         06:00         16.03.2014           Manufacture         Nicole         TASK 3         11.03.2014         08:00         08:03.2014           Manufacture         Nicole         TASK 3         11.03.2014         08:00         08:03.2014           Manufacture         Nicole         -         03.03.2014         12:29         11.03.2014           Machine         Gardy         -         07.03.2014         08:00         10.03.2014 |

## 4.2.5 Text Modules

Text rows that are regularly required for labelling can be deposited in categories via Edit - text modules. This function gives another possibility to save time when planning.

The defined text rows can be transferred to planned objects afterwards. Therefore, you select the corresponding object at first and then the text row desired; a click on 'assume' gives the instruction to transfer the labelling to the text row.

| Thu 24.                             | Text modules                                                                              |
|-------------------------------------|-------------------------------------------------------------------------------------------|
| 09:00 10:00 11:00 12:00 13:00 14:00 | John Johnson                                                                              |
|                                     | Cutting<br>icole Jones                                                                    |
|                                     |                                                                                           |
|                                     | Use                                                                                       |
|                                     | Edit<br>Insert text module Delete text module<br>Create category Delete category<br>Close |

#### 4.2.6 Undo

The last 10 actions can be undone via Ctrl + Z or Edit - Undo. This function only refers to the respective client that means every user can only undo his own actions; independent from other actions of other users on the planning board.

#### 4.3 Menu Master Data

#### 4.3.1 Service Management

| ſ | Master data | Modules       | Extras | Administra |
|---|-------------|---------------|--------|------------|
| 1 | Service A   | Administratio | on     |            |

Service Management defines services, products and employee's gualifications. Services can be produced items, services, gualifications, workflows, training courses, assembly operations etc. everything that should be planned and assigned by infoBoard is predefined here to plan automatically later on.

| i⊕ General<br>(⊕ Leistung                      |                         |
|------------------------------------------------|-------------------------|
| Add Service of<br>Designation:<br>MA - quality |                         |
| Categories<br>Add                              | Products / Services Add |
| Edit                                           |                         |

To keep track of the service and product variety it is useful to organise the services and products in categories:

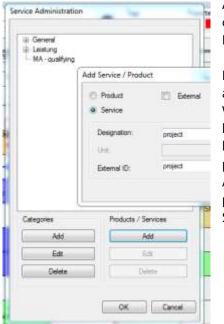

Afterwards services and products can be added to the created categories. Services can be added either automatically - via Excel Export (see point 4.3.5) - or manually:

Is an element defined as a **product** a calculation unit should be assigned to it. Every user can freely define this unit. With the defined calculation units (e.g. pieces (pcs), meters (m), kilometres (km), hours (hrs) or minutes (mins)) the planning board's capacity management adds the specification 'amounts per hour' to every row that is calculated. See chapter 5.2.3: rows -Administrating capacity. Predefined capacities (qualifications, products etc) can be assigned to resources (staff, machines etc) in Service Management via 'Editing rows'.

Is an element defined as a **service**, the calculation unit is automatically defined in hours. How many units (predefined in pcs, hrs etc) the resource can complete in one hour can be specified under 'units per hour':

|   |                                                                                                    |                                                                      |                                                              | Kapazität hinzufügen                     |
|---|----------------------------------------------------------------------------------------------------|----------------------------------------------------------------------|--------------------------------------------------------------|------------------------------------------|
| F | Zeile hinzufügen - Projekt G<br>Beschriftung Darstellung<br>Sonstiges Kapazität<br>Produkt / Leistung<br>Step 1<br>Step 10 | Eigenschaften<br>Gültigkeitsmerkmale<br>Einheiten<br>pro Stunde<br>- | Gültigkeit       Controlling       Priorität       5       5 | Service                                  |
|   |                                                                                                    | ОК                                                                   | Abbrechen                                                    | Einheiten pro Stunde 1.00 🗢 OK Abbrechen |

#### 4.3.2 Sample Order Management

Models for production and workflows can be defined in infoBoard. These models can be automatically added to an object group later on. The sequence's definition and the dependence between the single steps will be effected in the Sample Order Management:

| Master data                             | Modules                        | Extras          | Administration |  |  |  |  |  |  |  |
|-----------------------------------------|--------------------------------|-----------------|----------------|--|--|--|--|--|--|--|
| Service A                               | dministratio                   | on              |                |  |  |  |  |  |  |  |
| Sample                                  | Sample contract Administration |                 |                |  |  |  |  |  |  |  |
| Material Administration %               |                                |                 |                |  |  |  |  |  |  |  |
| Sample contracts Ad                     | ministration                   |                 | ×              |  |  |  |  |  |  |  |
| Fiber                                   |                                |                 | ×              |  |  |  |  |  |  |  |
| Sample contract 1     Sample contract 2 |                                |                 |                |  |  |  |  |  |  |  |
| Ren Den                                 | En] 🗶 De                       | <del>**</del> ] |                |  |  |  |  |  |  |  |
|                                         |                                |                 | OK             |  |  |  |  |  |  |  |

#### 4.3.2.1 Creating Sample Orders

| Name of | sample contract        | Sample contract 3    |                   | Apply factor |
|---------|------------------------|----------------------|-------------------|--------------|
| Use san | ne colour for all obje | cts of this contract |                   | 0.00         |
| Contrac | t quantities           |                      |                   |              |
| No. (   | Category               |                      | Product / Service |              |
| 1 [     | Leistung               | •                    |                   | •            |
| 2       | General                | •                    |                   | -            |
|         |                        |                      |                   |              |
|         |                        |                      |                   |              |
|         |                        |                      |                   |              |
|         |                        |                      |                   |              |

On the left side of the window for new sample orders, first it is given a name. That could be the article or product number or a denomination of the working process. You could now activate whether all objects of this order should receive the same colour. Otherwise, the colours for every single object are defined on the right side of the window.

|                  | Addige    | menal uses defined attributing | Use al                  | mple |
|------------------|-----------|--------------------------------|-------------------------|------|
| / Duration<br>Dr | vable Cal | e                              | User-defined attributes |      |
| 1.00 🚭 🔤         | ÷ 🗉 🗖     | Determine prediscessor         | ] All                   | X    |
| 1.00 0 1         | ) 🗆 🗖     | Determine predecessor          | 101                     | X .  |
|                  |           |                                |                         |      |
|                  |           |                                |                         |      |
|                  |           |                                |                         |      |
|                  |           |                                |                         |      |

On the right side of the window, general or user-defined attributes of the order are defined in general or in single steps (e.g. customer ID, order ID, material, machine allocation, etc).

Note: these attributes have to be applied in Administration – user-defined attributes!

The duration (in hrs) of the service respectively the amount (in predefined units) of a product are determined here. By entering a value in 'max. pieces' the divisibility of this step is activated, ie that objects with the same capacity on two or more lines will be divided.

The work step is divided in 'max. ... Pieces' and optimally attuned to the resources with the mentioned service/product on the planning board. When ticking the following check box the duration/amount will be divided into the exact value with just as much and similar segments.

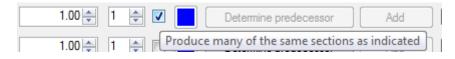

Dependences in-between the process are defined in the 'fixing predecessors' dialogue which is opened when pushing the 'fixing predecessors' button:

92

| It is | possible to define <b>one <u>O</u></b> | several relation/s between | all defined | products/services: |
|-------|----------------------------------------|----------------------------|-------------|--------------------|
|-------|----------------------------------------|----------------------------|-------------|--------------------|

| - a | [1010 0       |   | [AB-read  |   |                     |     |   | 0   |          |   |
|-----|---------------|---|-----------|---|---------------------|-----|---|-----|----------|---|
| 1   | 1 Std. Step 3 | • | After end | • | Working time (hh:mm | • 0 | Y | : 0 | <b>T</b> | × |
| 1   | 1 Std. Step 3 | • | Ignore    | • | Working time (hh:mm | -   | × | : 0 | A.<br>V  | × |
|     |               |   |           |   |                     |     |   |     |          |   |
|     |               |   |           |   |                     |     |   |     |          |   |
|     |               |   |           |   |                     |     |   |     |          |   |
|     |               |   |           |   |                     |     |   |     |          |   |
|     |               |   |           |   |                     |     |   |     |          |   |
|     |               |   |           |   |                     |     |   |     |          |   |
|     |               |   |           |   |                     |     |   |     |          |   |

#### 4.3.2.2 Planning Sample Orders

Predefined working and production processes can automatically be planned in by infoBoard under Edit - Planning sample order. Defining all working steps and products in the Service Management is a premise for this. The resources receive the working steps and products to execute the tasks. The process desired is configured in Sample Order Management. Have these preparations been made, the sample order can be planned:

| Edit                  | View      | Master data | Mod |  |  |  |  |
|-----------------------|-----------|-------------|-----|--|--|--|--|
|                       | Search    | Ctrl+F      |     |  |  |  |  |
|                       | Search Gr | oup Ctrl+G  | 1   |  |  |  |  |
| Plan sample contracts |           |             |     |  |  |  |  |

| Planning properties                                                                                                    |               |            |   | <u> </u> |   |
|----------------------------------------------------------------------------------------------------|---------------|------------|---|----------|---|
| Earliest start 23.04.2                                                                                                    |               | 2014 17:51 | • | Preview  |   |
| Latest end 23.05.201                                                                                                    |               | 2014 17:51 |   | Apply    |   |
| Allow downtimes in objects                                                                                                    |               |            |   | Quit     |   |
| Delivery date                                                                                                    |               |            |   | <u>C</u> | _ |
| Enabled                                                                                                    | [[77]         |            |   |          |   |
| Set latest end as (                                                                                                    | delivery date |            |   |          |   |
| Delivery date                                                                                                    |               | 5/24/2014  | * |          |   |
| Layout                                                                                                    |               |            | _ |          |   |
|                                                                                                    | 3D            | Color      |   |          |   |
| <ul> <li>Sample contract 2</li> <li>3 tum []</li> <li>3 tum []</li> <li>1 Step 4 [Std.]</li> <li>1 Step 5 [Std.]</li> <li>1 Step 11 [Std.]</li> </ul> |               |            |   |          |   |
| 1.00000324 - 2.50000433                                                                                                    |               |            |   |          |   |

In the planning properties the start date desired is now defined. The order will be scheduled at the earliest possible date from that date. The system indicates if the period intended is not sufficient (4 weeks pre-defined).

In addition, an existing delivery date can be specified or the end of the order will be accepted as this. The representation of the objects and the color of the objects can be adjusted.

|    | File Edit View M<br>collbar<br>We delection<br>4/20/2014 - |            | 2 | 0               | cine with     |    |             | Tep:<br>✔ ● U | Popular<br>() • • • • • Neck • For the<br>Ident • For the       | (tep<br>and |
|----|------------------------------------------------------------|------------|---|-----------------|---------------|----|-------------|---------------|-----------------------------------------------------------------|-------------|
| F  | AL BORNER Mach                                             | -          |   | April 20        | 12            |    | 17 Visati n |               | TE Plan sample contract                                         | 38.         |
|    | info and                                                   | Sur<br>21. |   | Man 23          | Tier 22       | -  | Weil 23     | Thy 24        | Parring properties<br>Earliest days 23.04.2014 17.51 []+ Passes |             |
| 'n | Hat                                                        | 11         |   | tino 2<br>state |               | -  |             |               | Lotes and 22.05.2014 17.51                                      |             |
| l  | John                                                       | Sing       |   |                 | eo eo         | -1 | Alben 6     |               | Allow development in objects Cont.                              |             |
|    | Livey .                                                    |            |   | 105             |               | 1  | L.*         | Nop 7         | Enabled (1)<br>Sections well as belows data                     |             |
|    | Jittpe                                                     |            | 1 | 3               |               | -  |             | L. 2500       | Define day 5/26/2014 +                                          |             |
| Ļ  | -                                                          |            |   |                 |               |    |             |               | ● 30 ① 30 Cater 📕                                               |             |
|    | 96,001                                                     |            |   |                 |               |    | -           |               | III Sample contract 2<br>- 3 tart 0<br>- 3 tart 0               |             |
|    | M1002                                                      |            | - |                 |               |    | -           |               | - 1 3ep 4(2e1)<br>- 2 9ep 5(2e1)<br>- 1 3ep 11(2e1)             |             |
|    | W:004                                                      |            | - |                 | liters        |    |             |               | Contract Contract                                               |             |
|    | M 005                                                      |            | - |                 | appendiately. |    | -           |               |                                                                 |             |

The preview shows the result of the planning previously. In case that the planning is not arranged as intended, the given data can be changed and reordered in a further preview. Shall that correspond to your wishes the order can be bindingly planned in via 'Assume'. Later on, a group name is asked. The company-internal order denomination or number can be registered here. Is there no name registered, the planned sample order is labelled with 'Object group + name'.

| Group name      | Sample contract 1(1) |
|-----------------|----------------------|
| Show group rows |                      |
| Row color       | Color Standard       |

Via Menu - Data every object group can be printed. For printing a graph, the option 'show relations to objects outside the group' has to be activated:

| elect object gr | oup for print               |      |  |
|-----------------|-----------------------------|------|--|
| erest solost di | and in the set              |      |  |
|                 |                             |      |  |
| Show relation   | ns to objects outside the g | roup |  |

Via 'Cancel', this action can be stopped anytime.

## 4.3.3 Master Data – Address Management

In the Address Management contact details of customers, settlements, furnishers, business partners, free staff, retailers can be deposited. The contacts are separated into categories to get a better overview.

The big use arises in the infoBoard Map Module which is necessary for the infoBoard Small Business Module.

| <u>M</u> aster data | <u>M</u> odules        | <u>E</u> xtras | <u>A</u> dministratio |  |  |  |  |
|---------------------|------------------------|----------------|-----------------------|--|--|--|--|
| Service             | Service Administration |                |                       |  |  |  |  |
| Sample              | contract Adr           | ninistratio    | on                    |  |  |  |  |
| Material            | Administrat            | ion            |                       |  |  |  |  |
| Address             | Administrat            | ion            |                       |  |  |  |  |
| Validity            | characteristi          | cs Admin       | istration 🔸           |  |  |  |  |
| Target q            | juantity Adm           | inistratio     | n i                   |  |  |  |  |
| Import f            | rom Excel              |                | •                     |  |  |  |  |

| intries                                                 |                 |             |          |               | Selection                                             |
|---------------------------------------------------------|-----------------|-------------|----------|---------------|-------------------------------------------------------|
| Filter                                                  |                 |             |          |               | Category                                              |
| Designation                                             |                 |             |          |               | Clients                                               |
| Designation                                             | ▲ Street        | Postcode    | City     | Country       | Administration                                        |
| Example co.                                             | Main Street     |             | New York | United States | New category                                          |
| GD <sup>2</sup> Cooperation                             | 100 Penn Ave    | 🞫 New categ | 100/     |               | Edit category                                         |
| gjgk                                                    |                 | ivew categ  | jory     |               |                                                       |
| infoBoard international                                 | Motor Way 36/38 | Designation | 1        |               | Delete category                                       |
|                                                         |                 | Big Partene | ars      |               | Addresses                                             |
|                                                         |                 |             |          |               | New entry                                             |
|                                                         |                 |             | ОК       | Cancel        | Edit entry                                            |
|                                                         |                 |             |          |               |                                                       |
|                                                         |                 |             |          |               | Add GeoData                                           |
|                                                         |                 |             |          |               | Add Geobala                                           |
|                                                         |                 |             |          |               | Delete entry                                          |
|                                                         |                 |             |          |               |                                                       |
|                                                         |                 |             |          |               | Delete entry                                          |
| Idress Administration                                   |                 |             |          | _             |                                                       |
|                                                         |                 | -1          |          | _             |                                                       |
| itries                                                  |                 |             |          | -             | Delete entry                                          |
| itries                                                  |                 |             | - 1 1000 | -             | Delete entry                                          |
| Idress Administration<br>Itries<br>ilter<br>Designation | Street          | Postcode    | City     | Country       | Delete entry<br>Delete entry<br>Selection<br>Category |

Thailand

-

| Designation | Ghe-i 1234       |
|-------------|------------------|
| Streat      | 85               |
| City        | New York         |
| Postoode    | 4521             |
| Country     | United Kingdom + |
| Contact 1   | I.               |
| Telephone 1 |                  |
| Email 1     |                  |
| Contact 2   |                  |
| Telephone 2 |                  |
| Enel 2      |                  |

....

gjgk

Delete category

| Entries     |             |          |      |      |      |          | Selection<br>Category |
|-------------|-------------|----------|------|------|------|----------|-----------------------|
| Filter      | Designation |          |      |      |      |          | Clients               |
| Designation |             | ▲ Street | Post | code | City | Country  | Administration        |
| gigk        |             |          |      |      |      | Thailand | New category          |
|             |             |          |      |      |      |          | Edit category         |
|             |             |          |      |      |      |          | Delete category       |
|             |             |          |      |      |      |          | Addresses             |
|             |             |          |      |      |      |          | New entry             |
|             |             |          |      |      |      |          | Edit entry            |
|             |             |          |      |      |      |          | Add GeoData           |
|             |             |          |      |      |      |          | Delete entry          |
|             |             |          |      |      |      |          |                       |
|             |             |          |      |      |      |          |                       |
|             |             |          |      |      |      |          | Proxy settings        |
|             |             |          |      |      |      |          | Thoxy sounds          |
|             |             |          |      |      |      |          |                       |
|             |             |          |      |      |      |          |                       |
|             |             |          |      |      |      |          | ж                     |
|             |             |          |      |      |      |          |                       |
|             |             |          |      |      |      |          |                       |
|             |             |          |      |      |      |          |                       |

It is important to press 'Save' in the end.

## 4.3.3.1 Address Assignment infoBoard Map - Planning Objects

| Deliv | rery date Ap   | opointment properties             |                              |  | Role   |  |
|-------|----------------|-----------------------------------|------------------------------|--|--------|--|
|       | Caption        | Times / Produ                     | Times / Production Parameter |  |        |  |
| Ad    | dress ir       | Board Localization Material Value |                              |  |        |  |
|       | Assign an exis | ting client to the object         |                              |  |        |  |
| 0     | Client list    | <none></none>                     |                              |  | -      |  |
|       | Assign a new   | client to the object              |                              |  | -      |  |
|       | Category       | Clients                           |                              |  | *      |  |
|       | Designation    |                                   |                              |  |        |  |
| 0     | Street         |                                   |                              |  |        |  |
|       | Postcode / Ci  | ty                                |                              |  |        |  |
|       | Phone          |                                   |                              |  |        |  |
|       | Country        | Thailand                          |                              |  |        |  |
|       | 6              |                                   |                              |  |        |  |
|       |                |                                   | ок                           |  | Cancel |  |

|              | Caption                                                                                                    |                                  | / Product                      |          | Parameter      |       |
|--------------|----------------------------------------------------------------------------------------------------|----------------------------------|--------------------------------|----------|----------------|-------|
|              | A DESCRIPTION OF A DESCRIPTION OF A DESC | ointment prop                    | pintment properties User-defir |          | ned attributes |       |
| Address      |                                                                                                    | Board Localization Material Valu |                                | lue type |                |       |
| Assign an ex |                                                                                                    | ng client to the                 | e object —                     |          |                |       |
| С            | Client list                                                                                                    | <none></none>                    |                                |          |                | ~     |
|              | Assign a new cl                                                                                                    | ient to the obj                  | ect                            |          |                | -     |
|              | Category                                                                                                    | Elients                          |                                |          |                | ~     |
|              | Designation                                                                                                    | iB                               |                                |          |                |       |
| ۲            | Street                                                                                                    | Poppenbütte                      | eler Bogen                     | 39       |                |       |
|              | Postcode / City                                                                                                    | 22399                            | Ham                            | burg     |                |       |
|              | Phone                                                                                                    |                                  | 5651                           |          |                |       |
|              | Country                                                                                                    | Germany                          |                                |          |                | ▼ (■) |
|              | 0                                                                                                    |                                  |                                |          |                |       |

| Delivery date        | Appointment properties                                   | properties 🚽 User-defined attrit |     | Role       |  |
|----------------------|----------------------------------------------------------|----------------------------------|-----|------------|--|
| Caption              | Times / Produ                                            | Times / Production               |     | eter       |  |
| Address              | infoBoard Localization                                   | Material                         |     | Value type |  |
| Assign<br>Client lis | an existing client to the object<br>t Software - Hamburg |                                  | 141 | ~          |  |

# 4.3.3.2 Address Assignment infoBoard Map - Rows

| 1   |                         |
|-----|-------------------------|
| La  | Neue Zeile anfügen      |
| Sch | Zeile bearbeiten        |
| ~   | Zeile optimieren        |
| Sch | Zeile löschen           |
|     | Zeilen Sortierung       |
| Ko  | Tour optimieren         |
|     | Kapazitäten verwalten   |
| 5an | Aufgabenliste drucken   |
| _   | Terminmails senden      |
| Lu  | Termin SMS senden       |
| ні  | infoBoard Map Zuordnung |

|   | Dem Objekt einer vo | orhandenen Niederlassung zuweisen                               |
|---|---------------------|-----------------------------------------------------------------|
| ۲ | Niederlassungen     | Keine Zuweisung 🔹                                               |
|   | Dem Objekt einer n  | Keine Zuweisung<br>NL Hamburg - Hamburg<br>NL München - München |
|   | Bezeichnung         | Singapur - Singapur<br>Madrid - Madrid                          |
|   | Stadt               | Niederlassung Amsterdam - Amsterdam                             |
| 2 | PLZ                 |                                                                 |
|   | Land                |                                                                 |

## 4.3.4 Validity Characteristic Management

Time dependences for single rows can be created in Validity Characteristic Management in the menu 'Master Data'. That could be maintenance for machines, tools and company cars as well as Visa and vaccination appointments for staff that is currently on assembly operations abroad or material orders.

| ſ | Master data | Modules        | Extras      | Adminis   | trati | on | ?        |               |          |            |
|---|-------------|----------------|-------------|-----------|-------|----|----------|---------------|----------|------------|
| 1 | Service A   | Administratio  | n           |           |       |    |          |               |          |            |
|   | Sample      | contract Adn   | ninistratio | on        |       |    | <i>A</i> |               |          | Properties |
|   | Material    | Administrati   | ion         |           |       | %  | a. 9     |               |          |            |
| 2 | Address     | Administrati   | on          |           |       |    |          |               |          |            |
| 1 | Validity    | characteristic | s Admini    | istration | •     |    | Mana     | ge validity o | haracter | istics     |
|   | Target q    | uantity Adm    | inistratio  | n         |       |    | Mana     | ge assigned   | characte | eristics   |
|   | Import f    | rom Excel      |             |           | ۲     |    | J.       | 1110 2        |          | 11123.     |

In the Managing Validity Characteristic dialogue, categories are defined at first. Then, **interval** or **timeframe** determined features could be added. The interval refers to an event, which is repeated regularly after a couple of days. Meanwhile the timeframe is defined by a start and termination time.

| - 3085308  | 550a                                  |
|------------|---------------------------------------|
|            | Add characteristic                    |
|            | Designation:<br>CODDOC<br>() Interval |
| kdd charao | Period of time      OK      Cancel    |

After all desired characteristics have been created; they can be assigned to the resources via the Edit row. It is possible to allocate several characteristics to one resource.

|          |              | 1                 |          | -         |
|----------|--------------|-------------------|----------|-----------|
| Caption  | Presentation | Properties        | Validity | Other     |
| Capacity | Validit      | y characteristics | Co       | ntrolling |

| Caption        | Presentation                    | Properties          | Validity | Other     |
|----------------|---------------------------------|---------------------|----------|-----------|
| Capacity       | Valid                           | ity characteristics | Co       | ntrolling |
| alidity charac | teristics:                      |                     |          |           |
| No validity    | Add validity cha                | aracteristic        |          |           |
| IND VAILULY    | Category:                       | aaaaaaa             |          |           |
|                | Characteristic:                 | AAAA                | •        | •         |
|                | Start:                          | 24. April 2         | 2014 🔍 🗸 | Ĩ         |
|                | Interval <sup>.</sup>           | 0 👙                 |          |           |
|                | Advance wami<br>(Days before er |                     |          |           |

An advance warning that reminds of an appointment can be established here, too. IMPORTANT: this appointment supervision has to be activated in the Validity Characteristic Management later on:

| Ma | ster data Modules Extras Administra     | tion | ר ?                             |
|----|-----------------------------------------|------|---------------------------------|
|    | Service Administration                  |      |                                 |
|    | Sample contract Administration          |      |                                 |
|    | Material Administration                 | 14   | % 📲 🗸 - 📗 📕 -                   |
|    | Address Administration                  |      |                                 |
|    | Validity characteristics Administration |      | Manage validity characteristics |
|    | Target quantity Administration          |      | Manage assigned characteristics |
|    | Import from Excel                       |      | 50 2.J. 1110 24. 111 2.J.       |

As soon as the validity characteristics have been activated, they can be assigned to the resources in the menu Edit. That is as well possible via Validity Characteristic Management – Administrating Assigned Features:

Via display filter, rows can be filtered that have the same status.

With a right click on the row, a new characteristic can be added or respectively an existing characteristic can be edited:

| Display filter       Image: Display filter       Image: Display | Monitoring  Activate monitoring of validity characteristics |
|----------------------------------------------------------------------------------------------------|-------------------------------------------------------------|
| Characteristic:                                                                                                    | Current selection                                           |
|                                                                                                    | Row group: Row group                                        |
| Emploees                                                                                                    | Row: Row                                                    |
| John<br>Amy                                                                                                    | Category: Category                                          |
| ⊡ Phil                                                                                                    | Characteristic: Characteristic                              |
| M 001                                                                                                    | Start: 1                                                    |
| M 003<br>M 004                                                                                                    | End: Finish date/Interval                                   |
| M 005<br>M 006<br>M 007                                                                                                    |                                                             |
| M 007                                                                                                    | Add validity characteristic                                 |
| M 010<br>M 011                                                                                                    | Edit Remove                                                 |
| M 012<br>M 013<br>M 014                                                                                                    |                                                             |

The diverse colours refer to the status of the validity characteristics:

- BLUE = no assigned features existing
- GREEN = valid characteristics
- YELLOW = expiring characteristics
- RED = expired characteristics

With an activation of one or several stati the display can be filtered.

If a time window for advance warning is given when allocating a characteristic, this function must also be activated in 'Managing Vadility Characteristics' on the right under supervision! If a sign reaches now the appointment which was assigned under fast forward, a status overview is indicated when starting the infoBoard. Then with double click on the corresponding row these can be edited immediately. Statusübersicht der Zeilengültigkeitsmerkmale

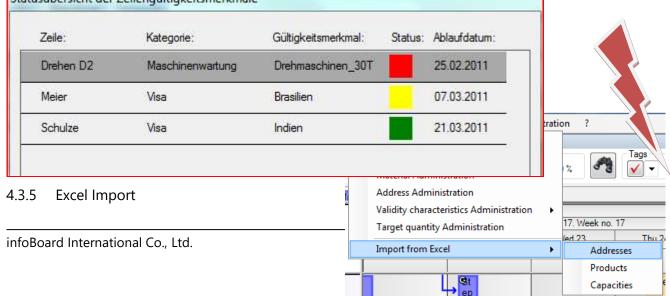

infoBoard can read out master data in the shape of an Excel list.

In addition to addresses, services/products for the Service Management and capacities for the row assignment of the services/products can be imported.

For an adequate import, the lists have to have the following format:

## 4.3.5.1 Importing Addresses

|   | А         | В        | С                   | D       | E        | F              | G           | Н       |
|---|-----------|----------|---------------------|---------|----------|----------------|-------------|---------|
| 1 |           |          |                     |         |          |                |             |         |
| 2 | Operation | ObjectID | Name                | Country | Postcode | City           | Street      | Person1 |
| 3 | I         | 12533    | GD^2 Cooperations   | US      | 89801    | Washington D.C | Main        |         |
| 4 | I         | 12781    | Example Co.         | US      | 83843    | New York       | 1234 Penn   |         |
| 5 | I         | 12776    | Big Box Things LTD. | TH      | 12345    | Bangkok        | 100 Motorwa | У       |
| 6 | Ι         | 12538    | Store XZ            | DE      | 50078    | Berlin         | GrossStr 85 |         |
| 7 |           |          |                     |         |          |                |             |         |

Operation = 'I' for import Object ID = chose explicit ID Name = denomination and/or ID of the customer, partner, furnisher, settlement etc. Country = ISO 3166 country codes Postcode City Street

For customer addresses, further dates have to be imported:

Person1 EMail1 Phone1

Person2 EMail2 Phone2

| F     | G   | Н          |                   | J             | K       | L             | М       |
|-------|-----|------------|-------------------|---------------|---------|---------------|---------|
| Lat   | Lon | Person1    | EMail1            | Phone1        | Person2 | EMail2        | Phone2  |
|       |     |            |                   |               |         |               |         |
| 45,7  | 30  | Elvis      | elvis@gmx.com     | 8789897 09787 | Jimi    | jimi@beam.com | 1242323 |
| 24,89 | 164 | Harig      | harig@t-online.de | 0033/45676789 |         |               |         |
|       |     | Wunsch, A. | wunsch@gmx.de     | 0567/567890   |         |               |         |

## 4.3.5.2 Importing Products

|   | Α         | В          | С          | D    | E        | F         | G          |
|---|-----------|------------|------------|------|----------|-----------|------------|
| 1 | Operation | ObjectId   | Name       | Unit | Category | IsService | IsExternal |
| 2 |           |            |            |      |          |           |            |
| 3 | I         | Produkt 1  | Produkt 1  | Stk  | Produkt  | 0         |            |
| 4 | I         | Produkt 2  | Produkt 2  | EUR  | Produkt  | 0         |            |
| 5 | I         | Produkt 3  | Produkt 3  | cm   | Produkt  | 0         |            |
| 6 | I         | Produkt 4  | Produkt 4  | pcs  | Produkt  |           |            |
| 7 | I         | Leistung 1 | Leistung 1 |      | Leistung | 1         |            |
| 8 | I         | Leistung 2 | Leistung 2 |      | Leistung | 1         |            |
| 9 | I         | Leistung 3 | Leistung 3 |      | Leistung | 1         |            |

**Operation** = 'I' for import

**Object ID** = chose explicit ID

Name = denomination of the service, product or planned object

Unit = object unit respectively no entry on services

**Category** = service category where the service/product is allocated

**IsService** = shall entries be defined as a service 1 should be enlisted; when there is an empty space or 0 the corresponding object is a product

**IsExtern** = the corresponding object is defined as an external service/product when 1 is enlisted in this column

|    | А         | В        | С      | D       | E        | F        |
|----|-----------|----------|--------|---------|----------|----------|
| 1  | Operation | ObjectId | RowUid | Service | Capacity | Priority |
| 2  |           |          |        |         |          |          |
| 3  | I         | 12533    | 1-1    | Step 1  | 1        | 5        |
| 4  | I         | 12781    | 1-2    | Step 2  | 1        | 5        |
| 5  | I         | 12776    | 1-3    | Step 3  | 1        | 5        |
| 6  | I         | 12538    | 1-4    | Step 4  | 1        | 5        |
| 7  | I         | 12543    | 1-5    | Step 5  | 1        | 5        |
| 8  | I         | 12544    | 2-1    | Step 6  | 1        | 5        |
| 9  | I         | 12545    | 2-2    | Step 7  | 1        | 5        |
| 10 | I         | 12779    | 2-3    | Step 8  | 1        | 5        |
| 11 | I         | 12780    | 2-4    | Step 9  | 1        | 5        |

## 4.3.5.3 Importing Capacities

**Operation** = 'I' for import

**Object ID** = chose explicit ID

**RowUid** = identification of the mentioned row (for an exact allocation of the services/products; see point 4.3.5.4)

**Service** = product or service that has to be allocated

**Capacity** = how many products can be realised per hour in a single row or how long does it take to fulfil a mentioned service

**Priority** = which priority shall be registered? (1 = High)

## 4.3.5.4 Row ID for Excel Import

In Editing Row Properties you can assign a row ID. This is relevant for imports from Excel (for importing capacities) and databases, not for the labelling anymore. The ID can be selected individually; they could be, for example just like the row labelling.

| Capacity       | Validit      | y characteristics    | Controlling |       |
|----------------|--------------|----------------------|-------------|-------|
| Caption        | Presentation | sentation Properties |             | Other |
|                |              |                      |             |       |
| Costs 1:       | 0.00         |                      |             |       |
| Costs 2:       | 0.00         | *                    |             |       |
| Email address: |              |                      |             |       |
| External ID:   | 1-1          |                      |             |       |
| Mobile number: |              |                      |             |       |

## 4.4 Menu Module

With additional infoBoard modules the planning board can be extended, the communication can be accelerated and the connections to external system can be established. If you have further queries please contact: info@infoBoard.biz or 040-69 66 486-40.

### 4.4.1 infoBoard Controlling

## 4.4.1.1 Time Budget

A time budget can be allocated to a project (an employee or a row) in Editing Rows - Controlling:

| Caption<br>Capacity | Presentation<br>Va | Properties<br>alidity characteristics | and the second second se | Validity Othe<br>Controlling |  |
|---------------------|--------------------|---------------------------------------|----------------------------------------------------------------------------------------------------|------------------------------|--|
| Time bud            | get: Working hou   | ırs per day                           | 8.00                                                                                                    |                              |  |
| Time bud            | get: Working hou   | ırs per week                          | 40.00                                                                                                    |                              |  |
| Time bud            | get: Working hou   | irs per month                         | 0.00                                                                                                    |                              |  |
| Time bud            | get: Total hours   |                                       | 0.00                                                                                                    |                              |  |
|                     |                    |                                       |                                                                                                    |                              |  |

The standard settings are predefined as an 8-hours-day.

With a right click on the row the degree of capacity utilisation can be calculated concerning the time budget and the already planned time. The values (degree of capacity utilisation in percent + actual /

nominal-hours) are shown in the Tooltip (Mouse Over) afterwards. When reaching a predefined threshold value the rows get coloured (see *Local Settions – Degree of capacity utilisation*).

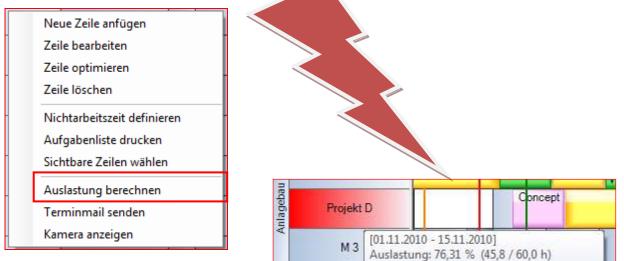

## 4.4.2 infoBoard SMS

This module gives the opportunity to send planned exercises/orders or texts of single planning objects by SMS. Moreover, information can be sent to infoBoard via SMS and the content is directly illustrated on the planning board. This module is only available with an additional mobile phone contract, a SIM card and a GSM modem.

Register your mobile number to send and receive SMS. The information sent are directly submitted to the planning board.

| Amy   | Capacity       | Validi       | ty characteristics | Co       | ntrolling |
|-------|----------------|--------------|--------------------|----------|-----------|
| Conty | Caption        | Presentation | Properties         | Validity | Othe      |
| Jorge |                |              |                    |          |           |
| Phil  | Costs 1:       | 50.00        | <u></u>            |          |           |
| M 001 | Costs 2:       | 25.00        | *                  |          |           |
| M 002 | Email address: |              |                    |          |           |
| MOUZ  | External ID:   | 1-4          |                    |          |           |
| M 003 | Mobile number: |              |                    |          |           |
| M 004 |                |              |                    |          |           |

### An example:

An employee sends a SMS containing the beginning of his work.

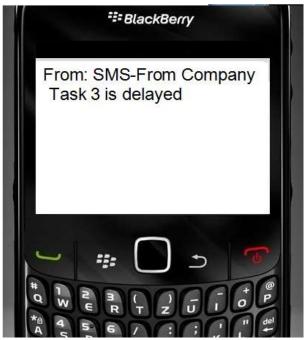

SMS on the infoBoard:

| infoBoard Client | Enterprise - [l | Planning Board EN                         | I - en0]         | -                     | of the local division of the |         | _   |
|------------------|-----------------|-------------------------------------------|------------------|-----------------------|------------------------------|---------|-----|
| File Edit View   |                 | 10 12 11 11 11 11 11 11 11 11 11 11 11 11 | Extras Administr | ation ?               |                              |         |     |
| Toolbar          |                 |                                           |                  |                       |                              |         |     |
| Date selection   |                 | loom                                      | -                |                       | ags Pro                      | perties |     |
| 6/15/2014        | - 📄 [           | 💭 e e e e e e                             | en ante arte o 💌 | 100 %                 |                              | 📕 - 📕 - | - 1 |
| ALL Emploees     | Machines        |                                           |                  |                       |                              |         |     |
|                  |                 | June 201                                  | 4                |                       |                              |         | _   |
| - Board          |                 |                                           |                  | 25. Week no.          | 25                           | 1 ···   |     |
| INTO E           | Sun<br>15.      | Mon 16.                                   | Tue 17.          | Wed 18.               | Thu 19.                      | Fri 20. |     |
|                  |                 |                                           | 1139             |                       |                              |         |     |
| Matt             | _               | 88                                        | 6666             |                       |                              | 1       | Ť   |
| man              |                 |                                           |                  |                       |                              |         |     |
| John             |                 |                                           |                  |                       |                              |         |     |
| 3                |                 |                                           |                  | bbbbb                 |                              |         | -   |
| Amy              |                 |                                           |                  | 16                    |                              |         |     |
| Jorge            |                 |                                           |                  |                       |                              |         |     |
|                  |                 |                                           | CCC              | ccc                   |                              |         | -   |
| Phil             |                 |                                           | ccccc            |                       |                              |         |     |
| M 001            |                 |                                           | 16/06/203        | 14 08:00 - 19/06/201  | 4 14:30                      |         |     |
| MOOT             |                 |                                           | Group: -         | nge: 24/04/2014 14:31 | - en0                        |         |     |
|                  |                 |                                           | Cost Critic      |                       |                              |         |     |

## 4.4.3 infoBoard SyncTool

Synchronisation via SQL – Interface:

With the new import interface data from SQL databases can be assimilated in a consistant way. Data from foreign systems can be assigned and **directly placed** in the planning board. Assigning imported properties to source columns happens via column names of the database. The planning object is automatically placed on the predefined rows and on the right date. The slide is effected by individual norms.

infoBoard International Co., Ltd.

SyncTool is available in two versions: unidirectional (one-way information transmission to the planning board) and bidirectional (information transmission + feedback). Further information concerning this point can be obtained from the brochure infoBoard SyncTool.

## 4.4.4 infoBoard TOM TOM Webfleet

This module provides the dispatch of a task via http protocol to the interface of TOM TOM Webfleet.

| Capacity   | Valid        | lity characteristics | Co       | ntrolling |
|------------|--------------|----------------------|----------|-----------|
| Caption    | Presentation | Properties           | Validity | Other     |
| Iranch     | Dow          | intown Office        |          |           |
| JRL webcam |              | //192.168.1.221/     |          |           |

If the Webfleet account is deposited in the Local Settings a Webfleet object can be assigned to a row (Editing Row – Other). With an activated MAP Module, a settlement can be deposited. The tasks (orders with text declaration and addresses) that are planned on the infoBoard are transmitted to the employee's TOM TOM tool via satellite. A TOM TOM Work Account is essential for this module.

Example:

|                                                                                                    | Caption                                                                                                    | Times            | / Productio  | n                 | Param  | eter    |
|----------------------------------------------------------------------------------------------------|----------------------------------------------------------------------------------------------------|------------------|--------------|-------------------|--------|---------|
|                                                                                                    | The second second second second second second second second second second second second second second second se | ointment prop    | erties       | User-defined attr | ibutes | Role    |
| Ad                                                                                                    | dress info                                                                                                    | Board Localiz    | ation        | Material          | Val    | ue type |
|                                                                                                    | Assign an existir                                                                                               | ng client to the | e object     |                   |        |         |
| 0                                                                                                    | Client list                                                                                                    | <none></none>    |              |                   |        | ~       |
|                                                                                                    | Assign a new cli                                                                                                | ent to the obje  | ect          |                   |        | 5       |
|                                                                                                    | Category                                                                                                    | Clients          |              |                   |        | ~       |
|                                                                                                    | Designation                                                                                                    | iB               |              |                   |        |         |
| Street                                                                                                    |                                                                                                    | Poppenbütte      | eler Bogen 3 | 9                 |        |         |
| CONTRACTOR OF A DESCRIPTION OF A DESCRIPTION OF A DESCRIP | Postcode / City                                                                                                 | 22399            | Hambu        | urg               |        |         |
|                                                                                                    | Phone                                                                                                    |                  | 5901         |                   |        |         |
|                                                                                                    | Country                                                                                                    | Germany          |              |                   |        | - =     |
|                                                                                                    |                                                                                                    |                  |              |                   |        |         |

The address where the car should be headed to has to be deposited in the planning object (order) on the planning board. With a right click on the object, the order can be sent.

| L Emploses Ma | chines     |                                                                      |                              |       |        |           |          |
|---------------|------------|----------------------------------------------------------------------|------------------------------|-------|--------|-----------|----------|
|               |            | May 2014<br>19. Week no. 19                                          |                              |       |        |           |          |
| nfo me        | Tue        | 6                                                                    | Wed 7                        | Thu B | Fri 9. | Set<br>10 | 5u<br>11 |
| E-imit        | 1 10.58    |                                                                      |                              |       |        |           |          |
| Matt          | Auftra     | gtho of                                                              |                              |       |        |           |          |
| 1.5565        | _          | Properties                                                           |                              |       |        | -         |          |
| John          |            | Format obj                                                           |                              |       |        |           |          |
| Дту           |            | Divide object                                                        |                              |       |        |           |          |
| Jorge         | Ste<br>p 8 | Copy<br>Cut                                                          |                              |       |        |           |          |
| Phil          | L,@        | Delete<br>Delete area                                                |                              |       |        |           |          |
| M 001         | -          |                                                                      | inning object                |       | -      |           |          |
| M 002         | 1000       | Create downtime<br>Add tag<br>Add file link<br>infoBoard Controlling |                              |       |        |           |          |
|               | 1000000    |                                                                      |                              |       | -      | -         |          |
| M 003         |            |                                                                      |                              |       |        |           |          |
| M 004         |            | 10.00                                                                | intment SMS<br>intment email |       |        |           |          |
| M 005         |            | Send to WI                                                           |                              |       |        |           |          |
| M 006         |            | Print barco<br>Plan interv                                           |                              |       |        |           |          |

If the sending is successful, the order appears (after actualisation) in the category: Webfleet orders.

4.5 Menu Extras

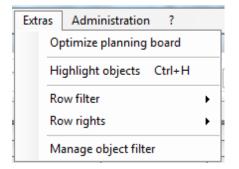

## 4.5.1 Optimising Planning Board

With *Optimising Planning Board* all the empty times - times that have not been planned yet - are filled. That means that the planning objects are shifted backwards and forwards. Working times are optimistically used and planned

| Start time:               | 4/28/2014 -                 |
|---------------------------|-----------------------------|
| Finish <mark>tim</mark> e | 5/28/2014 -                 |
| 🔽 Fill up all             | empty times                 |
| Minimum w<br>new tasks    | orking time for<br>at a day |
| None                      |                             |
| 1/4 hou                   | JF.                         |
| 1/2 hou                   | JF                          |
| 1 hour                    |                             |
|                           | Cancel                      |

Example:

| task No     | 234 task No 235 | task No.236 |             |
|-------------|-----------------|-------------|-------------|
| task NO.124 | task ND.125     |             | task NO 126 |
|             | task No.345     |             | task No 345 |
| task No.456 | task No.457     | task        | No.458      |

Before optimising:

### After optimising:

| Mon 23.     | Tue 24.     | Wed 25.     | Thu 2       | 6.  | Fri 27.   | Sat<br>28. | Sun<br>29. | ľ |
|-------------|-------------|-------------|-------------|-----|-----------|------------|------------|---|
|             |             |             | 11:39       |     |           |            |            |   |
| task No.234 | task No.235 | task No.    | 236         |     |           |            |            |   |
| task NO.124 |             | task NO.125 |             |     | task NO.  | 126        |            |   |
|             | task No.345 |             | task No.346 |     |           |            |            |   |
| task No.456 |             | task No.457 |             | tas | ik No.458 |            |            |   |
|             |             |             |             |     |           |            |            |   |

## 4.5.2 Accentuating Objects

Objects can be accentuated in *Extras - Accentuate Objects* to keep rack of the planning board. This is realised by defining certain objects and all others who do not meet the predefined criteria, are presented with reduced visibility (ie, as if through a frosted glass, transparency setting point 4.6.15). In addition, planning objects that meet the criteria can be highlighted with a coloured "milk glass". The selection of the corresponding objects can be determined by the following criteria:

- a) Labelling
- b) Priorities
- c) Products
- d) Own Attributes
- e) Devlivery Times
- f) Appointments
- g) Status

Products and user-defined attributes have to be predefined to be available in the Type Selection. If User-Defined Attributes is chosen, an additional value can be assigned to a certain element. Exapmle: From the user-defined attribute 'customer', the planning objects customers 'Siemens' shall be highlighted. 'Siemens' is also coloured.

| Criterion 1 |                                                     | Criterion 2 |               |
|-------------|-----------------------------------------------------|-------------|---------------|
| Туре        | <none></none>                                       | Type        | <none></none> |
| Element     | <none><br/>Label<br/>Priorities<br/>Products</none> | Bement      |               |
| Value       | Delivery dates<br>Appointments<br>Status            | Value       |               |
| Color       | Select                                              | Color       | Select        |
|             |                                                     |             |               |

| Criterion 1 |              | Criterion 2 |                                   |
|-------------|--------------|-------------|-----------------------------------|
| Туре        | Priorities - | Туре        | Priorities -                      |
| Element     | Low •        | Element     | Low                               |
| Value       |              | Value       | Low<br>Nomal<br>High<br>Very high |
| Color       | Select       | Color       | Select                            |
|             |              |             |                                   |

When pressing the **Esc key** the selection will be removed.

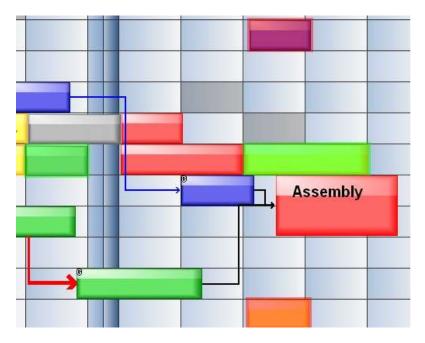

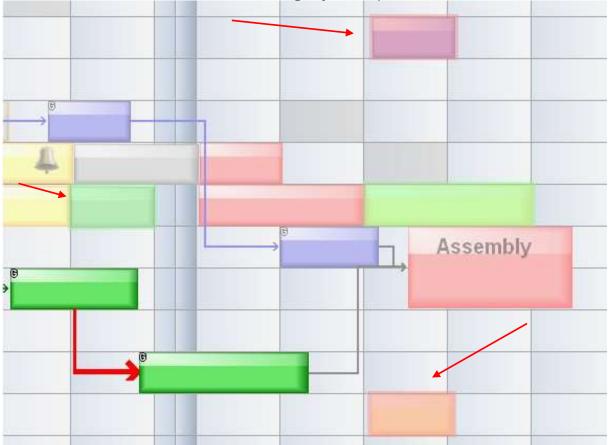

This is valid as well for the instruction Accentuating Object Groups:

## 4.5.3 Row Filter

The row filter gives the possibility to illustrate the planning board individually depending on predefined criteria. With this function **Public Filters** (only for owners), **Role Filters** (only for members with corresponding role) and **Private Filters** (only for my login) can be created. Depending on the visibility settings as public or private the filters are accessable for other users, too.

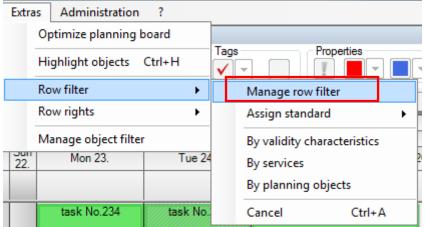

• Public Filters:

| Manage row filter | R Hadrin R                        |           |
|-------------------|-----------------------------------|-----------|
|                   | 🎫 Create row filter               |           |
| Public<br>Private | Properties Name Description       |           |
|                   | Creator en0<br>Visibility Private | •         |
|                   | Select visible rows               |           |
| New 📄             |                                   |           |
|                   |                                   |           |
|                   |                                   | OK Cancel |

.

Private Filters :

| K Manage row filter                                        | Create row filter                                           |                                   |
|------------------------------------------------------------|-------------------------------------------------------------|-----------------------------------|
| Public<br>⊡- Private<br>private filter 01 alleMitarbeite w | Properties<br>Name private fi<br>Description<br>Creator en0 | filter 01 alleMitarbeite with "M" |
|                                                            | Visibility Private Select visible rows                      | •                                 |
| New Edit                                                   | л                                                           | OK Cancel                         |

## 4.5.3.1 Using Own Filters

Row filters can be selected right besides the modes:

| Mode     | Row filter        |
|----------|-------------------|
| Normal 👻 | <none></none>     |
|          | <none></none>     |
|          | assasas<br>bbbbbb |
|          | _ ccccc           |

## 4.5.3.2 Row Filter according to Services

The properties that have to be filtered are already known. All rows containing the defined service get filtered.

| Select validity o | haracteristics |          |         |       |
|-------------------|----------------|----------|---------|-------|
| AAAA              | • &            | ▼ BBBB   | • & •   | • & • |
| 2                 | *              | <b>*</b> | • & • - |       |

See point **Fehler! Verweisquelle konnte nicht gefunden werden.** Automatic Product Filter when Shifting

## 4.5.3.3 Row Filter according to Planning Objects

Perfomances that have been established in the planning object itself can be filtered, too. First of all these services have to be registered in Master Data - Service Administration. Only if there are planning

objects on the planning board containing one of the registered services the corresponding filter can be applied.

### Row Filter for Object Groups

Object groups as work flows can run through several sub-steps in different resources. Especially when the number of resources planned is quite high keeping rack of some orders or projects (object groups) becomes difficult. The view can be filtered on the mentioned rows with a right click on the object group to make it easier:

|        |         |         |                 |          |         | Auttragt    |
|--------|---------|---------|-----------------|----------|---------|-------------|
|        |         |         |                 | Step 6   |         |             |
| ep.7   |         |         |                 |          | Witep 7 |             |
| Step 8 |         |         |                 |          | - "Step | 8           |
|        | @Step 8 |         |                 |          |         | L, Mistep 9 |
|        |         | L,e     |                 |          |         | _           |
|        |         | USHD 11 |                 |          |         |             |
|        |         |         | BNp 12          |          |         |             |
|        |         |         | Bitep 13        |          |         |             |
|        |         |         | L, <sup>s</sup> | Ritop 14 |         |             |
|        |         |         |                 |          | Tank 1  | task-1      |
|        |         | ndtask  |                 |          |         |             |

After filtering only the rows that contain the object groups required are shown:

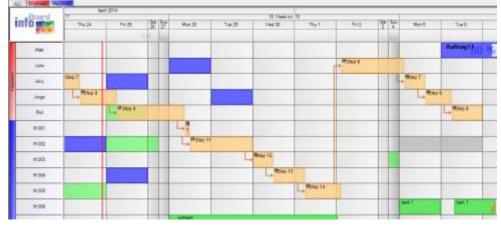

4.5.3.4 Row Filter according to Dimensions

With a right click on a multidimensional planning object the dimensions of a task can be filtered whereat the other rows are blinded out:

| 1        | ALL Emploees Mach |                          |          |          |                          |       |
|----------|-------------------|--------------------------|----------|----------|--------------------------|-------|
| Г        |                   | April 2014               |          |          |                          |       |
|          | Board             |                          |          | 17. Week |                          |       |
|          | INTO 💽 💽          | Tue 22.                  |          | Wed 23.  | Thu 24.                  | Fri 2 |
|          |                   |                          |          | 13:36    |                          |       |
| ╘        |                   |                          | <b>O</b> | Task 1   |                          |       |
|          | M 001             |                          |          | I dSK 1  |                          |       |
|          |                   | G                        |          |          | Properties               | 6.0   |
|          | M 002             |                          |          |          | Format object            |       |
|          | M 003             |                          | G        |          | Divide object            |       |
|          | M 003             |                          | 7        |          | Сору                     |       |
|          | M 004             | Urgent appointments vote | O        | Task 1   | Cut                      |       |
|          | 11 004            | orgent appointments vote |          |          | Delete                   |       |
|          | M 005             |                          | G        |          | Delete area              |       |
|          | M 006             |                          |          |          | Protect planning object  | 999   |
|          |                   |                          |          |          | Create downtime          | •     |
|          | M 007             |                          | O        | Task 1   | Add tag                  |       |
| Machines | M 008             |                          |          |          | Add file link            |       |
| Mac      | M 000             |                          |          |          | infoBoard Controlling    |       |
|          | M 009             |                          |          |          | Send appointment SMS     |       |
|          |                   |                          |          |          | Send appointment email   |       |
|          | M 010             |                          |          |          | Send to WEBFLEET         |       |
|          |                   |                          |          |          | Print barcodes           |       |
|          | M 011             |                          |          |          | Plan interval            |       |
|          | M 012             |                          |          |          | Daily reports            | 934   |
|          |                   |                          |          |          | Filter rows by dimension |       |

After filtering only the the mentioned rows are shown:

|          | 724 11 | April 2014                |                 |         |
|----------|--------|---------------------------|-----------------|---------|
|          | Board  |                           | 17, Week no. 17 |         |
|          | 10 🔜 🖭 | Tue 22.                   | Wed 23.         | Thu 24. |
|          |        |                           |                 | 09:57   |
|          | M 001  | _                         | Task 1          |         |
| Machines | M 004  | Urgent appointments vote! | • Task 1        |         |
| ž        | M 007  |                           | D Task 1        |         |

## 4.5.3.5 Row Filter according to Validity Features

The rows get filtered according to the characteristics deposited.

## 4.5.3.6 Removing Row Filter

In the menu or with *Ctrl* + *A* the row filter can be removed:

| Γ  | Extra | is Admi    | nistra | ation  | ?      | _    |                             |  |  |
|----|-------|------------|--------|--------|--------|------|-----------------------------|--|--|
|    |       | Optimize   | planr  | ning b | ooard  |      |                             |  |  |
| -  |       | Highlight  | obje   | cts    | Ctrl+H | Tags |                             |  |  |
| -[ |       | Row filter |        |        | •      |      | Manage row filter           |  |  |
|    |       | Row right  | s      |        | •      |      | Assign standard             |  |  |
|    |       | Manage o   | bject  | filter |        |      | By validity characteristics |  |  |
|    | Fri   | 25.        | 26.    | 27.    | Mon 28 |      | By services                 |  |  |
|    |       |            |        |        | 10:19  |      | By planning objects         |  |  |
|    |       |            |        |        |        |      | Cancel Ctrl+A               |  |  |

#### Row Authorities (only in EE Version) 4.5.4

Row authorities are defined and allocated to prohibit the write permission for rows.

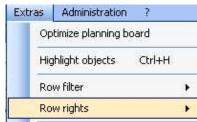

First the definition:

🚜 Row ri

Then the allocation:

|                                  |                                                                                        | RowRightAddEditDialog | 8               |  |
|----------------------------------|----------------------------------------------------------------------------------------|-----------------------|-----------------|--|
|                                  |                                                                                        | CAQ                   | ERP<br>-<br>ERP |  |
| Row rights                       | - Create definition                                                                    |                       |                 |  |
| Properties                       |                                                                                        |                       |                 |  |
| Name                             | ERP                                                                                    |                       |                 |  |
| Description                      | 1                                                                                      |                       |                 |  |
|                                  | 1                                                                                      |                       |                 |  |
| Select rows wi                   | th permission                                                                          |                       |                 |  |
| - 🗹 R<br>- 🗹 R<br>- 🗸 R<br>- 🖉 R | roup 1<br>ow 1-1<br>ow 1-2<br>ow 1-3<br>ow 1-3<br>ow 1-4<br>ow 1-5<br>roup 2<br>roup 3 |                       |                 |  |

The rows that cannot be written on are provided with a lock. The user who is confined to this filter (see

|                | _        |       |        |         | • | _ | status          |
|----------------|----------|-------|--------|---------|---|---|-----------------|
|                |          | Matt  |        |         |   |   | (see re         |
|                |          | John  |        |         |   |   |                 |
|                | Emploees | Amy   | Step 7 |         |   |   | [               |
| 101 20 40      | ш        | Jorge | L,     | ©Step 8 |   |   |                 |
| V              |          | Phil  |        |         | Ļ | C |                 |
|                |          | M 001 |        |         |   | _ |                 |
|                |          | M 002 |        |         |   |   |                 |
|                |          | M 003 |        |         |   |   |                 |
| 10.00          |          | M 004 |        |         |   |   | The co          |
| CALCULATION OF |          | M 005 |        |         |   |   | autho<br>object |
|                |          | M 006 |        |         |   |   | object          |
|                |          | M 007 |        |         |   |   |                 |
|                |          |       |        |         |   |   |                 |

status row) is not able to place planning objects on this row see red presentation).

| Zeilenrechte: ERP |  |
|-------------------|--|

The combination of limited writing roles, row filter and row authorization, and the individual protection of a planning object make a differentiated rights management possible.

## 4.5.5 Managing Object Filter (only in EE Version)

If Type Values have been created in *Administration - Type Definition* (Point **Fehler! Verweisquelle konnte nicht gefunden werden.**) object filters can be established.

| Selection  | Properties             |
|------------|------------------------|
| Workshop   | Designation Workshop   |
|            | Value types            |
|            | Manufacture - Workshop |
|            | Object-Alpha           |
|            | 44                     |
|            | Downtime-Alpha         |
|            | 55                     |
| New Delete |                        |

The object filter has to be denominated and type values need to be assigned. Furthermore, the transparency of other objects and idle times on the planning board can be set when filtering.

The object filters are now available in the menu bar:

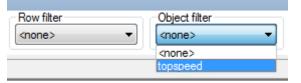

To adopt an object filter the type values have to be assigned to the objects (see point 0). Now you can use an object filter.

#### Without Object Filter:

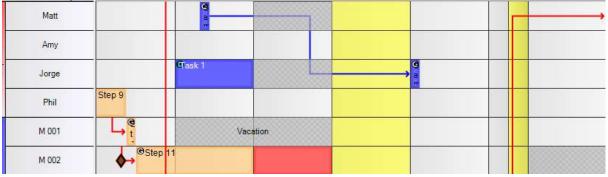

#### With Object Filter:

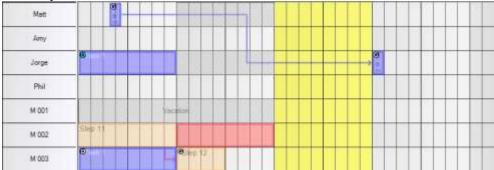

### 4.6 Menu Administration – Local Settings

### 4.6.1 In General

The Local Settings differ from the Global Settings because they are only adjustable for the local individual user account. With this function, every user has the possibility to have the planning board individually illustrated. General planning board settings (e.g. Calendar etc.) are determined in the Global Settings. In case that a large screen is only running with a read permission but needs a special adjustment, they have to be set by another user account with more rights if necessary. Users with read permission only possess restricted access to the settings.

|         | r Sa                                  | ample contra | acts      | Busine                | ss prod | cesses    | Objec      | t templates   |
|---------|---------------------------------------|--------------|-----------|-----------------------|---------|-----------|------------|---------------|
| Colour  | for public                            | holidays     | Grou      | Active period of time |         | Alarm     |            |               |
| General | Scroll                                | Planning     | objects   | Positio               | ning    | Tool advi | ce Da      | iys / Columns |
| Ask wh  | lanning bo<br>en deletin<br>ws withou |              |           |                       |         | Beginni   | ing of the | e week 🔻      |
|         |                                       |              |           |                       | (10)-   | DEBUG     | 3          | •             |
|         |                                       |              |           |                       |         | English   | (United    | Kingdor 👻     |
| Log lev | el                                    |              |           |                       |         |           |            |               |
| Langua  | ige (only t                           | akes effect  | after res | tart)                 |         |           |            |               |
|         |                                       |              |           |                       |         |           |            |               |
|         |                                       |              |           |                       |         |           |            |               |
|         |                                       |              |           |                       |         |           |            |               |
|         |                                       |              |           |                       |         |           |            |               |

• In General Settings – Opening Planning Board On, we can define from which point in time we would like to have the planning board illustrated: *lastly closed, today, beginning of the week, beginning of the month.* 

This setting is important to keep track over the value-added process so that tasks initiated but also outstanding tasks do not disappear from sight.

- The language can be changed here from version 2.6. However, this modification only becomes active when restarting the planning board.
- 4.6.2 Scrolling

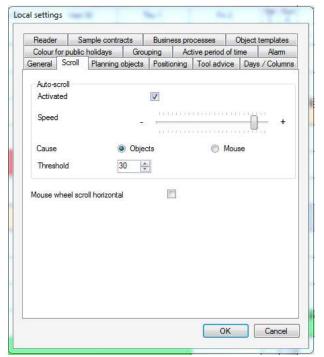

• The autoscroll activator prevents an uncontrolled scrolling initiated by an object.

• When scrolling with the mouse scroller horizontal the mouse function is redefined. The visible planning board section is then shifted horizontal not vertical.

You can scroll horizontal with Shift + mouse scroller.

### 4.6.3 Planning Objects

The planning object's behaviour can be individualised here.

| Reader                     | Sa                         | ample contra   | acts        | Busines:                                       | s pro             | cesses    | Ob       | ject t | emplates  |
|----------------------------|----------------------------|----------------|-------------|------------------------------------------------|-------------------|-----------|----------|--------|-----------|
| Colour for public holidays |                            | Grou           | Grouping Ac |                                                | ive period of tim |           | me Alarm |        |           |
| General                    | Scroll                     | Planning       | objects     | Positioni                                      | ng                | Tool advi | ce       | Days   | / Columns |
| Adapt                      | to cell si                 | ze (space b    | arl         |                                                |                   |           |          |        |           |
| 10.000                     | rizontal                   |                | Vert        | ical                                           |                   |           |          |        |           |
| Open                       | new obie                   | cts for editir | na immed    | liately                                        |                   |           |          |        |           |
| 12000                      | tivated                    |                | Sim         | 1944 A. C. C. C. C. C. C. C. C. C. C. C. C. C. |                   |           |          |        |           |
| Open pr                    | operties (                 | on:            |             |                                                |                   | Caption   | 1        |        |           |
| Double                     | clickina a                 | in empty ce    | ll to creat | te an obie                                     | ct                |           |          |        |           |
|                            | -                          | over planni    |             |                                                |                   |           |          |        |           |
|                            |                            | lanning obje   |             | 10 A A                                         |                   |           |          |        |           |
| an anno a d                | 5                          | e on plannin   |             | s                                              |                   |           |          |        |           |
| 것 않는 것 **                  |                            | ss at 0%       | -           |                                                |                   | 100       |          |        |           |
| Don                        | ot colour                  | the object a   | at 0%       |                                                |                   | 1         |          |        |           |
| Show m                     | aterial pro                | ocurement      |             |                                                |                   | (ET)      |          |        |           |
|                            | 01/200-02/00 <b>1</b> (1/1 | xpense bar     |             |                                                |                   | V         |          |        |           |
|                            |                            | ailable dime   |             | ws                                             |                   | 0.23      |          |        |           |
| <ul> <li>All</li> </ul>    |                            |                |             | working tir                                    | ne                | Øn        | one      |        |           |
| <u> </u>                   |                            | <b>O</b> 1441  | e ac melli  | n smang til                                    |                   |           | 21 K     |        |           |
|                            |                            |                |             |                                                |                   | 0         | v        |        | Cancel    |

• An object is automatically attuned to the cell size when selecting it and hitting Space at the same time if this function is activated.

| er: | ask 1 |  |  |  | OTas | sk 1 |  |  | 8   |
|-----|-------|--|--|--|------|------|--|--|-----|
|     |       |  |  |  |      |      |  |  | 100 |

- It is possible to choose on which tab the settings are opened when opening new objects directly for editing.
- With Drawing Downtimes on Objects, the presentation of an object is changed as follows (this setting is available for labellings, too):

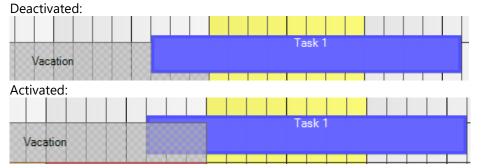

• Shall the calculation values be illustrated as nominal-actual-value (not percent) deactivate *Show Percentages on Planning Objects*!

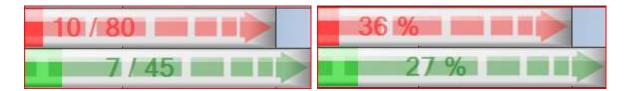

• The additional expenses bar is a black bar on the planning object. Additional expenses are calculated working time minus nominal value.

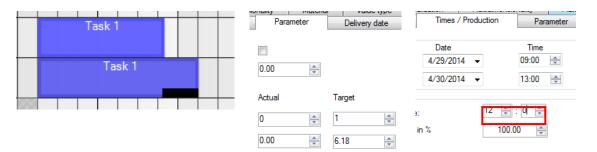

A double occupancy becomes impossible as the filter for free dimensions fades out all dimensions that are not available for the task's whole period:

| _     |          |              |
|-------|----------|--------------|
|       | © Step 9 | □ ⊡ Team 1   |
| Phil  |          | M 004        |
|       |          | Employees    |
|       |          | - Amy        |
| M 001 |          | Phil         |
|       |          | 📄 🔲 Machines |
| M 002 |          |              |
| M 002 |          | M 003        |
|       |          | 📝 M 004      |
| M 003 |          | - V 005      |
|       |          | M 006        |
|       |          |              |
| M 004 |          |              |
|       |          |              |

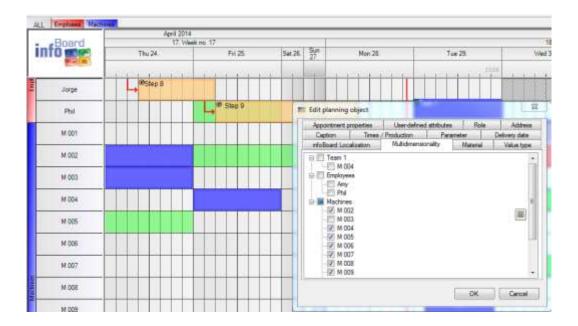

## 4.6.4 Positioning

| Colourf | or public            | holidays       | Grou      | ping      | Act   | ive period                                                                                                    | of tim | e     | Alarm     |
|---------|----------------------|----------------|-----------|-----------|-------|----------------------------------------------------------------------------------------------------|--------|-------|-----------|
| Reader  | Sa                   | ample contra   | icts      | Busines   | s pro | cesses                                                                                                    | Ob     | oject | templates |
| General | Scroll               | Planning       | objects   | Position  | ing   | Tool advi                                                                                                    | ce     | Days  | / Columns |
| Autor   | tio look             | ting in the c  |           |           |       |                                                                                                    |        |       |           |
|         | Left                 |                |           |           |       |                                                                                                    |        |       |           |
| W.      | Leit                 |                | op        |           |       |                                                                                                    |        |       |           |
| Move    | success              | or             |           |           |       |                                                                                                    |        |       |           |
| 0       | Never                |                | 0         | Ask       |       | ۲                                                                                                    | Auto   | matio | cally     |
| -       |                      |                |           |           |       |                                                                                                    |        |       |           |
| Opti    | mize auto            | omatic graph   | ٦         |           |       | and the second second se |        |       |           |
| Lock    | k-up at p            | redecessor     |           |           |       | 1                                                                                                    |        |       |           |
| Disa    | ble deliv            | ery verificati | ion       |           |       | 1.1                                                                                                    |        |       |           |
| Allov   | v overlap            | oping planni   | ng objec  | ts        |       |                                                                                                    |        |       |           |
|         | new obj<br>matically | ects that an   | e affecte | ed by dow | ntime | es 📃                                                                                                    |        |       |           |
| Auto    | matic pro            | oduct filter w | hen mo    | ving      |       | 15                                                                                                    |        |       |           |
|         |                      |                |           |           |       |                                                                                                    |        |       |           |
|         |                      |                |           |           |       | 0                                                                                                    |        |       | Cancel    |

- Planning object's lock behaviour
- With **Shifting Successor**, every user can determine the next planning object's (successor) behaviour by himself. This function is automatically activated. Even when extending a planning object this presetting would act. When shifting planning objects into the future, gaps between the single objects are automatically closed. This function can include an optimisation when it is activated.
- Automatic Graph Optimisation, when hitting an object in a group or graph.
- Lock in predecessor object or overlapping planning (requirement: *Shifting Successor= Never*) can be adjusted.
- The functionality of **delivery dates** can be oppressed.
- Planning objects can be replanned if they are hit by a downtime.
- When shifting the objects, you can adjust **product filters** (only in EE version)
   Without filter:
   With Filter:

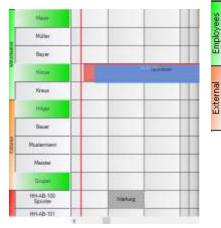

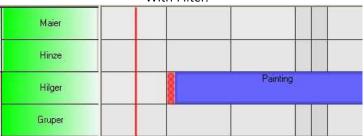

## 4.6.5 Tooltips

Rows and planning objects can receive further information in the background that is important for planning. You can have tooltips illustrated to prevent labelling every information. Information that is activated as tooltips (for planning objects, downtimes or rows) is visible when moving the mouse over a corresponding object.

|                                                                                                    | lidays Gro      | ouping                                   | Active perio                                           | d of time                                  | Alarm         |
|----------------------------------------------------------------------------------------------------|-----------------|------------------------------------------|--------------------------------------------------------|--------------------------------------------|---------------|
| Reader Samp                                                                                                    | ole contracts   | Busine                                   | ss processes                                           |                                            | t templates   |
| ieneral Scroll F                                                                                                    | lanning objects | B Positio                                | ning Tool ad                                           | tvice Day                                  | /s / Column:  |
| Planning objects<br>Caption<br>Time<br>Group name<br>Own attributes<br>Localization<br>Daily reports<br>Material<br>Priority<br>Value Type<br>Other<br>Show external I<br>Tooltip-Display dura | Earlies         | nange<br>ry date<br>t start<br>mensional | V Tim<br>Capac<br>All<br>Pro<br>Nor<br>Row<br>s<br>Val | scription<br>ne<br>ity<br>ducts only<br>ne | s of validity |

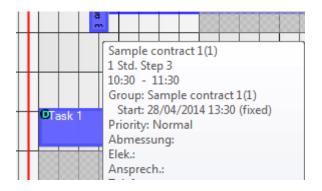

### 4.6.6 Business Processes

Rows can be coloured when managing validity characteristics (Point 4.3.4).

| Colourf | or public | holidays    | Grou    | iping                     | Acti    | ive perio | d of ti | ne      | Alarm     |
|---------|-----------|-------------|---------|---------------------------|---------|-----------|---------|---------|-----------|
| General | Scroll    | Planning    | objects | Positio                   | ning    | Tool ad   | vice    | Days    | / Columns |
| Reader  | Sa        | mple contra | acts    | Busine                    | ess pro | cesses    | C       | bject 1 | emplates  |
|         |           | 48          |         | x hours<br>rs<br>rs<br>rs |         |           |         |         |           |
|         |           |             |         |                           |         | _         | ок      |         | Cancel    |

## 4.6.7 Object Templates

You can modify the object template's size for the panel in this menu.

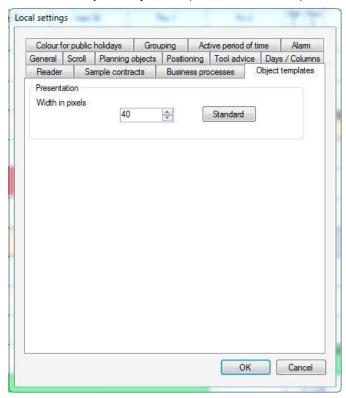

## 4.6.8 Supervision (only in EE Version)

You can adjust the planning object's behaviour that have not been terminated so far and that lay behind the daily line.

| Days / C        | Columns        | Colour fo      | r public | holida  | ys I         | Grouping       |
|-----------------|----------------|----------------|----------|---------|--------------|----------------|
| Active per      | iod of time    | Alam           | B        | tebee   | 58           | mple contracts |
| General         | Scroll         | Planning ob    | octs     | Posi    | tioning      | Tool advice    |
| Butnet          | s processes    | 00             | ect tem  | plates  | -            | Monitoring     |
| Setting<br>Test | ivated         | 11             | E        |         | : 10<br>: 10 |                |
| Thi             | e action is no | t completed fo | r inport | ed obje | ets          |                |
| 0               | nove           |                | 0        | Exte    | nd           |                |
|                 |                |                |          |         |              |                |

- **Checking interval**: How often shall the planning board check if an object has been terminated?
- Test range: How far in the past, shall the planning board check for the objects?
- Which **tag** do you use for the termination note?
- Shall the open planning objetcs be **shifted** or **extended**?

### 4.6.9 Alert

Alerts can be activated and administrated in Local Settings. Further settings are available in Administration - Rules.

| Business processes       Object templates       Monitoring         Active period of time       Alarm       Reader       Sample contracts         No alarm       Only alarm       Alarm with solutions         Alarm signals       Check interval         Alarm image       All       Minutes         Alarm tone       Image       Image                            | Business processes       Object templates       Monitoring         Active period of time       Alarm       Reader       Sample contracts         Image:       Only alarm       Alarm with solutions         Alarm signals       Check interval         Alarm image       Alarm tone                                                                          | Days / (                                                                       | Columns        | Colour for p    | ublic holidays |          | Grouping       |  |  |
|----------------------------------------------------------------------------------------------------|----------------------------------------------------------------------------------------------------|--------------------------------------------------------------------------------|----------------|-----------------|----------------|----------|----------------|--|--|
| Active period of time       Alarm       Reader       Sample contracts         No alarm       Only alarm       Alarm with solutions         Alarm signals       Alarm image       Check interval         Alarm image       All       1       Minutes         Alarm tone       Image       Image       Image         Cown sound>       Image       Image       Image | Active period of time     Alarm     Reader     Sample contracts       Image:     Image:     Image:     Image:     Image:     Image:       Image:     Image:     Image:     Image:     Image:     Image:       Image:     Image:     Image:     Image:     Image:       Image:     Image:     Image:     Image:       Image:     Image:     Image:     Image: | General                                                                        | Scroll         | Planning object | ts Positio     | ning     | Tool advice    |  |  |
| No alarm Only alarm Alarm with solutions Alarm signals Alarm image Alarm image Alarm tone (own sound)                                                                                                    | No alarm     Only alarm     Alarm signals     Alarm image     Alarm tone     Kown sound>                                                                                                    | Busines                                                                        | ss processes   | Object          | templates      |          | Monitoring     |  |  |
| Alarm signals Alarm signals Alarm signals Alarm signals Alarm tone Cown sounds                                                                                                    | Alarm signals Alarm image Alarm tone Check interval Alarm tone Cown sound>                                                                                                    | Active pe                                                                      | riod of time   | Alarm           | Reader         | Sar      | nple contracts |  |  |
| All Minutes                                                                                                    | All 1 Minutes                                                                                                    | No ala                                                                         | arm            | 🔘 Only alarm    | O AI           | larm wit | h solutions    |  |  |
| Alarm image All 1 Minutes Alarm tone Cown sound>                                                                                                    | Alarm image All 1 Minutes Alarm tone Cown sound>                                                                                                    | Alarm si                                                                       | gnals          | -               | - Check inter  | val —    |                |  |  |
| Alam image <own sound=""></own>                                                                                                    | Alarm image                                                                                                    | Allov                                                                          | v acoustic sig | inals           |                |          |                |  |  |
| Alarm tone                                                                                                    | Alarm tone                                                                                                    | Alarm im                                                                       | iage           |                 | All 1          | \$       | Minutes        |  |  |
| <own sound=""></own>                                                                                                    | <own sound=""></own>                                                                                                    | <own in<="" td=""><td>nage&gt;</td><td>~</td><td></td><td></td><td></td></own> | nage>          | ~               |                |          |                |  |  |
|                                                                                                    |                                                                                                    | Alarm to                                                                       | ne             |                 |                |          |                |  |  |
| Preview                                                                                                    | Preview                                                                                                    | <own so<="" td=""><td>ound&gt;</td><td>~</td><td></td><td></td><td></td></own> | ound>          | ~               |                |          |                |  |  |
|                                                                                                    | FIGVIC:                                                                                                    |                                                                                | Preview        |                 |                |          |                |  |  |
| ( ICVICW                                                                                                    |                                                                                                    |                                                                                | Fleview        |                 |                |          |                |  |  |
|                                                                                                    |                                                                                                    |                                                                                |                |                 |                |          |                |  |  |
|                                                                                                    |                                                                                                    |                                                                                |                |                 |                |          |                |  |  |
|                                                                                                    |                                                                                                    |                                                                                |                |                 |                |          |                |  |  |
|                                                                                                    |                                                                                                    |                                                                                |                |                 |                |          |                |  |  |

## 4.6.10 Reader

You can adjust whether the planning board shall be automatically updated when shifting.

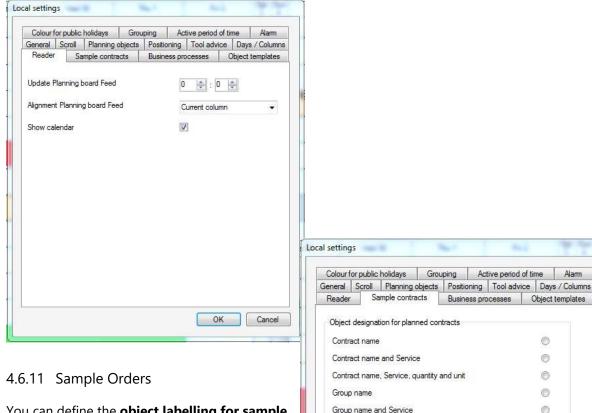

You can define the **object labelling for sample** orders here and automatically scroll to the first or last object in the group and whether the planned time, so target time shall be entered (affects overhead beams point 6.1.2).

| General | Scroll     | Planning objects       | Positioning     | Tool advice | Days / Columns   |
|---------|------------|------------------------|-----------------|-------------|------------------|
| Reader  | Sa         | ample contracts        | Business pro    | cesses      | Object templates |
| Object  | designa    | tion for planned con   | tracts          |             |                  |
| Contr   | act name   | •                      |                 |             | 0                |
| Contr   | act name   | and Service            |                 |             | 0                |
| Contr   | act name   | e, Service, quantity a | ind unit        |             | 0                |
| Group   | name       |                        |                 |             | 0                |
| Group   | name a     | nd Service             |                 |             | 0                |
| Group   | name,      | Service, Quantity an   | d Unit          |             | ۲                |
| Scroll  | to contra  | ct automatically       |                 |             |                  |
|         | Activated  |                        | To first obj    | ect 🧕       | 9                |
|         |            |                        | To last obj     | ect 🖉       | é                |
|         | For servio | ces, apply required o  | luration from q | uantity     |                  |
|         |            |                        |                 | ОК          | Cancel           |

## 4.6.12 Days / Columns

| Colour for | public holidays                  | Grou        | iping A      | ctive period | of time | Alarm       |
|------------|----------------------------------|-------------|--------------|--------------|---------|-------------|
| Reader     | Sample cor                       | ntracts     | Business p   | rocesses     | Object  | templates   |
|            | - 10                             | ng objects  | Positioning  | Tool adv     | ice Day | s / Columns |
| Show da    |                                  | 2           |              |              |         |             |
| Number     | of day lines                     | 1           |              |              |         |             |
|            | f 1st day line<br>f 2nd day line |             |              |              |         |             |
|            | to 1st day line                  |             | <u>*</u> : 0 | A<br>T       |         |             |
| Colour of  | f 3rd day line                   |             |              |              |         |             |
| Shifting t | to 1st day line                  | 4           | 1 🚖 : 0      | A V          |         |             |
| Shov       | w Cursor-Ttme i                  | n the caler | ndar         |              |         |             |
| 🔽 Draw     | v column borde                   | rs          |              |              |         |             |
|            |                                  |             |              |              |         |             |
|            |                                  |             |              |              |         |             |
|            |                                  |             |              |              |         |             |

You can draw up to 3 daily lines to illustrate different world times e.g. USA, Germany and China.

The daily line shows which planning object is executed by whom. Tasks (planning objects) are placed at the intersection of time (calendar / columns) and resources (rows). The daily line show the actual daytime and which progress we made with the actual task.

|  |  |     |     |  |  |    |      |    |  |  | _ |
|--|--|-----|-----|--|--|----|------|----|--|--|---|
|  |  | Ste | p 2 |  |  | SI | ubta | sk |  |  |   |
|  |  |     |     |  |  |    |      |    |  |  |   |
|  |  |     |     |  |  |    |      |    |  |  |   |
|  |  |     |     |  |  |    |      |    |  |  |   |

There is the possibility to display the cursor time in the calendar and it it is also possible to hide the column boundaries (lines).

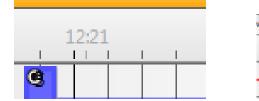

| Mon 5. | Tue 6. | Wed 7.        | Thu 8. |
|--------|--------|---------------|--------|
|        | 08     | 00            |        |
| >      |        | 08:00 - 16:00 |        |

## 4.6.13 Holiday Colouring

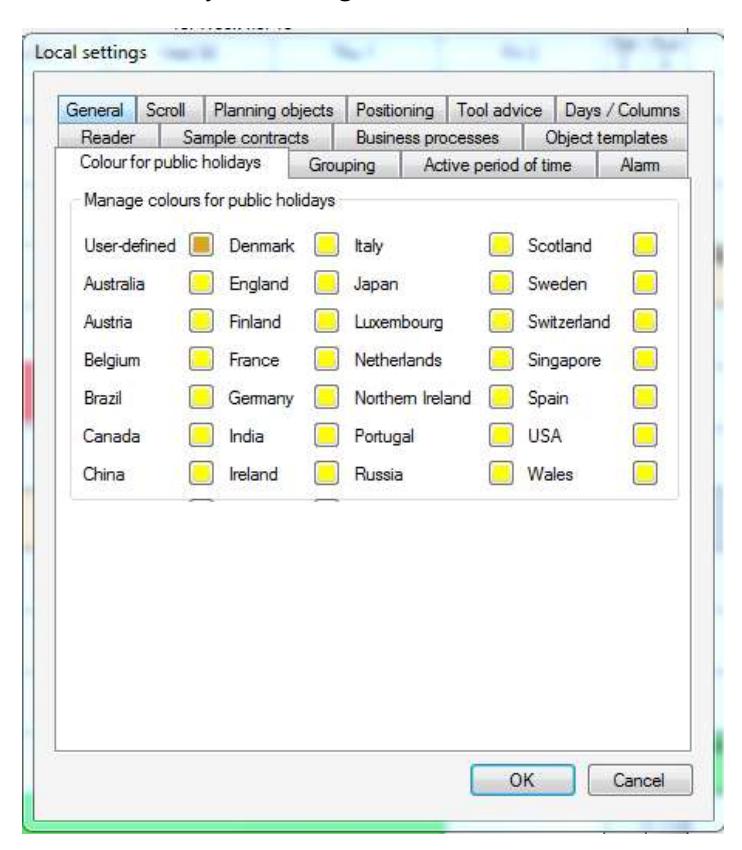

### 4.6.14 Grouping

You can define the navigation behaviour of objects in an object group.

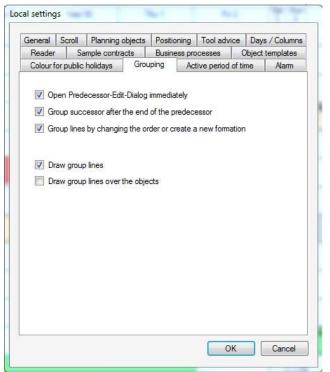

- Upon activation of the first function, the predecessor editing dialogue will be opened automatically when creating a connection between two engineering objects (to a graph).
- If a shifting of a planning object beyond its corresponding predecessor shall be prevented the function group-successor is activated at the end of the predecessor.
- If the order of group objects (Edit Object Group) is changed, the group of lines is to be re-created.
- Showing group lines can be pre-characterized by the activation or deactivation of the Drawing Group Lines function; furthermore, whether these should be drawn over the objects or not.

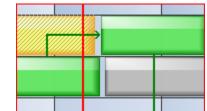

without group lines:

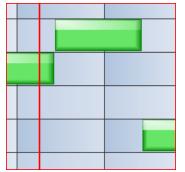

with group lines:

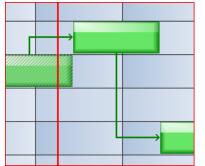

## 4.6.15 Accentuating

|                         | s processes    | Objec           | t templates     |           | Monitoring    |
|-------------------------|----------------|-----------------|-----------------|-----------|---------------|
| Days / (                | Columns        | Colour for p    | oublic holiday: | s         | Grouping      |
| General                 | Scroll         | Planning object | ots Positi      | ioning 📗  | Tool advice   |
| Active pe               | riod of time   | Alarm           | Reader          | Sam       | ole contracts |
| Describer               |                |                 |                 |           |               |
| Properties              |                |                 | -               |           |               |
| Transpa                 | rency          |                 |                 |           |               |
|                         |                | 0               | 0,5             | 1.3 6.6.1 | 1             |
| Distance                | s Future       | 2 0             | Days 0          | 0         | Hours         |
| Highlightin             | ig when clicki | ng on a plannin | g object        |           |               |
| inginginoi              | e              | 0               | Group           |           |               |
| <ul> <li>Non</li> </ul> |                | 01              | Production pe   | riod      |               |
| 100000000000            |                |                 |                 |           |               |
| 100000000000            |                |                 |                 |           |               |

- You can set the **Transparency** for the accentuations (accentuating graph, accentuating production period, active period...) here.
- To accentuate the value creation period (active planning timeframe) you can accentuate the current planning process. Now the focus lies on the tasks with a value creation process.
   10 % transparency
   60% transparency

|    |            |                                                                                                    |        |                |      |      |           |            | 18. Week no. 18 |        |                                                                                                    |        |
|----|------------|----------------------------------------------------------------------------------------------------|--------|----------------|------|------|-----------|------------|-----------------|--------|----------------------------------------------------------------------------------------------------|--------|
| _  | _          |                                                                                                    |        |                |      |      | 5at<br>26 | 5un<br>27: | Mon.28          | Tue 29 | Wed 30                                                                                                    | The 1. |
|    |            |                                                                                                    |        | 18. Week no. 1 |      |      |           | 22.5       |                 |        |                                                                                                    |        |
| 54 | 27         | Mer 25                                                                                                    | Tin 23 | 11ied 33       | The1 | Fri2 |           | 0201       |                 | 1.00   | 1                                                                                                    |        |
|    |            |                                                                                                    | 1014   |                |      |      |           |            |                 | e      |                                                                                                    |        |
| 1  | -          |                                                                                                    |        |                |      |      | _         | -          |                 |        | 100000000000000000000000000000000000000                                                                                                    |        |
|    |            |                                                                                                    |        |                |      |      |           |            |                 |        |                                                                                                    |        |
|    |            |                                                                                                    |        |                |      |      | _         |            |                 |        | in the second second se |        |
| -  |            | _                                                                                                    |        |                |      |      |           |            |                 |        |                                                                                                    |        |
|    |            |                                                                                                    |        | 1 S (1-4       |      | •    |           |            | _               |        | Tesk T                                                                                                    |        |
|    |            |                                                                                                    |        | Task 1         |      | -    |           |            |                 |        |                                                                                                    |        |
|    |            |                                                                                                    |        |                |      |      |           | -          | 10              |        | Second Second                                                                                                    |        |
|    |            | 1                                                                                                    | Vaca   | tion           |      |      |           |            | 10              | Va     | cation                                                                                                    |        |
|    |            | and the second second se |        |                |      |      |           | #Step 11   |                 |        |                                                                                                    |        |
|    | → #Stap 11 |                                                                                                    |        |                |      |      |           |            |                 |        |                                                                                                    |        |

- You can also define whether object groups are automatically accentuated when clicking on them or that production periods are accentuated if earliest start and/or delivery date is deposited
- Furthermore, when **filtering on graphs or groups** the group/graph desired is **automatically accentuated**.

## 4.7 Administration Menu – Global Settings

You set up global settings that concern all users. Colours, standard sizes, labellings and typefaces are deposited here.

## 4.7.1 Other

| low groups                 | Rows                     | Months      | Weeks | Days / Columns | Objects | Grouping | Other |  |
|----------------------------|--------------------------|-------------|-------|----------------|---------|----------|-------|--|
| Standard cold              | our <mark>of d</mark> o  | wntimes     |       |                | Chang   | e 🗌      | Reset |  |
| Standard cold              | or for <mark>n</mark> or | n-working t | ime   |                | Chang   | e) [     | Reset |  |
| Colour for mai             | ked row                  | s           |       |                | Chang   | e ] [    | Reset |  |
| <sup>o</sup> ubilc holiday | rs as nor                | n-working t | ime   |                |         |          |       |  |
| Readers may                | give fee                 | dback 🛛     |       |                | V       |          |       |  |
| Allow editing (            | external                 | ID          |       |                |         |          |       |  |
| Product name               | e as exte                | mal ID      |       |                | 1       |          |       |  |
|                            | PM - 4077                |             | -     |                | _       | _        |       |  |

## 4.7.2 Grouping

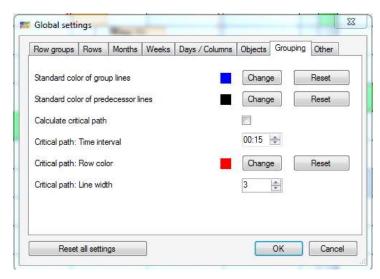

## 4.7.2.1 Critical Path

From version 2.7, it is possible to let **critical time intervals** between the single planning objects be illustrated. Therefore, you have to activate this function in *Global Settings – Grouping*:

**Time intervals, line colour and line width** can be individually defined. 15 minutes is standard limit for the time interval setting and the standard colour is red. That means, in case that two planning objects get too close and end up in a cricital situation their connection line gets automatically red an thicker.

## 4.7.2.1.1 Charting Critical Paths

If the interspace between two objects reaches the limit, the planning board draws automatically a thicker red line. (Here: line width 5)

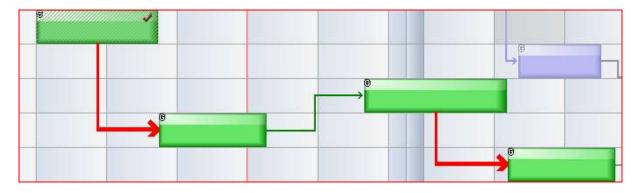

## 4.7.2.1.2 Optimising Graph

The user has the possibility to opitmise the orders and projects temporally when clicking with the right mouse button on the planning object and selecting *Optimising Graph*. infoBoard automatically searches for available resources and temporal free space to realise the single sub-steps. (Keyword: "Recognising gaps by yourself").

Hint:

Optimising graphs comprises every sub-dependance. The selected planning object is the benchmark where all following dependant objects are orientated on. However, the planning objects on the left side of the planning board are **not** orientated on the benchmark. There are all lines optimised, which are occupied by an object of the graph within the time range between the clicked objects and the last object of the graph.

| Highlight graph                         |   | -    | 1                                                                                                    | _    |     | - | 1    |   |
|-----------------------------------------|---|------|----------------------------------------------------------------------------------------------------|------|-----|---|------|---|
| Filter rows by groups                   |   |      |                                                                                                    |      |     |   |      |   |
| Filter rows by graphs                   | - | -    | 1                                                                                                    | T    | @Bt |   |      |   |
| Сору                                    |   |      |                                                                                                    | 1    | ab  |   | -    |   |
| Cut                                     |   |      |                                                                                                    |      | 5   |   | Step | ļ |
| Delete                                  |   | - 10 | ý de la construcción de la construcción de la construcción de la construcción de la construcción de la constru |      | -   |   |      |   |
| Delete area                             |   |      |                                                                                                    |      |     |   |      |   |
| Protect planning object                 |   | O    | su                                                                                                    | btas | ¢   | - |      | İ |
| Create downtime                         |   |      |                                                                                                    |      | _   | ç |      |   |
| Add tag                                 |   |      |                                                                                                    |      |     |   |      |   |
| Add file link                           |   | -    |                                                                                                    | -    | -   |   | -    |   |
| infoBoard Controlling                   | 1 |      |                                                                                                    |      |     |   |      |   |
| Aufgabenliste drucken                   |   | 1.   | 50                                                                                                    | btas | c   |   |      |   |
| Send appointment SMS                    | _ | _    | 1 1                                                                                                    |      |     | 1 |      |   |
| Send appointment email                  |   |      |                                                                                                    |      |     |   |      |   |
| Send appointment email for object group | - | -    |                                                                                                    | _    | -   | - | -    |   |
| Send to WEBFLEET                        |   |      |                                                                                                    |      |     |   |      |   |
| Print barcodes                          |   | -    |                                                                                                    |      | -   | - | -    | Ì |
| Plan interval                           |   |      |                                                                                                    |      |     |   |      |   |
| Edit predecessor(s)                     |   |      |                                                                                                    |      |     |   |      | ĺ |
| Optimize graph                          |   |      | 1 3                                                                                                    |      | S   | 1 |      |   |

After:

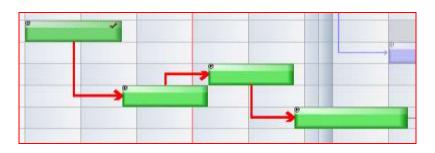

Objects are shifted to the critical path if possible!

# 4.7.3 Objects

| Row groups   | Rows        | Months                   | Weeks       | Days / Col | lumns     | Objects       | Grouping | Other |
|--------------|-------------|--------------------------|-------------|------------|-----------|---------------|----------|-------|
| Standard he  | ight for ne | ew plannin               | g objects   |            |           | 40            |          | Reset |
| Standard co  | lor for nev | v objects /              | ′ object te | mplates    |           | Chan          | ge] [[   | Reset |
| Standard for | nt colour f | or <mark>planning</mark> | objects     |            |           | Chang         | e        | Reset |
| Standard for | nt for plan | ning objec               | ts          |            | Houn<br>8 | s Mir<br>≑ :0 | nutes    | Reset |
| Standard du  | ration for  | new plann                | ing object  | is         |           |               |          |       |
| Multidimensi | onality de  | pending or               | n product:  | S          |           | 1             |          |       |
| Same period  | for multi-  | demsional                | objects     |            |           | 1             |          |       |

# 4.7.4 Days / Columns

From 150 pixels per day, the columns are captioned with time. Please note that when using the planning boards for appointments.

| Row groups Rows Months Weeks Days / Colur    | mns Objects Groupin | ng Other |
|----------------------------------------------|---------------------|----------|
| Standard background color for days / columns | Change              | Reset    |
| Standard font color for days / columns       | Change              | Reset    |
| Standard font for days / columns             | Change              | Reset    |
| Day width in pixels                          | 320 🚔               | Reset    |
| Date format for days                         | Abbr. Weekday an    | d date   |
| Color columns entirely                       |                     |          |
| Hide columns with non-working time           | (Pere)              |          |

## 4.7.5 Weeks

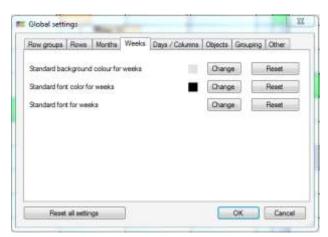

### 4.7.6 Months

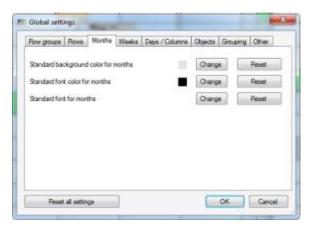

## 4.7.7 Rows

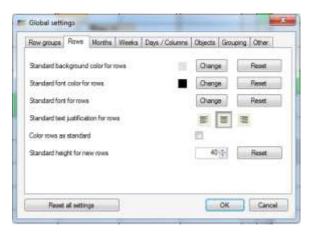

## 4.7.8 Row Groups

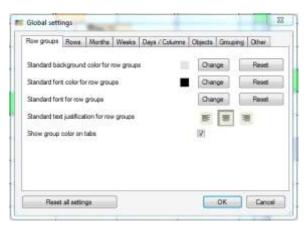

## 4.8 Menu Administration – Further Functions

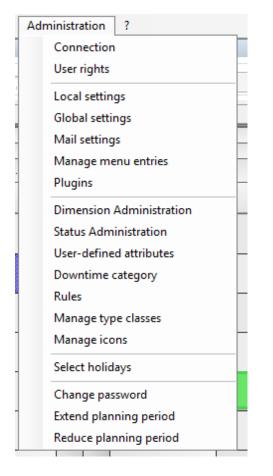

## 4.8.1 Connection

## 4.8.1.1 Auto – Login

Should only be one planning board of concern in the company, it is possible to start the planning board directly by activating the auto-logins.

| Server connection                 |               |
|-----------------------------------|---------------|
| IP-address or URL                 | infoboard.biz |
| Port                              | 8030          |
|                                   |               |
|                                   |               |
| Auto-login on last planning board |               |
| Activated                         |               |
| Login                             | test          |
| Password                          |               |
|                                   |               |

## 4.8.2 Mail Settings

In case that the infoBoard shall send emails to the users some settings have to be carried out.

| Email account       |                              |
|---------------------|------------------------------|
| Email address       | infoBoard-Test@plantafel.net |
| Username            | infoBoard-Test@plantafel.net |
| Password            | •••••                        |
| SSL                 |                              |
| SMTP Server         |                              |
| Host name           | post.strato.de               |
| SMTP Port           | 25                           |
| Pop authentication  |                              |
| POP3 Server         |                              |
| Host name           | post.strato.de               |
| POP3 Port           | 110                          |
| Sending test e-mail |                              |
| Receiver            | 1                            |
|                     | Sending                      |

### 4.8.3 Managing Menu Entries

The planning board owner can decide which menu entries will be visible for the planning board. This view is valid for every planning board user that means that some menu entries are hold back.

| × |
|---|
|   |
|   |
|   |
|   |
|   |
| - |
|   |

#### Context Menu Restrictions:

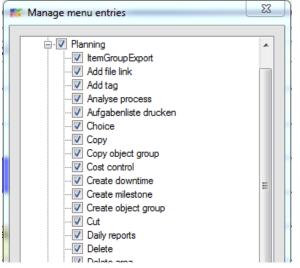

### Planning Object Tabs:

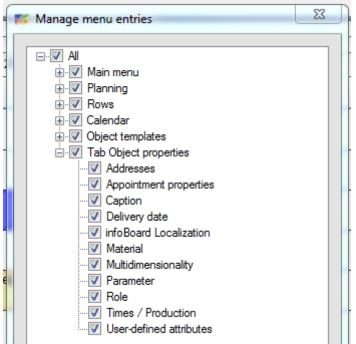

## 4.8.4 Dimension Management

#### Dimensions:

If several resources are assigned to one task, we speak of multidimensionality. A typical example for such multidimensionality could be: projects are allocated to teams or employees; employees are assigned to machines, vehicles to drivers and material to machines.

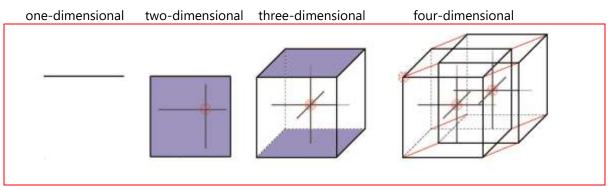

Humans can easily comprehend two-dimensional contexts. infoBoard facilitates the comprehension of more than two dimensions; it helps keeping track of the planning with more dimensions.

#### Configuration

New dimensions are installed in the Dimension Management. Later on, the row groups (resources, departments, machine groups) or single rows will be allocated to the dimensions.

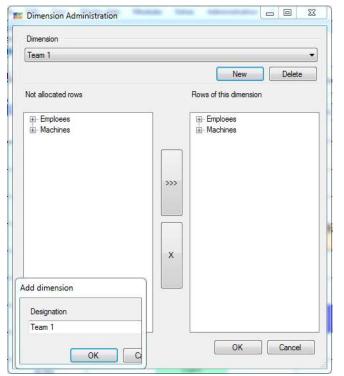

At first dimensions are installed for all resources that shall be allocated to others. That means if I want to assign an employee to another resource, such as vehicles, machines, working places or tools I have to define them as dimensions.

I create new dimensions and give new names via Add. After that, I chose the row group or row that shall be assigned to the new dimension and click on the arrow-button. Chose a resource on the left side and click on the X-button to delete.

ATTENTION: Every row (resource) can only be allocated to one dimension.

# 4.8.5 Multidimensional Planning

The planning object is automatically allocated to its dimension (machines) by placing it on the corresponding row (e.g. Machine X3000). With a right click on the planning object, you can define the second dimension (e.g. Matt) in *Properties - Multidimensionality*. Even a third and fourth dimension can be allocated (e.g. John and Amy).

This process can be realised the other way around: the planning object is placed on the employee row at first and then the machine is allocated.

| olbar<br>ate selection<br>4/21/2014 - | Zoom             |                                                                                                    | 100 %                                                                                                    | Tage                                                                                                    | Properties             | - 1        | - (11)     | Mode<br>Nomal               |
|---------------------------------------|------------------|----------------------------------------------------------------------------------------------------|----------------------------------------------------------------------------------------------------|----------------------------------------------------------------------------------------------------|------------------------|------------|------------|-----------------------------|
| LL Emplosen Mac                       | himes            | April 2014                                                                                                    | 10255111 CC                                                                                                    | *)R                                                                                                    |                        |            |            |                             |
| info men                              | Mon 21           | Tue 22                                                                                                    | 17. Week no.<br>Wed 23.                                                                                                    | 17<br>Thu 24                                                                                                    | Fri 25.                | Sat<br>26  | Sun<br>27. | Mon 28                      |
|                                       | mon 21           | Tue zz.                                                                                                    | vved 23.                                                                                                    | 110.24                                                                                                    | 09/25                  | 26:        | 27.        | Mon 20.                     |
| Matt                                  | 005tep ⊐<br>##aa | Officep 5                                                                                                    |                                                                                                    |                                                                                                    |                        | -          |            |                             |
| Jahn                                  | Ste<br>p 2       | L, and L,                                                                                                    | elistep 6                                                                                                    | a at ashe as                                                                                                    |                        | - <u>-</u> |            | 8                           |
| Amy                                   |                  | OBtep 7                                                                                                    | A CONTRACTOR OF A CONTRACTOR OF A CONTRACTOR O | and the second second se | User-defined attribute |            | Role       | Address                     |
| Jorge                                 |                  | 4 2P                                                                                                    | Caption                                                                                                    | Times / Pro-                                                                                                    |                        | ameter     | lenal      | Delivery date<br>Value type |
| Phil                                  |                  | Contraction of the second second seco | Team                                                                                                    | 1<br>latt                                                                                                    |                        |            |            |                             |
| M 001                                 |                  |                                                                                                    |                                                                                                    |                                                                                                    |                        |            |            |                             |
| M 002                                 |                  |                                                                                                    |                                                                                                    |                                                                                                    |                        |            |            |                             |
| EOO M                                 |                  |                                                                                                    |                                                                                                    |                                                                                                    |                        |            |            |                             |
| M 004                                 |                  | Urgent<br>appointments votel                                                                                                    |                                                                                                    |                                                                                                    |                        |            |            |                             |
| M 005                                 |                  |                                                                                                    |                                                                                                    |                                                                                                    |                        |            |            |                             |

NOTE: On the planning board, both objects behave the same concerning any changes. If one planning object is moved to another date or changed in its labelling the other will do so, too.

Dimensions are connected by selecting the rows desired in *Multidimensionality* in the edit dialogue of a planning object.

No resources that are already planned in the planning object's timeframe are illustrated (e.g. M004 and M005 are planned for the green task and not available in the timeframe of the yellow task).

This function can be deactivated in the Local Settings of a planning object. That would be reasonable if the employees change the machine although 2-3 shifts a day for orders on a machine are registered on a planning board.

| Reader S |            | ample contra     | acts    | Business processes   |  |              | Object templates   |       |  |
|----------|------------|------------------|---------|----------------------|--|--------------|--------------------|-------|--|
| Colour   | for public | ublic holidays G |         | Grouping             |  | ive period o | of time            | Alarm |  |
| General  | Scroll     | Planning         | objects | Positioning Tool adv |  | Tool advid   | rice Days / Column |       |  |
|          |            |                  |         |                      |  |              |                    |       |  |

Example: Mr Schultz and Mr Brown are allocated to order 2124. Task 1 is running for the product 123 on machine X3000 where Mr Miller is working:

| Amy            | Step 7   |                 | <u> </u>   |              | ttt          |          |
|----------------|----------|-----------------|------------|--------------|--------------|----------|
|                | © Step 8 | 📂 Edit planning | object     |              |              |          |
| Jorge          |          | Appointment p   | properties | User-define  | d attributes | Role     |
|                |          | Caption         | Times /    | Production   | Param        | eter     |
| Phil           |          | infoBoard Loc   | alization  | Multidimensi | onality      | Material |
| M 001<br>M 002 |          | Team 1          | )4<br>es   |              |              |          |

Shall already be checked during the planning process, whether desired resources for this task or this job are free on the scheduled date, they can be selected in multi-dimensionality's pre-definition of the planning object in the panel on the right side of the planning board:

| ser-defi   | ned attribut   | es A      | ddress   | Other  | Value type |           |
|------------|----------------|-----------|----------|--------|------------|-----------|
| aption     | Duration       | Prese     | entation | Border | Mulitdimen | sionality |
| ····       | Team 1         |           |          |        |            |           |
| ÷          | Employees      | ÷.        |          |        |            |           |
|            | Matt           |           |          |        |            |           |
| -          | John           |           |          |        |            | E         |
|            | Amy            |           |          |        |            |           |
|            |                |           |          |        |            |           |
|            | Machines       |           |          |        |            |           |
|            | Machines       |           |          |        |            |           |
|            | M 002          |           |          |        |            |           |
|            | M 003          |           |          |        |            |           |
|            | M 004          |           |          |        |            |           |
|            | M 005          |           |          |        |            |           |
| <u>a a</u> | 2000 2002 STAR | · · · · · |          |        |            |           |

These days (columns) where all rows are planned with other tasks are now coloured red when trying to place them via Drag & Drop. Furthermore, the planning object becomes red (see task 1) if a placing in the timeframe desired is not possible:

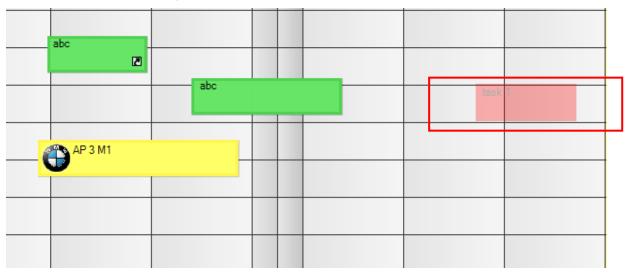

The examination can be tightened when adjusting the filter to Qualifications in the *Global Settings* - normally this filter is deactivated:

| 1 | Global setti   | ngs        |           | 10       | _              |         | ×        |       |
|---|----------------|------------|-----------|----------|----------------|---------|----------|-------|
|   | Row groups     | Rows       | Months    | Weeks    | Days / Columns | Objects | Grouping | Other |
|   |                |            |           |          |                |         |          |       |
|   | Multidimensior | nality dep | ending on | products |                |         |          |       |

Now the program no longer only checks if someone has time but if he has the qualification required to execute the task (row capacity).

Planning object's tab has to be faded in to use the multidimensionality of an object:

| Manage menu entries       | ×  |
|---------------------------|----|
|                           |    |
| 🗄 🔽 Main menu             |    |
| 😟 🔽 Planning              |    |
| E V Rows                  |    |
| 😟 🔽 Calendar              |    |
| 😥 🔽 Object templates      |    |
| Tab Object properties     |    |
| Addresses                 |    |
|                           | es |
|                           |    |
| Delivery date             |    |
| · 📝 infoBoard Localizatio | n  |
| Material                  |    |
|                           |    |
|                           |    |
| V Role                    |    |
| Times / Production        |    |

From infoBoard version 3.0 the objects that have been planned multidimensional can be modified in its length. Maximum length and the placing possibilities are limited by the Master Object (tagged with the turquoise D).

| Mat   | construction site ABC     |  |
|-------|---------------------------|--|
| Δσηγ  | Construction site ABC     |  |
| Jorge |                           |  |
| Phil  |                           |  |
| M 001 |                           |  |
| M 002 |                           |  |
| M 000 | econstruction site ABC    |  |
| M 004 | C construction alls ABC   |  |
| M 005 | C constructor alle<br>ABC |  |
| M 006 |                           |  |

With a right click on a multidimensional planning object, you can select a dimension filter:

| Dconstruction site ABC | Properties               |  |
|------------------------|--------------------------|--|
|                        | Format object            |  |
|                        | Divide object            |  |
|                        | Plan interval            |  |
|                        | - Daily reports          |  |
|                        | Filter rows by dimension |  |

#### Dimension filter:

| lees     |       | construction site ABC     |
|----------|-------|---------------------------|
| Emploees | Amy   | construction site ABC     |
|          | M 003 | construction site ABC     |
| Machine  | M 004 | construction site ABC     |
|          | M 005 | construction site     ABC |

Enabling the drawing of resource names on multidimensional items:

| ocal settings |             |           |               |                |          |          |           |       |
|---------------|-------------|-----------|---------------|----------------|----------|----------|-----------|-------|
|               |             |           |               |                |          |          |           |       |
| Colour for    | public ho   | lidays    | Grouping      | Accentua       | tion     | Alarm    | Re        | ader  |
| General       | Scroll      | Plannir   | ng objects    | Positioning    | Toolt    | ips Da   | rys / Col |       |
| Sample ord    | lers B      | usiness p | processes     | Object templa  | ates     | Monitori | ng Di     | splay |
| Planning      | objects -   |           |               |                |          |          |           |       |
|               |             |           |               |                |          |          |           |       |
| Show          | w percen    | tages or  | n planning ob | ojects         |          |          |           |       |
| Short         | w progree   | ss also a | t 0%          |                |          |          |           |       |
| 🗸 Do r        | not stain a | at 0% obj | ject          |                |          |          |           |       |
|               | v procure   |           |               |                |          |          |           |       |
|               | v more-ef   |           |               |                |          |          |           |       |
|               |             |           |               |                |          |          |           |       |
| Drav          | w resourc   | e names   | s on multidim | ensional items | <b>、</b> |          |           |       |
| Sho           | w structu   | red data  | on objects    |                |          | select   |           |       |
|               |             |           |               |                |          |          |           |       |
|               |             |           |               |                |          |          |           |       |
|               |             |           |               |                |          |          |           |       |
|               |             |           |               |                |          |          |           |       |
|               |             |           |               |                |          |          |           |       |
|               |             |           |               |                |          |          |           |       |
|               |             |           |               |                |          |          |           |       |
|               |             |           |               |                |          |          |           |       |
|               |             |           |               |                |          |          |           |       |
|               |             |           |               |                |          | 01/      |           |       |
|               |             |           |               |                |          | ок       | Ca        | incel |

Go to View/Multidimensionality to configure the items:

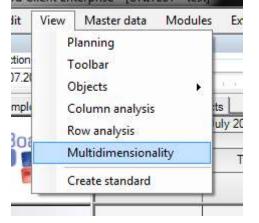

Choose which resource names should be displayed on the currently selected item:

The result will then look like this:

D

Hans, Kristin, Peter, Donatello, Michelangelo, Leonardo,

## 4.8.6 Status Administration

Statuses can be installed or deleted here. These can be allocated to planning objects in *Properties-Appointment Properties-Status* (Point **Fehler! Verweisquelle konnte nicht gefunden werden.**).

| Status:      | -1 - None        |        |
|--------------|------------------|--------|
| Delete       | Sort             | Add    |
| operties     |                  |        |
| Name:        | None             |        |
| Status colou | s:               | Change |
|              |                  | Change |
| Single       | coloured 💮 Bicol | oured  |
| Tag:         |                  |        |

### E.g.: Without prejudice

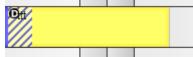

### 4.8.7 User-defined Attributes

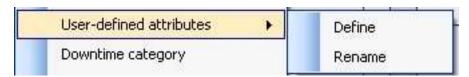

The planning board user defines data and their dimensions to illustrate them structured in the Tooltip text and the task list (in the example 40 signs).

The number is restricted to 16 pcs and 200 signs can be saved as maximum. User-defined attributes X Attributes X 🎫 New attribute Data telephone Name: Max. length: 40 🚔 OK Cancel nents vote! Functions Delete New Cask 1 OK Cancel

Phone numbers can be registered in the properties of a planning object. The contents are illustrated in the Tooltip:

| foBoard Loca | alization | Multidimensio | nality     | Material | Value type    |                                                                                                    |
|--------------|-----------|---------------|------------|----------|---------------|----------------------------------------------------------------------------------------------------|
| Caption      | Times /   | Production    | Param      | ieter    | Delivery date |                                                                                                    |
| pointment p  | operties  | User-defined  | attributes | Role     | Address       | @ask 1                                                                                                 |
|              |           |               |            |          |               | 08:00 - 16:00<br>Group: -<br>Priority: Normal<br>telephone:<br>Utilization: 100.00%<br>Finished: 0.00% |

Large fields look like this:

| infoBoard Localization |           | Multidimensionality Material |            | l Va | Value type |         |
|------------------------|-----------|------------------------------|------------|------|------------|---------|
| Caption                | Times /   | Production Parameter         |            |      | Delive     | ry date |
| Appointment p          | roperties | User-defined                 | attributes | Ro   | le         | Address |
| Notes (200) :          |           | Free text her                | 9 <b> </b> |      | -          | (#)     |

# 4.8.8 Downtime Categories

Downtime categories are defined here. That fixes the planning object's labelling and colour so far.

| Administrate downtime categories |                           | X         |
|----------------------------------|---------------------------|-----------|
| Selection<br>Sick<br>Vacation    | Properties<br>Designation | Vacation  |
|                                  | Color                     | Change    |
|                                  | Text                      |           |
| New Delete                       |                           | OK Cancel |

With a right click on a row, you can create downtimes and the categories defined are available now.

|              |                  | Vacation     |
|--------------|------------------|--------------|
|              |                  |              |
|              |                  |              |
|              |                  |              |
|              |                  |              |
|              |                  |              |
|              |                  |              |
|              |                  |              |
|              |                  |              |
|              |                  |              |
|              |                  |              |
|              |                  |              |
| d value type |                  |              |
| lete element |                  |              |
| Cancel       |                  |              |
|              | <br>lete element | lete element |

## 4.8.9 Type Definitions

You can edify type definitions in this menu. Type values can be allocated to planning objects then or they can be filtered with the object filter.

Allocating types to planning objects: Point **Fehler! Verweisquelle konnte nicht gefunden werden.** Selecting object filter: Point 4.5.5

## 4.8.10 Managing Icons

Icons that are placed on planning objects are loaded into the Icon Management and saved in the infoBoard database at first. Later on, you can allocate these icons to an object template.

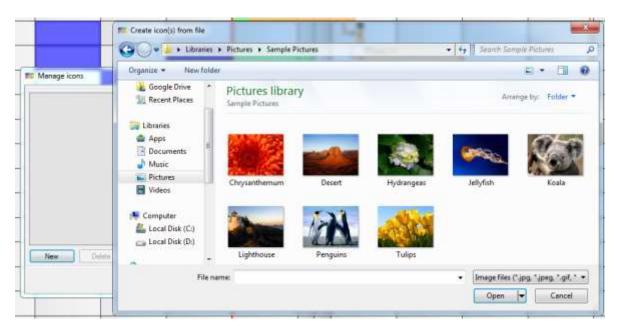

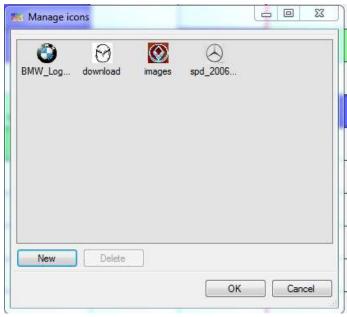

#### Icons are now available:

| Colours            |                                                                                                    |                                        |         |
|--------------------|----------------------------------------------------------------------------------------------------|----------------------------------------|---------|
| Brightness         | 5 Q                                                                                                    |                                        | Fri 16. |
| Transparency       | Ç                                                                                                    |                                        |         |
| Colour             | Color                                                                                                    | 🞫 Select icon                          |         |
| Highlight          |                                                                                                    | O O                                    | a       |
| Show shadows       | 13                                                                                                    | BMW_Logo[ download image<br>1]03022552 |         |
| Show border        |                                                                                                    | [1]03022552]                           |         |
| Angles             |                                                                                                    |                                        |         |
| Rounding left (%)  | Q                                                                                                    |                                        |         |
| Rounding right (%) | Q                                                                                                    |                                        |         |
| Image              |                                                                                                    |                                        | 7000    |
| loon               | Select Delet                                                                                                    | e                                      |         |
|                    |                                                                                                    |                                        |         |
|                    | AP 3 M1                                                                                                    |                                        | -       |
| -                  |                                                                                                    |                                        | -       |
|                    |                                                                                                    |                                        |         |
|                    |                                                                                                    |                                        | -       |
|                    | and the second second second second second second second second second second second second second second second |                                        |         |

### 4.8.11 Selecting Holidays

Every user can select and assemble the holidays furnished by the administrator.

| Denmark<br>England<br>Finland<br>Finland<br>France<br>Germany<br>India<br>India<br>India |
|------------------------------------------------------------------------------------------|
|------------------------------------------------------------------------------------------|

The holiday columns are registered, highlighted and they receive their own tooltip in the Local Settings.

| Mon 28. | Tue 29. | Wed 30. | Thu 1.     | Fri 2. | 3. | 4. |
|---------|---------|---------|------------|--------|----|----|
|         |         | 98      | 35         |        |    |    |
|         |         |         | Worker's D | ay     |    |    |
|         |         |         |            |        |    |    |

International holidays can be coloured individually to separate them from others. Therefore, you select the single colours in the Local Settings.

| Reader               | Sa                 | imple contra              | cts    | Business pr         | ocesses     | 0        | bject t          | emplates  |
|----------------------|--------------------|---------------------------|--------|---------------------|-------------|----------|------------------|-----------|
| General              | Scroll             | Planning o                | bjects | Positioning         | Tool ad     | vice     | Days             | / Columns |
| Colour fo            | or public          | holidays                  | Grou   | iping Ac            | tive period | d of tir | ne               | Alarm     |
|                      | Second Contraction | Contraction in the second | _      | 354965 C.V          |             |          |                  |           |
|                      | _                  | -                         | -      | 352995.03           | _           |          |                  |           |
| Australia            | •                  | England                   |        | Japan               |             | 25543    | eden             |           |
| Australia<br>Austria | a [                | England                   |        | Japan<br>Luxembourg |             | 25543    | eden<br>tzerlano | d 🗌       |
| 0.00000000           |                    |                           |        | - ARR 200 (ARK 191  | _           | Swi      | 1000             | 4         |

#### After:

| Mon 28. | Tue 29. | Wed 30. | Thu 1. | Fri         |
|---------|---------|---------|--------|-------------|
|         |         |         | 14:07  |             |
|         |         |         | Staa   | atsfeiertag |

### Column Division:

| Column name:                        | From: | Linsi:                  | Vable: | Working time |
|-------------------------------------|-------|-------------------------|--------|--------------|
|                                     | 00.00 | 08:00                   | 12     |              |
|                                     | 08:00 | 16:00                   | 12     | 123          |
|                                     | 16.00 | 00:00                   | 10     |              |
|                                     |       |                         |        |              |
| Days                                | Pre   | wew                     |        |              |
| Days                                | Pre   | May 2014                | 1      |              |
|                                     | Pre   |                         | 1      |              |
| Only for selected day               | Pre   | May 2014<br>Week no. 18 |        |              |
| Only for selected day<br>01/05/2014 | Pre   | May 2014<br>Week no. 18 |        |              |

If you would like to declare single days as working times again, you tick the box Working time.

## 4.8.12 Expand and Abbreviating Planning timeframe

These functions expand the planning board in the future and/or abbreviate it in the past. (Prior to this, generate a database backup!)

Maybe you have to edit the column settings used by clicking on an existing definition and simply adopt it for the new period.

| eriod of time          |            |      |    |
|------------------------|------------|------|----|
| Start date:            | April 2014 | 4    |    |
| Old end date:          | March 20   | )15  |    |
| New end date:          | April      | 2015 | ÷. |
| aily allocation for ne | w area     |      |    |
| Standard allocation    | on         |      |    |
| ) 2 - shift operation  | E:         |      |    |
| ) 3 - shift operation  | Č.         |      |    |
| ) First planning boa   | rd week    |      |    |
| ) Last planning boa    | ard week   |      |    |
| No allocation          |            |      |    |
|                        |            |      |    |

To delete old planning data you maybe abbreviate this timeframe. **Caution: data are deleted irrecoverably!** 

| April 2014 |
|------------|
| April 2015 |
| April 2014 |
|            |

It could be helpful to make a planning board copy to have access on the data later on.

# 5 Rows and Row Groups

# 5.1 Shifting Rows and Row Groups

Row groups or single rows can be shifted via drag & drop. This is an individual setting so that every user can change it for himself in the Local Settings.

4-310017

| Date selection    | Zoom 0 1000 %                                     |
|-------------------|---------------------------------------------------|
| ALL Emploees Mach | April 2014                                        |
| info me           |                                                   |
|                   | 08:15 08:30 08:45 09:00 09:15 09:30 09:45 10:00 1 |

|          | Matt  |          | Matt  |
|----------|-------|----------|-------|
|          | John  |          | John  |
| Emploees | Amy   | Emploees | Amy   |
| -        | Jorge | Ľ        | Jorge |
|          | Phil  |          | Phil  |
|          | M 001 |          | M 001 |
|          | M 002 |          | M 002 |
|          | M 003 |          | M 003 |

## 5.2 Editing Rows

You can edit settings concerning rows here.

| Capacity           | Validi       | Validity characteristics Controllin |          |      |
|--------------------|--------------|-------------------------------------|----------|------|
| Caption            | Presentation | Properties                          | Validity | Othe |
| Designation:       |              | Amy                                 |          |      |
| Font:              | Select       | Standard                            |          |      |
| Font colour:       | Select       | Standard                            |          |      |
| Text justification | n: 📰         | E I                                 |          |      |
| Note:              |              |                                     |          | ^    |
|                    |              |                                     |          | -    |
|                    |              |                                     |          |      |

## 5.2.1 Managing Presentation

The row height and the background color can be customized. The row can be completely dyed to achieve an optical subdivision on the planning board.

| Capacity           | Validi       | ty characteristics | Co       | ntrolling |
|--------------------|--------------|--------------------|----------|-----------|
| Caption            | Presentation | Properties         | Validity | Other     |
| low height:        |              | 40                 |          |           |
| lackground colou   | r. 📕         | Select             | Standard |           |
| Border colour:     |              | Select             | Standard |           |
| Colour entire row: |              |                    |          |           |
| Deactivate colour  | gradient: 📃  |                    |          |           |
|                    |              |                    |          |           |
|                    |              |                    |          |           |
|                    |              | 6                  | ОК       | Cancel    |

| Matt  | 08:00 - 10:00 |  |  |
|-------|---------------|--|--|
| John  |               |  |  |
| Amy   |               |  |  |
| Jorge |               |  |  |

## 5.2.2 Managing Properties

An email address is necessary to let the planning board send appointment mails.

The external ID is necessary for the Excel import.

|                | apacity |                     | Validity characteristics |          | Controlling |  |
|----------------|---------|---------------------|--------------------------|----------|-------------|--|
| Caption Pre    |         | entation Properties |                          | Validity | Other       |  |
|                |         |                     |                          |          |             |  |
| Costs 1:       |         | 25.00               | (A).<br>(V)              |          |             |  |
| Costs 2:       |         | 45.00               |                          |          |             |  |
| mail address:  |         | a.Meier@            | fima.de                  |          |             |  |
| otemal ID:     |         | 9-3                 |                          |          |             |  |
| lobile number: |         | 176/3456            | 789                      |          |             |  |

Cost one and two are used in the infoBoard Controlling Module. The mobile number is necessary for the infoBoard SMS Module. External ID is for the infoBoard SyncTool Server.

## 5.2.2.1 Validity

In validity, a row can be temporally restricted that means that it is only visible for that timeframe. Has the validity period not started yet or is already out of date, it will not be shown on the planning board. These rows could be defined as projects or temporary resources such as temporary workers or special machines that are only rented.

| Capacity | Valid        | ity characteristics |          | ntrolling |   |  |  |
|----------|--------------|---------------------|----------|-----------|---|--|--|
| Caption  | Presentation | Properties          | Validity | Other     |   |  |  |
| Limited  |              |                     |          |           | - |  |  |
| From:    |              | 6/ 9/2014           | •        |           |   |  |  |
| Until:   |              | 4/30/2015           | •        |           |   |  |  |
|          |              |                     |          |           |   |  |  |
|          |              | 00:00 - 02:00       |          |           |   |  |  |
| Matt     |              | 00:00 - 02:00       |          |           |   |  |  |

## 5.2.3 Managing Capacities

Predefined capacities (qualifications, products etc.) can be allocated to resources (machines, employees etc.) in *Editing Rows - Service Managemnt*.

| Caption          | Presentation | Properties         | Validity    | Other     |
|------------------|--------------|--------------------|-------------|-----------|
| Capacity         | Validi       | ty characteristics | Co          | ntrolling |
| Product / Servio | ce           | Units p            | erhour Prio | rity      |
|                  |              | 6000               |             |           |
| Product / Servic |              | General            |             |           |
| Product / Servic | e            | 2-axis milling []  |             | 8         |
| Jnits per hour   |              |                    |             | 1.00      |
| Priority         |              |                    |             | 5         |
|                  |              |                    |             |           |

Units per hour indicate how many units (point 4.3.1 was predefined in the Service Management, pcs, hrs, etc.) are to be created in an hour of this resource.

## 5.3 Other Row Functions

### 5.3.1 Sending Appointment Mails

The prerequisite is that there are mail settings entered in the infoBoard Server Configuration (before 3.2: A registered mail server in *Administration – Email* is required). Except that, there must be an email address (used as sender address) given in the user settings (see section 8.1).

You chose out of three different appointment formats (left at the bottom) and you can take the standard phrasing or create an individual one.

| Date selection<br>From                          | Email                                                                                        |  |  |
|-------------------------------------------------|----------------------------------------------------------------------------------------------|--|--|
| Saturday , June 07, 2014 ,                      | Subject:                                                                                     |  |  |
| Until                                           | InfoBoard appointment overview from25/04/2014                                                |  |  |
| Friday , June 13, 2014 🗐 🕶                      | More recipients                                                                              |  |  |
| Filter<br>⑦ Appointments                        | Message:                                                                                     |  |  |
| Process   All                                   | Find enclosed all your appointments in the period of<br>time from 07/06/2014Until13/06/2014. |  |  |
| Appointment format                              |                                                                                              |  |  |
| Vcalendar-Mail (Outlook Standard format)        |                                                                                              |  |  |
| 🗇 VCalendar enclosed                            |                                                                                              |  |  |
| 🕥 ICalendar (e.g. GoogleCalendar)               |                                                                                              |  |  |
| CSV Appointment format (Outlook import-capable) |                                                                                              |  |  |

## 5.3.2 Printing Taks List

To provide employees with the machine occupancy, you can print the task list for everyone.

| Select pe | eriod of time                   |       |                        |     |
|-----------|---------------------------------|-------|------------------------|-----|
| From      | Saturday ,                      | June  | 07, 2014               | 0-  |
| Until     | Friday ,                        | June  | 13, 201 <mark>4</mark> |     |
|           | ole group:<br>er-defined attrib | utes: |                        |     |
|           | - The American                  | utes: |                        | V   |
| Porti     | rait                            |       | 🔘 Landsca              | вре |

This task list is available in the Web Module again.

| 1 of 1 ≥ ≥1 = ○ (5)            | a 🛄 💷 🝕 - 🛛 100% | <ul> <li>Find Nett</li> </ul> |
|--------------------------------|------------------|-------------------------------|
| ask list Jorge                 |                  | Created: 30.04.2014 15:29     |
| rom. 17.04.2014 Until 2        | 3.04.2014        | Creator en0                   |
| n Until                        | Task             | User-defined attributes       |
| 04.2014 10:00 21.04.2014 09:00 |                  | tslephone =<br>Notes =        |
| 04.2014 09:00 22:04:2014 11:00 | Step 6           | telephone =<br>Notes =        |
|                                | 1/1              |                               |

There is the choice to print the task list for the whole group. This means that the tasks of the entire target group are printed. Here, the rows are sorted alphabetically and located therein tasks listed from start time in ascending order.

#### 5.3.3 Webcam

In Editing Rows – Other you register the URL of the installed webcam. This webcam (and its material) is assigned to a row. You could observe machines and production site with this function.

| Capacity   |        | Validity characteristics |                   | Co       | ntrolling    |
|------------|--------|--------------------------|-------------------|----------|--------------|
| Caption    | Preser | ntation                  | Properties        | Validity | Othe         |
| Branch     |        | STB /                    | AG 33306 - Augsbi | urg      | i <b>★</b> : |
|            |        | -                        |                   | 114 -    |              |
| JRL webcam |        |                          | /192.168.144      |          |              |

You can have a preview with a right click and Show Camera.

| M 002   | SELECT VISIBLE LOWS     |
|---------|-------------------------|
|         | Send appointment emails |
| M 003   | Send appointment SMS    |
|         | Optimize tour           |
| M 004   | Show camera             |
| M 005   | Print barcodes          |
| COD IVI | Identify days abroad    |

| task 1 4 % | 🖉 9 CAMERA Viewer - Windows Internet Explorer                                                  | • 3 ft X 2 for             | p :                   |
|------------|------------------------------------------------------------------------------------------------|----------------------------|-----------------------|
| Glask 1    | 👷 Favoriten 🛛 🚖 💣 Vorpeschlagene Sites 🖛 👘 M                                                   | chr Add ons orbahzn =      | Schehel + brins + 🚇 + |
|            | SINTELLINET                                                                                    | NSC16-WG Meg               | apixel Network        |
| abc        | Client setting<br>Mode II 264 •<br>View alza Client -<br>Protocol IITTP •<br>Video buffer Of • |                            |                       |
|            | Patig 🔮 Driemet                                                                                | Geschützter Modus: Inektiv | G • 1, 100% •         |

You could use this menu point to deposit a PDF document that can be sselected whenever it is necessary.

#### 5.3.4 Visible Rows

You chose the rows that shall be visible with this function (right cklick on the row). This setting can be individualised by every user as it is saved in the local settings. This function is especially interestant for companies with many different departments, subsidiaries and their responsibilities.

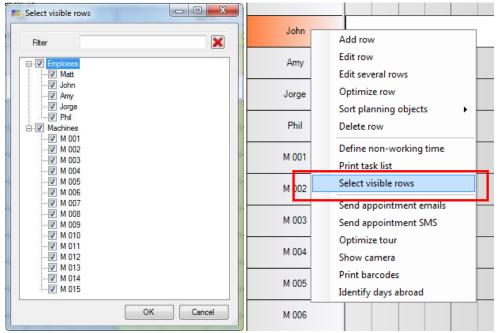

TIP: To select individual rows quickly, it is advisable to disable the groups and to enable individual rows. With the key combination Ctrl + A you can display all rows again.

## 5.3.5 Optimising Rows

To remove occupancy gaps, infoBoard can close gaps with the Optimising Rows function. Objects are pulled to their predecessors. This prevents undesired production stops.

|         | John    |                   | _ |  |  |
|---------|---------|-------------------|---|--|--|
| 0000    | A       | Add row           |   |  |  |
| id in . | Amy     | Edit row          |   |  |  |
|         | Jorge   | Edit several rows |   |  |  |
|         | , un gu | Optimize row      |   |  |  |
|         |         | A                 |   |  |  |

The planning board optimisation is only active up to the actual date. That prevents any changes in the past planning. Through defining minimum working hours, it becomes nearly impossible to plan new tasks right before closing time.

Relations to other objects that do not lie on the same row are not optimised. Objects in other rows are only influenced by multidimensionality.

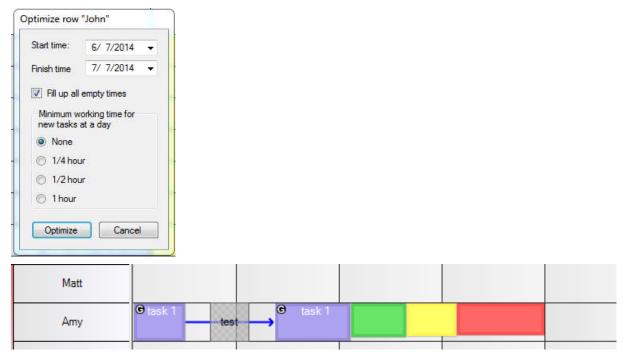

## 5.3.6 Working-time Models

First, you have to define various working-time models (e.g. shift working) in general by column division.

Every row can contain another working-time model. This happens by defining coloured non-working times or downtimes.

E.g. employee 1 works late shift for two weeks

| John  |                                    |
|-------|------------------------------------|
| Amy   | Add row –<br>Edit row              |
| Jorge | Edit several rows<br>Optimize row  |
| Phil  | Sort planning objects   Delete row |
| M 001 | Define non-working time            |

Of course desired layers with different timings should be defined before under column division (point ). Subsequently, under Edit Row (right mouse button on the row) - non-working times can be defined. Therefore, a sample day is chosen, from which the stratification is to be used.

From the available layers (columns) those are selected in which the machine or the employee for the period to be defined below, does not work (also these days are selected for which this layer model is to be deposited).

| Use shift allocation<br>Select non-working t |                                                                                                    | onday , Asil | 07, 2014   | <b>D</b> * |              |
|----------------------------------------------|----------------------------------------------------------------------------------------------------|--------------|------------|------------|--------------|
| 08:00 - 16:00                                | 1                                                                                                    |              |            |            |              |
| Period of time                               |                                                                                                    |              |            |            |              |
| Apply to all days wit                        | h conveponding shift allo                                                                                                    | cation       |            |            |              |
| From Tuesday .                               | April 01. 2014 [                                                                                                    | De Uni       | Thursday . | April      | 30. 2015 🔲 = |
| Wochentage                                   |                                                                                                    |              |            |            |              |
| 🕢 Ale Tage                                   | W Montag                                                                                                    | (V) C        | lenstag    | 12         | Mttwoch      |
|                                              | V Donnerstag                                                                                                    | (V) F        | peñag      |            |              |
|                                              | V Sametag                                                                                                    | (R) S        | onntag     |            |              |
| e je na se la                                |                                                                                                    |              |            |            |              |
| Every second a                               | veck                                                                                                    |              |            |            |              |
| Apply to all row                             | s of the group                                                                                                    |              |            |            |              |
| Colour (                                     | Standard                                                                                                    |              |            |            |              |
| and a little                                 | Contraction of the second second seco |              |            |            |              |

Result:

| 100      |  |  |  |  |   |  |
|----------|--|--|--|--|---|--|
| Nater    |  |  |  |  |   |  |
| 2etic2.2 |  |  |  |  | 1 |  |

## 6 Planning Objects

## 6.1 Editing Planning Objects

| elivery date                          | Appointment properties | User-defined att | ributes   | Role     |
|---------------------------------------|------------------------|------------------|-----------|----------|
| Address                               | infoBoard Localization | Material         | Va        | lue type |
| Caption                               | Times / Produ          | ction            | Param     | neter    |
| Font:<br>Font colour:<br>External ID: |                        | andard recom     | I caption |          |

You can open the Edit window with a double or right click on the planning object. Menu entries can be edited point 4.8.3

#### 6.1.1 Times / Production

| Delivery date | Appointment proper | ties User-defined a | attributes Role |
|---------------|--------------------|---------------------|-----------------|
| Address       | infoBoard Localiza |                     | Value type      |
| Caption       | Times /            | / Production        | Parameter       |
| Times         | Date               | Time                | Fix             |
| From:         | 6/ 2/2014 ×        | 08:00               |                 |
| Until:        | 10/16/2014 👻       | 14:00               |                 |
| Production    |                    |                     |                 |
| Work time:    | 750                | ÷:0 ÷               | V               |
| Utilization i | in %               | 100.00 🚖            |                 |
| Product:      | 2-axis milling []  |                     | 750.00          |
|               | 1 Units per hour   |                     |                 |
|               |                    |                     |                 |

You define start and termination times, working and production times, indication of degree of utilisation, service and products including amounts in this category.

When predefining a product, the planning board can calculate the exact production time via amounts. Through fixing start and termination appointments, the program can calucalate a approximate delivery date or the last start of the task.

Planning objects that have been predefined with a product cannot be extended with the mouse. The last row in the production area shows the capacity deposited.

Utilisation in %:

Main use is to show the percental occupation of an employee when working on his task. There are two alternatives when illustrating:

F

Basic setting:

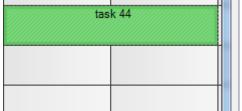

| Production<br>Work time: | 16 🚔 : 0 🚔 |
|--------------------------|------------|
| Utilization in %         | 0          |
| Product:                 | •          |

## Alternative A

Result at 50 %:

During the next 16 hours someone has the opportunity to finish task 44 within 8 hours:

| task 44 | Production       |            |
|---------|------------------|------------|
|         | Work time:       | 16 🚔 : 0 🚔 |
|         | Utilization in % | 50.00      |
|         | Product:         | -          |

F

## **Alternative B**

Result at 50 % and Service/Product selected:

The power is calculated at 100%, it will set the amount calculated and this amount, and in this case 16 hours repair will be calculated as working time

hours.

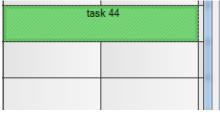

| roduction<br>Work time | c                | 16 | ÷: 0   | *<br>* |           |       |   |
|------------------------|------------------|----|--------|--------|-----------|-------|---|
| Utilization            | in %             |    | 100.00 | *<br>* |           |       |   |
| Product:               | Step 10 [Std.]   |    |        | •      | Quantity: | 16.00 | * |
|                        | 1 Units per hour |    |        |        |           |       |   |

The selected factor of 50% results in this combination for automatic renewal of the required working days to completion: The planning object is longer.

| tas | sk 44 |  |
|-----|-------|--|
|     |       |  |
|     |       |  |
|     |       |  |
|     |       |  |

| Production<br>Work time | :                | 32 | : 0   | *<br>* |           |       |   |
|-------------------------|------------------|----|-------|--------|-----------|-------|---|
| Utilization i           | n %              |    | 50.00 | *<br>* |           |       |   |
| Product:                | Step 10 [Std.]   |    |       | •      | Quantity: | 16.00 | - |
|                         | 1 Units per hour |    |       |        |           |       |   |

### 6.1.2 Parameters

In the tab *Parameters*, the planner can give a nominal value, which can be defined in units (production). In case you do not work with units but with hours or completion in % you can use these fields too:

| T Edit planning o              | bject                                   |                | 22             |
|--------------------------------|-----------------------------------------|----------------|----------------|
| Delivery date                  | Appointment properties                  | User-defined a | ttributes Role |
| Address<br>Caption             | InfoBoard Localization<br>Times / Produ | Material       | Parameter      |
| Actual proces<br>Completion in | 3                                       | 2)<br>46.57 () |                |
|                                | 1                                       | ictual         | Target         |
| Sales                          | 1                                       | 0 (R           | 0 🛊            |
| Duration (Hou                  | a):                                     | 7.00           | 15.00 😫        |
|                                |                                         | ОК             | Cancel         |

You can define in *Local Settings – Planning Objects* whether the **progress** shall be illustrated in pieces/hour or in percentage.

| Completion in %      | 12.00  | *<br>*     |       |   |    |        |   |
|----------------------|--------|------------|-------|---|----|--------|---|
|                      | Actual | Та         | arget |   | 1t | ask 44 |   |
| Sales:               | 0      | <b>÷</b> 0 | 2     | ÷ |    |        | 4 |
| Duration (Hours):    | 2.88   | <b>2</b>   | 4.00  | ÷ |    |        |   |
| Or                   |        |            |       |   |    |        |   |
| 3 <sup>task,33</sup> |        |            |       |   |    |        |   |

**Additional Expenses** are illustrated as a black bar when assigning a nominal and actual value to the object. When increasing the actual value it is proportionately illustrated.

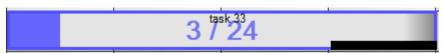

In case that the actual value exceeds the nominal value, that additional expense is illustrated as a red bar on the planning object. Such additional expenses are **overtime hours after internal working time.** 

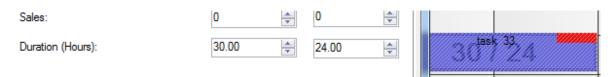

The **actual process** shows an arrow on the planning object, which means that the task is **now** executed. This arrow is externally selected via infoBoard web and mobile solutions.

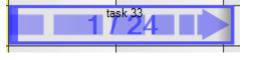

#### infoBoard International Co., Ltd.

Figure below: Example blue objekt: 6 hours nominal value (hours), 8 hours planned value (working time) and 2 hours actual value (already worked times)

|         |          |      |             |              | c.              | 26.1.1.1          |         | June 2014 | 17         | -   |
|---------|----------|------|-------------|--------------|-----------------|-------------------|---------|-----------|------------|-----|
| 14      | Sun      | at   | 27.         |              |                 | 26. Week no. 26   | T-24    | 11        | Sun        | Sat |
| Mon 30. | 29.      | 3.   | 21.         | Fri          | Thu 26.         | Wed 25.           | Tue 24. | Mon 23.   | Sun<br>22. | 21. |
|         | 1        |      |             |              |                 |                   | 09:38   |           |            |     |
| ×       |          |      |             |              | oject           | 🖙 Edit planning o | %       | 112       |            |     |
| Role    | tributes | attr | User-define | perties      | Appointment pro | Delivery date     |         |           | _          |     |
| le type | Val      |      | Materia     | ization      | infoBoard Local | Address           | 96      | 33        |            |     |
| ter     | Param    |      | ion         | s / Producti | Time            | Caption           |         |           |            | _   |
|         |          |      |             |              | s               | Actual proces     | 37 %    |           |            |     |
|         |          |      | .33         | 33.          | %               | Completion in     | 0 %     | 20        |            |     |
|         | Target   |      | ual         | Acti         |                 |                   |         |           |            |     |
| *       | 0        |      |             | 0            |                 | Sales:            |         |           |            |     |
|         | -        |      |             |              |                 |                   |         |           |            |     |

## 6.1.3 Last Delivery Date and Earliest Start

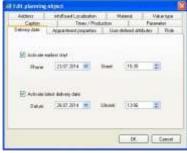

Defining the last delivery date prevents a accidentally shifting of a task or order beyond this appointment.

The production period (earliest start until delivery date) can be highlighted in *Local Settings - Accentuation* when clicking on a planning object containing this information.

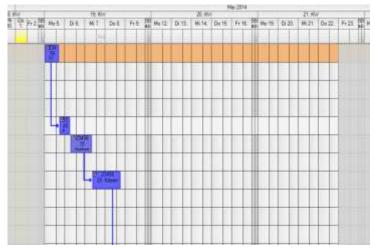

If you try to shift the planning object beyond the fixed appointment a deposition will be impossible and the concerning columns will be coloured (yellow).

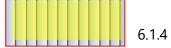

## 6.1.4 Appoinment Properties

| Address       | infoBoard Localization                                                                                                    | Material                                                                                                    | Va    | lue type |
|---------------|----------------------------------------------------------------------------------------------------|----------------------------------------------------------------------------------------------------|-------|----------|
| Caption       | Times / Produ                                                                                                    | ction                                                                                                    | Param | neter    |
| Delivery date | Appointment properties                                                                                                    | User-defined attri                                                                                                    | outes | Role     |
| Dave bafana   | The local sector is a sector of the sector of the sector o | protection of the second second secon |       |          |
| Days before:  | 0 🛓 Time: 0                                                                                                    |                                                                                                    |       |          |
| a<br>Sec. a   | D Time: D                                                                                                    |                                                                                                    |       |          |
| E-mail        | Taxe date                                                                                                    |                                                                                                    |       |          |

A fixed planning object appointment can be deposited in appointment properties. The concerning planning object is tagged with a large exclamation mark. When trying to shift the planning object the following warning notice appears:

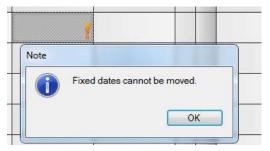

In case that a planning object (order, task) is not completely confirmed, the appointment can be set *With Reservation*. The object is now tagged with a question mark.

| 1 |  |
|---|--|
|   |  |
|   |  |
| - |  |

|   | /1001033          | Infoloura Ecculzation    | Matonai             | 10      | de type      |            |
|---|-------------------|--------------------------|---------------------|---------|--------------|------------|
|   | Delivery date     | Appointment properties   | User-defined attrib | outes   | Role         | <b>5</b> 1 |
|   | No appoint        | nent 🔘 Appointment I Wit | h reservations (    | ) Fixed | d appointmen | 3          |
| ٧ | Vhen activating a | and defining an appointr | nent alert the pla  | nner r  | eceives      | Pro        |

for example an email reminder.

It is possible to set priorities or to define a status:

| Status      | Priority |
|-------------|----------|
| -1 - None 🔻 | Normal 👻 |

The definition of an individual status is possible in the menu Administration – Status Administration.

#### 6.1.5 Type Value

Predefined type values, such as in point **Fehler! Verweisquelle konnte nicht gefunden werden.** can be deposited in the objects. Type values can be deposited in the panel as well.

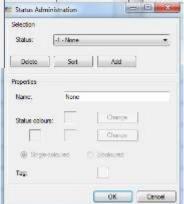

| Caption     Times / Production     Parameter       Address     infoBoard Localization     Material     Value type       Assign a value type     Image: Connel type     Image: Connel type     Image: Connel type       Value     Image: Connel type     Image: Connel type     Image: Connel type | Address     infoBoard Localization     Material     Value type       Assign a value type     Type | Delivery date | Appointment properties | User-defined att   | ributes | Role      |
|----------------------------------------------------------------------------------------------------|---------------------------------------------------------------------------------------------------|---------------|------------------------|--------------------|---------|-----------|
| Assign a value type Type <none></none>                                                                                                    | Assign a value type Type <none></none>                                                            | Caption       | Times / Produ          | Times / Production |         | neter     |
| Type (none)                                                                                                    |                                                                                                   | Address       | infoBoard Localization | Material           | Va      | alue type |
| Value <pre> value</pre>                                                                                                    | Value <none></none>                                                                               | Туре          | <none></none>          |                    |         | •         |
|                                                                                                    |                                                                                                   | Value         | <none></none>          |                    | •       |           |
|                                                                                                    |                                                                                                   |               |                        |                    |         |           |
|                                                                                                    |                                                                                                   |               |                        |                    |         |           |

## 6.2 Further Functions

| Properties                              |  |
|-----------------------------------------|--|
| Format object                           |  |
| Divide object                           |  |
| Edit object group                       |  |
| Copy object group                       |  |
| Remains grouping                        |  |
| Cetate object group                     |  |
| Cheice                                  |  |
| Highlight allyert group                 |  |
| Higklight graph                         |  |
| Filter niwi by groups                   |  |
| Filter rewe by graphs                   |  |
| Cepy                                    |  |
| Cut                                     |  |
| Defete                                  |  |
| Celeta area                             |  |
| Protect planning object                 |  |
| Create downtime                         |  |
| Addrag                                  |  |
| Add Ne link                             |  |
| infollowed Controlling                  |  |
| Aufgeberlete dischen                    |  |
| Sand appointment SMS                    |  |
| Send appointment email                  |  |
| Send appointment enail for object group |  |
| Send to WEBPLELY                        |  |
| Print becades                           |  |
| Plan interval                           |  |
| Edit producements)                      |  |
| Optimize graph                          |  |
| Daily reports                           |  |

## 6.2.1 Formatting Planning Objects

Here the planning object's appearance can be influenced in many ways: Right click on the planning object and chose *Format*.

In order of settings you can use and combine individual settings from the normal object:

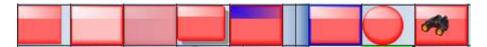

## 6.2.2 Dividing Planning Objects

The planning object can be divided into parts if an idle time has to be planned in.

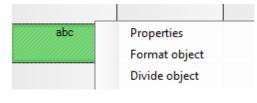

| îme of c   | ut: 2                            | A.<br>    |
|------------|----------------------------------|-----------|
| 1.)        | Dauer (d. hh:mm)                 | ▲ 04:00 ◆ |
| 2.)        | Dauer <mark>(</mark> d. hh:mm) 0 | 04:00     |
| Generat    | e predecessor relation 08        | 3:00:00   |
| To distrit | oute: 00                         | 0:00:00   |
| enerate    | predecessor relationship         | os 🔳      |

There is the possibility to define the number and length of the parts individually.

A connection line and predecessor relation is generated between the different parts. In addition, the parts get marked as divided. You can draw a connection line between single planning objects and place tags on the objects.

| @ask 234 | @ask 234 |
|----------|----------|
| 52       |          |
|          |          |

If product amounts are deposited they are split between the objects, calculated with the time that is available on the object.

#### 6.2.3 Deleting Areas

| From  | Monday , | May | 12, 2014 | • | 08:00 |
|-------|----------|-----|----------|---|-------|
| Until | Monday . | May | 12, 2014 | • | 16:00 |

This function facilitates deleting planning objects from certain areas on the infoBoard.

# 6.2.4 Protecting Planning Objects

Every user can protect a planning object. Only he himself can dissolve the protection. Symbol: lock on the right side.

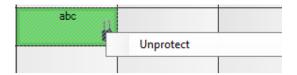

## 6.2.5 Assign Statuses for Planning Objects

It is possible to display several statuses with colored stripes on planning objects. They must be defined under the menu point **Administration ► Status Management** first:

| luswahl       |                   |              |   |
|---------------|-------------------|--------------|---|
| Status :      | 12 - Neuer Status | \$           | • |
| Löschen       | Sortieren         | Hinzufügen   |   |
| igenschaften  |                   |              |   |
| Name:         | Neuer Status      |              |   |
| Statusfarben: |                   | Farbe ändem  |   |
|               |                   | Farbe ändern |   |
| Einfarbig     | ) 🔘 Zwei          | farbig       |   |
| Markierung:   | 1                 |              |   |
| Markierung.   |                   |              |   |

Open the Status Selection under View to assign the statuses on planning objects:

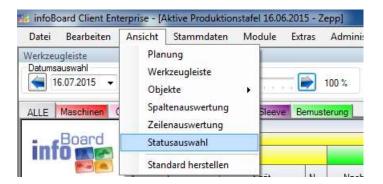

In the new window one can now assign defined statuses for the currently selected planning object:

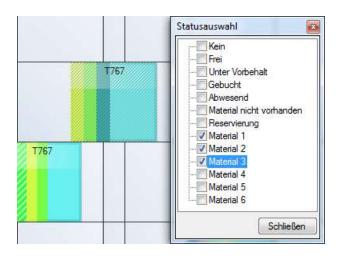

# 6.2.6 Register Idle Times on Planning Objects

If an exercise gets stretched - e.g. by machine breakdowns or absence of an employee – an idle time can be planned into the exercise. The planning object extends itself automatically.

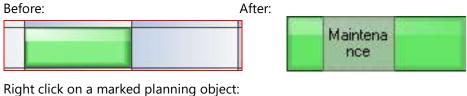

|   | Create downtime | ► Sick   |
|---|-----------------|----------|
| - | Add tag         | Vacation |

Choosing time (if there is no category deposited) or

#### Choosing category:

| From                          | Unil                                |
|-------------------------------|-------------------------------------|
| Wednesday, April 30, 2014 🗍 🖛 | Wednesday, April 30, 2014 🗐 🕷       |
| Time : 8 🔹 : 0 🔹              | Time : 16 🔤 : 0 👳                   |
| Text                          | ToolTip                             |
| Color                         | External ID                         |
| Select III Standard           | 56/0/8ff4cbd-433Fea258-8840c0c72356 |
| the second second             |                                     |
| Category<br>None              |                                     |
|                               |                                     |

6.2.7 Adding and Using Data Links on Planning Objects

| Enter local path or URL: |               |  |
|--------------------------|---------------|--|
| C:\Dev-Cpp\copying.txt   |               |  |
| Select file              | Select folder |  |

The documentation of the contract in PDF format, a central folder with all documents, a. Zip file, a web address or an IP address to an IP camera can be inserted here.

A LINK symbol appears on the planning object and the context menu is extended:

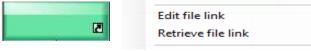

#### 6.2.8 Planning intervals

| 🧿 In th       | ne period of time                      |
|---------------|----------------------------------------|
| 🗇 Cert        | ain number                             |
| From:         | 5/ 6/2014 🔻                            |
| Until:        | 5/10/2014 👻                            |
| Day Wee       |                                        |
| 2 (0444)<br>2 | 10.50                                  |
| For           | 1050177                                |
| 20100         | ry 5 of the month                      |
| Eve<br>of the | ry 1 M <mark>o</mark> nday<br>he month |
|               | Cancel                                 |

Regularly recurring exercises are planned in the interval to facilitate planning. These intervals are available every month - depending on the length and the position of the planning object:

The planning object is on Monday 25; that is the fourth Monday in the month.

## 6.2.9 Daily Report

The daily reports are especially important for external work and the assemblymen. Daily reports support the news coverage and they facilitate stating invoices. Even users with only a read permission can use this feedback function.

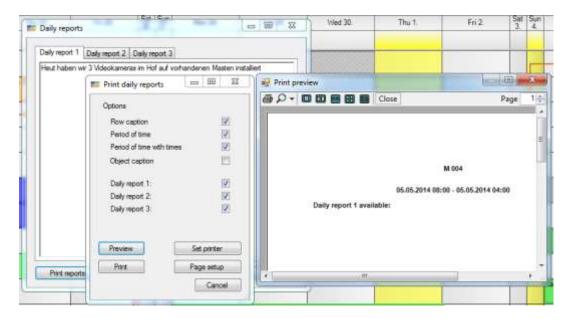

# 6.3 Object Groups

There is the possibility to arrange several planning objects in a group; this is called an object group. An object group is - roughly translated - an order consisting of many working packs. Predecessor relations are established e.g. when defining sample orders or when creating object groups. The arrow's colour is automatically given.

With the left mouse button click the planning objects in the order in which the work packages shall run, and keep the Ctrl key pressed. Then with the right mouse button you create and label object groups. Per default, in the local settings the predecessor relation is defined until the end. Later they can be edited.

#### 6.3.1 Editing Object Groups

The Object Group Administration opens with a right click on one of the planning objects in a group. You can change the arrow's colour or make them 'disappear' with 100% transparency; they are transparent now.

In left window, all non-arranged planning objects are listed. 'Forgotten' working packs that probably have to be integrated into the order could be registered here.

| General                        |                                                                                                    | Connecting lines                             |                                                                                                    |                                                                                                    |                                                                                                   |
|--------------------------------|----------------------------------------------------------------------------------------------------|----------------------------------------------|----------------------------------------------------------------------------------------------------|----------------------------------------------------------------------------------------------------|---------------------------------------------------------------------------------------------------|
| Group name:                    | 11-3102                                                                                                    | Line color:                                  |                                                                                                    | Change                                                                                                    | Standard                                                                                          |
| External 10                    | 2c339092-4429-4a9e-9fid-4cb0ecfc4792                                                                                                    | N                                            | 0                                                                                                    |                                                                                                    |                                                                                                   |
| File:                          | [a.,                                                                                                    | Transparency                                 | Print 1                                                                                                    | 0.5                                                                                                    |                                                                                                   |
| Filter                         | Non grouped planning objects<br>Text = , Gruppe = , Index = -1                                                                                                    | Text                                         | bjects of the group<br>= Step 1, Gruppe =                                                                                                    | = 11-3102, Index                                                                                                    |                                                                                                   |
| Filter<br>Change               | Text =, Gruppe =, Index = -1<br>Text =, Gruppe =, Index = -1<br>Text =, Gruppe =, Index = -1<br>Text =, Gruppe =, Index = -1<br>Text =, Gruppe =, Index = -1                                                                               | Text<br>Text<br>Taxt<br>Text<br>Text<br>Text | <ul> <li>Step 1, Gruppe</li> <li>Step 2, Gruppe</li> <li>Step 3 ##aa, Gr</li> <li>Step 4, Gruppe</li> <li>Step 5, Gruppe</li> </ul>                                                                                                    | = 11-3102, Index<br>= 11-3102, Index<br>upps = 11-3102,<br>= 11-3102, Index<br>= 11-3102, Index                                                                                 | (=1<br>.index =2<br>(=3<br>(=4                                                                    |
| Change                         | Text = , Gruppe = , index = -1<br>Text = , Gruppe = , index = -1<br>Text = , Gruppe = , index = -1<br>Text = , Gruppe = , index = -1<br>Text = , Gruppe = , index = -1<br>Text = , Gruppe = , index = -1<br>Text = , Gruppe = , index = -1 | Text<br>Text<br>Text<br>Text<br>Text<br>Text | <ul> <li>Step 1, Gruppe</li> <li>Step 2, Gruppe</li> <li>Step 3 ##aa, Gr</li> <li>Step 4, Gruppe</li> <li>Step 5, Gruppe</li> <li>Step 6, Gruppe</li> <li>Step 6, Gruppe</li> </ul>                                                                             | 11-3102, Index<br>11-3102, Index<br>uppe = 11-3102,<br>11-3102, Index<br>11-3102, Index<br>11-3102, Index<br>11-3102, Index                                                     | ( = 1<br>Index = 2<br>( = 3<br>( = 4<br>( = 5<br>( = 5)                                           |
| Change<br>Activated<br>Sorting | Text = , Gruppe = , Index = -1<br>Text = , Gruppe = , Index = -1<br>Text = , Gruppe = , Index = -1<br>Text = , Gruppe = , Index = -1<br>Text = , Gruppe = , Index = -1<br>Text = , Gruppe = , Index = -1                                   | Text<br>Text<br>Text<br>Text<br>Text<br>Text | <ul> <li>Step 1. Gruppe</li> <li>Step 2. Gruppe</li> <li>Step 3 ##aa, Gr</li> <li>Step 6. Gruppe</li> <li>Step 6. Gruppe</li> <li>Step 7. Gruppe</li> <li>Step 9. Gruppe</li> <li>Gruppe</li> <li>Gruppe</li> </ul>                                             | = 11-3102, index<br>= 11-3102, index<br>uppe = 11-3102,<br>= 11-3102, index<br>= 11-3102, index<br>= 11-3102, index<br>= 11-3102, index<br>= 11-3102, index<br>= 11-3102, index | (=1<br>.index =2<br>(=3<br>(=4<br>(=5<br>(=5<br>(=5<br>(=7<br>(=8                                 |
| Change                         | Text = , Gruppe = , index = -1<br>Text = , Gruppe = , index = -1<br>Text = , Gruppe = , index = -1<br>Text = , Gruppe = , index = -1<br>Text = , Gruppe = , index = -1<br>Text = , Gruppe = , index = -1<br>Text = , Gruppe = , index = -1 | Text<br>Text<br>Text<br>Text<br>Text<br>Text | <ul> <li>Step 1, Gruppe</li> <li>Step 2, Gruppe</li> <li>Step 3 ##as, Gruppe</li> <li>Step 4, Gruppe</li> <li>Step 5, Gruppe</li> <li>Step 6, Gruppe</li> <li>Step 6, Gruppe</li> <li>Gruppe</li> <li>Gruppe</li> <li>10, Gruppe</li> <li>11, Gruppe</li> </ul> | 11-3102, Index<br>11-3102, Index<br>uppe = 11-3102,<br>11-3102, Index<br>11-3102, Index<br>11-3102, Index<br>11-3102, Index<br>11-3102, Index<br>11-3102, Index                 | (=1<br>.Index = 2<br>(=3<br>(=4<br>(=5<br>(=5<br>(=5<br>(=5<br>(=5<br>(=5<br>(=5<br>(=5)))))))))) |

In the right window, the object group members are listed. The member's order can easily be changed by pulling the objects with the left mouse button:

| Planning objects of the group                                                                                                    |                                                                                                    |   |
|----------------------------------------------------------------------------------------------------|----------------------------------------------------------------------------------------------------|---|
| Text = Step 1, Gruppe = 11-3102, Index = 0<br>Text = Step 2, Gruppe = 11-3102, Index = 1<br>Text = Step 3 ##aa, Gruppe = 11-3102, Index<br>Text = Step 4, Gruppe = 11-3102, Index = 3<br>Text = Step 5, Gruppe = 11-3102, Index = 4<br>Text = Step 6, Gruppe = 11-3102, Index = 5 | Planning objects of the group         Text = Step 1, Gruppe = 11-3102, Index = 0         Text = Step 2, Gruppe = 11-3102, Index = 1         Text = Step 4, Gruppe = 11-3102, Index = 1         Text = Step 4, Gruppe = 11-3102, Index = 3         Text = Step 5, Gruppe = 11-3102, Index = 4         Text = Step 6, Gruppe = 11-3102, Index = 4         Text = Step 6, Gruppe = 11-3102, Index = 4 |   |
| Non-grouped planning objects                                                                                                    | Planning objects of the group                                                                                                    |   |
| Text = , Gruppe = , Index = -1<br>Text = , Gruppe = , Index = -1<br>Text = , Gruppe = , Index = -1<br>Text = , Gruppe = , Index = -1<br>Text = , Gruppe = , Index = -1                                                                                                    | Text = Step 1, Gruppe = 11-3102, Index = 0<br>Text = Step 2, Gruppe = 11-3102, Index = 1<br>Text = Step 3 ##aa, Gruppe = 11-3102, Index = 2<br>Text = Step 4, Gruppe = 11-3102, Index = 3<br>Text = Step 5, Gruppe = 11-3102, Index = 4                                                                                                    | 2 |

Integrating the planning object "11" into the group: Pull the object - with the left mouse button pressed - from the left side to the right side where it is in the right order:

| Non-grouped planning objects   | Planning objects of the group                   |
|--------------------------------|-------------------------------------------------|
| Text = , Gruppe = , Index = -1 | Text = Step 1, Gruppe = 11-3102, Index = 0      |
| Text = , Gruppe = , Index = -1 | Text = Step 2, Gruppe = 11-3102, Index = 1      |
| Text = , Gruppe = , Index = -1 | Text = Step 3 ##aa, Gruppe = 11-3102, Index = 2 |
| Text = , Gruppe = , Index = -1 | Text = , Gruppe = , Index = -1                  |
| Text = , Gruppe = , Index = -1 | Text = Step 4, Gruppe = 11-3102, Index = 3      |
| Text = , Gruppe = , Index = -1 | Text = Step 5, Gruppe = 11-3102, Index = 4      |

In case that you do not find the desired working pack in the list the preset filter could be too narrow. It is possible to enlarge or to reduce the list of non-arranged objects by changing the filter and indicating the timeframe required:

|                | Non-grouped planning objects                                     | Planning obje        |
|----------------|------------------------------------------------------------------|----------------------|
| Filter         | Text = , Gruppe = , Index = -1<br>Text = , Gruppe = , Index = -1 | Text = S<br>Text = S |
|                | Filter ungrouped objects                                         |                      |
| Activated      | Time distance                                                    |                      |
| Sorting        | Maximum distance (in days) to click-position                     |                      |
| ● A-Z<br>○ Z-A | Before 10 🚖 After 10                                             | <u>*</u>             |
|                | Rows                                                             |                      |
|                | From visible rows only                                           |                      |

## 6.3.2 Moving Object Groups

infoBoard features a mode "Group" that allows easy the easy moving of whole object groups that can be activated in the mode dropdown:

Now all parts of an object group can be moved at once:

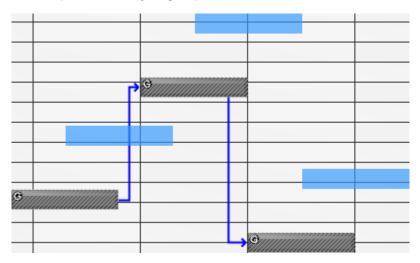

| 1    | Modus<br>Gruppen <del>-</del>                    |  |
|------|--------------------------------------------------|--|
| engr | Normal<br>Touch<br>Nichtarbeitszeit<br>Markieren |  |
|      | Gruppen<br>Simulation                            |  |

#### 6.4 Predecessor Relations

Additional individual connections can be established by pressing SHIFT and holding and pulling the left mouse button or by clicking with the right mouse button on the following planning object (=Graph).

TIP: Enable the automatic opening of the predecessor dialogue in Local Settings!

#### 6.4.1 Creating Predecessor Relations

Dependences and intervals <u>between different</u> working processes and steps are defined in Predecessor Relations.

Obviously, there are dependences between different object groups (e.g. between creating construction group 1 and creating construction group 2).

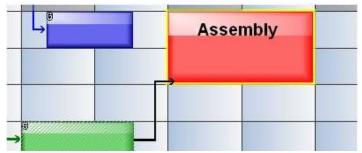

Another way to build connections especially between several working processes that run parallel is to define a graph.

Press SHIFT and the left mouse button. Hold both keys and draw the connection from one object to the other.

#### 6.4.2 Editing Predecessor Relations

The configurations are either effected in the definitions of a sample order or via 'Editing Predecessor Relations'-function.

Right click on a planning object:

| Send to WEBFLEET    |  | holi |
|---------------------|--|------|
| Print barcodes      |  |      |
| Plan interval       |  |      |
| Edit predecessor(s) |  |      |
| Optimize graph      |  |      |
| Daily reports       |  |      |

or simply with a double click at the beginning of a planning object:

| Board   | April<br>17 | 2014              |                  |                 |               | 15. Week no. 1                        |        |        |       | _   |
|---------|-------------|-------------------|------------------|-----------------|---------------|---------------------------------------|--------|--------|-------|-----|
| info me | Thu 24.     | Fn 25             | 5et Sun<br>26 27 | Mon 28          | Tue 29        | Wed 30.                               | Thu 1. | Fri 2. | Set 3 | 504 |
|         |             |                   |                  |                 | 1100          |                                       |        |        |       |     |
| Matt    |             |                   |                  |                 |               |                                       |        |        |       |     |
| Amy     | Step 7      |                   |                  |                 |               |                                       |        |        |       |     |
| Jorge   | L, ØStep 8  |                   |                  |                 |               |                                       |        |        |       |     |
| Phil    |             | @Step 9           | 1                |                 |               |                                       |        |        |       |     |
| - 335   | Edit pres   | decessor for Text | : = Step 11, G   | ruppe = 11-3102 | Index = 10'   |                                       |        |        | ×     |     |
| M 001   |             |                   |                  |                 |               |                                       | 1000   |        |       |     |
| M 002   | Predecesa   | or object         |                  | Produced        | Distance type |                                       | Value  |        |       |     |
| mous    | Step 10     |                   | Step             | 10 [Std.]       | Atter end     | <ul> <li>Absolute time (h)</li> </ul> |        | 0 0    |       |     |
| M 003   |             |                   |                  |                 |               |                                       |        |        |       |     |
| M 004   |             |                   |                  |                 | ſ             | Add more predecessors                 | ОК     | Cano   |       |     |
| M 005   |             |                   | TIT              | -               | -             | T T                                   |        | 100#   |       |     |
| M 006   | -           |                   |                  |                 |               |                                       |        |        |       |     |

In the opened dialog only existing sequences and dependencies after the beginning or end of the predecessor and the observed distance in working hours, time or absolute numbers can now be defined with the respective value. Shifting or changing a time component of a planning object in the group the successors is moved by these criteria.

| redecessor object | Produced       | Distance ty | pe | Distance unit         | Value   |   |   |
|-------------------|----------------|-------------|----|-----------------------|---------|---|---|
| Step 12           | Step 12 [Std.] | After end   | •  | Working time (hh:mm 🔻 | 0 🚖 : 0 |   | × |
| Step 2            | Step 2 [Std.]  | Ignore      |    | Working time (hh mr 👻 | 0 * 0   | * | × |

Mark the mentioned planning objects and press the right mouse button to delete the predecessor relations.

| <br>                      |
|---------------------------|
| Add file link             |
| infoBoard Controlling     |
| Aufgabenliste drucken     |
| Send appointment SMS      |
| Send appointment email    |
| Send appointment email fc |
| Send to WEBFLEET          |
| Print barcodes            |
| Plan interval             |
| Edit predecessor(s)       |

## 6.5 Accentuating Object Groups and Graphs

With a right click on the mentioned object group or graph it is possible to accentuate the group/graph compared to the other planning objects. ESC cancels this function.

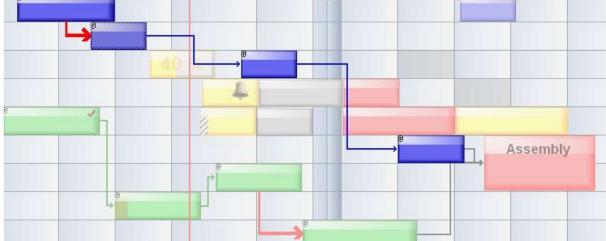

Accentuating Object Group (order-related):

Graph (cross-project):

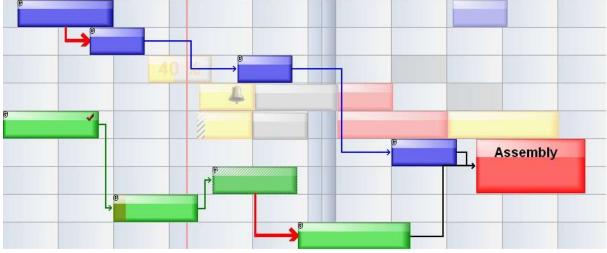

# 6.6 Selection Group/Graph

| _ Choice               | Group |
|------------------------|-------|
| Highlight object group | Graph |
| Highlight graph        |       |
| Filter rows by groups  |       |

With *Selection Group* e.g. the colour or features of all objects in the selected group can be changed at the same time.

# 6.6.1 Changing Features of divers objects

| 👪 Edit multiple objects                                     |    |        |
|-------------------------------------------------------------|----|--------|
| Edit 2 selected planning objects<br>User-defined attributes |    |        |
| ☐ Tel (40) :<br>☐ Note (200) :                              |    | ~      |
|                                                             |    | 3      |
| Priority Normal                                             |    |        |
| File link<br>Enter local path or URL                        |    |        |
|                                                             |    | Choose |
|                                                             | ОК | Cancel |

When opening Group Features all object data described above can be changed.

# 6.7 Printing Exercise Lists for Groups

When clicking with the right mouse button on a planning object of a group you can select 'Printing

| Q        | Filter rows by groups<br>Filter rows by graphs |      | Exercise L<br>group. | ist'. A | n exerci  | ise list is                                                                                                    | now ge                  | nerate     | d only | for th                           | nis                   |
|----------|------------------------------------------------|------|----------------------|---------|-----------|----------------------------------------------------------------------------------------------------|-------------------------|------------|--------|----------------------------------|-----------------------|
| Siep 11  | Copy<br>Cui<br>Delete<br>Delete area           |      | group.               |         |           |                                                                                                    |                         |            |        |                                  |                       |
|          | Protect planning object                        |      | AL DISTANCE WAL      |         |           |                                                                                                    |                         |            |        |                                  |                       |
|          | Create downtime<br>Add tag                     | ×    | införed              | 40x.21  | Total 2   | The section of the section of the se | nada Pe                 | 5 YY       | Her 22 | 148                              | H must m H<br>must Xi |
|          | Add file link                                  |      | No.                  | Pine 3  | Real      |                                                                                                    |                         |            |        |                                  |                       |
|          | Infederal Considing                            | 127  |                      | · Mag 1 | C. Martin | 85 Tax 6423-003                                                                                                    |                         | 1 11 11 M- |        | 1                                | 100                   |
| multiask | Aufgabeniste dnicken                           | - 24 | -                    |         | 4         | STATIST.                                                                                                    |                         | and in Mr. | 34%    | 6000                             | 120200                |
|          | Send appointment SMS                           |      | - Mai                |         | 10        | Task Bat                                                                                                    | 11-3162<br>2014 Livet 8 | 100 2014   |        | Cheaton                          | 25.84.2014 (H-12)     |
|          |                                                |      | (M.020)              |         |           | .198. 104                                                                                                    | 200                     | 10.211     |        | 100000                           |                       |
|          |                                                |      | 0000                 |         | ( i i     | For                                                                                                    | Lass                    | Task       |        | Use deta                         | ed attributes         |
|          |                                                |      | (H.02)               |         | 1         | 10.04 20.04 08.08                                                                                                    | 1 18.04 2014 12:00      |            |        | Abriesse<br>Data =               |                       |
|          |                                                |      | M COH                |         | And a     |                                                                                                    |                         |            |        | Avapment<br>Telebei =<br>Notiz = |                       |
|          |                                                |      | HOLE                 |         |           | 19-04-2014-12-0                                                                                                    | 21.04.2014 10:06        | 2949.2     |        | Apresson<br>Eret                 | 4.                    |
|          |                                                |      | H 000                |         |           |                                                                                                    |                         |            |        | Arminet                          |                       |

#### 6.8 Milestones and Measuring Points (only in EE Version)

The following functions demonstrate the Enterprise Edition as a high quality analysing tool. The visualisation of analyses and solutions to abbreviate the cycle time, better priority setting, automatic optimisation of the planning objects – all this is realised by evaluating milestones in the web application infoBoard BusinessController.

#### 6.8.1 Measuring Points (Workflow)

A **measuring point** (for business processes) is an independent triangle object on a line or at the end of a connecting line; it is blue.

| _ | GProduction read-wr | ite heads |   |            |
|---|---------------------|-----------|---|------------|
| _ |                     |           |   |            |
|   |                     |           |   |            |
|   |                     |           |   | G Assembly |
|   |                     |           | / |            |
|   |                     |           |   |            |

The measuring point is defined by a start date + x days and after which planning object the measuring point should be reached. Even if a start date is shifted, the measuring point stays on the line with certain distance + x days from the start date.

When the planning object moves so far behind the measuring point that the measuring point is now just behind the planning object, the measuring point is exceeded.

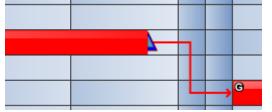

#### 6.8.2 Milestones (Projects)

A milestone (for projects) is an independent hash key object on a line or at the end of a connecting line; it is red.

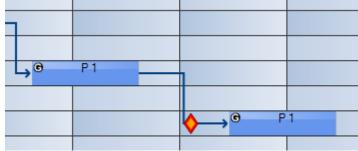

Can be placed on the planning board with a right click on a group line:

| 13                              |                     |
|---------------------------------|---------------------|
|                                 |                     |
| tag                             |                     |
| ite milestone                   |                     |
| milestone 3                     | 28/04/2014 11:17:22 |
| Achievement based functionality | Measuring point     |
|                                 |                     |

The description appears in the Tooltipptext:

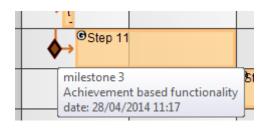

And can be edited in *Editing Group* or Tooltipptext.

|                         |                                                                                                    | inecting lines                     |                                      |                                                                                                    |                                                                                                    |
|-------------------------|----------------------------------------------------------------------------------------------------|------------------------------------|--------------------------------------|----------------------------------------------------------------------------------------------------|----------------------------------------------------------------------------------------------------|
| 11-3102                 |                                                                                                    | ne color:                          | Change                               | Standard                                                                                                    |                                                                                                    |
| 086d5890-a6f7-4fdf      | -abfd-41cbc38bf9f                                                                                                    | 0                                  | D                                    |                                                                                                    |                                                                                                    |
| 6                       |                                                                                                    | ansparency                         |                                      |                                                                                                    |                                                                                                    |
|                         |                                                                                                    |                                    | 0 0,5                                | 1                                                                                                    |                                                                                                    |
|                         |                                                                                                    |                                    |                                      |                                                                                                    |                                                                                                    |
| Non-grouped             | 🎫 Meilensteine                                                                                                    | e bearbeiten für '11-3102'         | the of the group                     |                                                                                                    | 23                                                                                                    |
| Text = . (              |                                                                                                    |                                    |                                      |                                                                                                    |                                                                                                    |
| Text = . (              | Title                                                                                                    | milestone 3                        | 28/04/2014                           | 11:17:22                                                                                                    | ×                                                                                                    |
| Text = .                | Description                                                                                                    | Achievement based functionality    | Measurir                             |                                                                                                    | <u></u>                                                                                                    |
| Text = . 0              |                                                                                                    |                                    |                                      | 21                                                                                                    |                                                                                                    |
| Text = . (              |                                                                                                    |                                    |                                      |                                                                                                    |                                                                                                    |
| Text = . (              |                                                                                                    |                                    |                                      |                                                                                                    |                                                                                                    |
| Text = , 0<br>Text = si |                                                                                                    |                                    |                                      |                                                                                                    |                                                                                                    |
| Text = ta<br>Text = ta  |                                                                                                    |                                    |                                      |                                                                                                    |                                                                                                    |
| Text = ta               |                                                                                                    |                                    |                                      |                                                                                                    |                                                                                                    |
|                         |                                                                                                    |                                    |                                      | OK Abbro                                                                                                    | aban                                                                                                    |
|                         | l                                                                                                    |                                    |                                      |                                                                                                    | aien                                                                                                    |
| tone                    |                                                                                                    |                                    |                                      |                                                                                                    |                                                                                                    |
|                         | 086d5890-a6f7-4fdf<br>- Non-grouped<br>Text = , (<br>Text = , (<br>Text = | 086d5890-a6f7-4fdf-abfd-41cbc38bf9 | 086d5890-a6f7-4fdf-abfd-41cbc38bf9f0 | 086d5890-a6f7-4fdf-abfd-41cbc38bf9f0       ansparency       0       0       0       0       0       0       0       0       0       0       0       0       0       0       0       0       0       0       0       0       0       0       0       0       0       0       0       0       0       0       0       0       0       0       0       0       0       0       0       0       0       0       0       0       0       0       0       0       0       0       0       0       0       0       0       0       0       0       0       0       0       0       0       0       0 <td>086d5890-e67-4fdf-abfd-41cbc38bf90<br/>sparency<br/>0 0,5 1<br/>Non-grouped<br/>Meilensteine bearbeiten für '11-3102'<br/>Text = ,<br/>Text = ,</td> | 086d5890-e67-4fdf-abfd-41cbc38bf90<br>sparency<br>0 0,5 1<br>Non-grouped<br>Meilensteine bearbeiten für '11-3102'<br>Text = ,<br>Text = , |

If a basis date (group start date) is established the milestone becomes a fixed date. The yellow inner dye becomes more orange/red.

| G Asser | nbly of flyer and read- | write heads | , |               |            |
|---------|-------------------------|-------------|---|---------------|------------|
|         |                         |             |   |               |            |
|         |                         |             | Ч | $\rightarrow$ | G Assembly |

Is the follower shifted the milestone is dyed in black.

They can be ignored to shift planning objects beyond the milestone's date. It turns black in that case.

| <b>→</b> @ | Assembly of flyer | and read-write heads |                  |          |   |
|------------|-------------------|----------------------|------------------|----------|---|
| _          |                   |                      |                  |          |   |
|            |                   | <b></b>              | <mark>∍</mark> G | Assembly | 0 |
|            |                   |                      |                  |          |   |

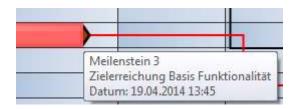

# 7 The Panel

The panel has the function to provide the users who have write permission with the planning objects. How to use the different colours would be an internal question. Many users chose five colours to keep track of the work types, stati and projects on the planning board. With the help of the predefined colours, it is easier to recognise the single planning objects.

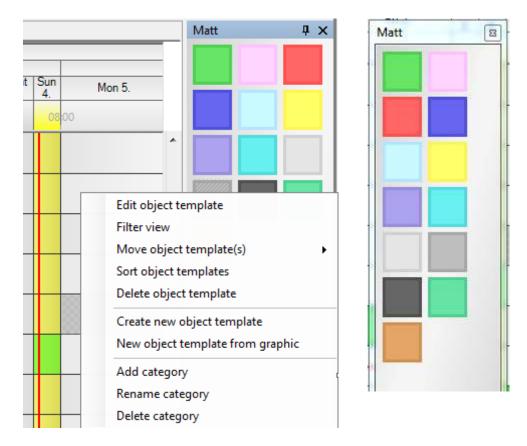

.

D Adath

## 7.1 Panel - Categories

#### **Filtering View:**

Are the planning objects in a category already labelled (e.g. with 'internal') it is possible to filter certain labelling.

#### Arranging Object Models:

The planning object's sequence in the window can be changed via Drag & Drop.

| Group planning objects |    |        | IVIDEL | + ^ |
|------------------------|----|--------|--------|-----|
| Planning objects       |    |        |        |     |
| Order, drag to change  |    |        |        |     |
|                        |    |        |        |     |
|                        |    |        |        |     |
|                        |    |        |        |     |
| :                      |    |        |        |     |
|                        |    |        |        |     |
| <b>.</b>               |    |        |        |     |
|                        |    |        |        |     |
|                        |    |        |        |     |
|                        | ОК | Cancel |        |     |
|                        |    | -11    |        |     |

#### Shifting Object Models:

Object models can be shifted into other categories.

#### **Categories:**

Tabs are offered to arrange different planning objects in groups. Categories can be edited with the right mouse button.

#### **Planning Objects:**

There are four menu points offered only for the planning object itself. In the first menu point, graphics that do not exceed a certain size can be imported. They behave - apart from some limitations - similar to the vector graphics provided by infoBoard.

#### 7.1.1 Creating a new object model

If you decide to create a new planning object, you can select the following configurations. After finishing the creation, the planning object is available on the panel.

| ate new object template | 12 Hadi to 17 |
|-------------------------|---------------|
| colors                  |               |
| Brightness              |               |
| Transparency            | C             |
| color                   | color         |
| Highlight               |               |
| Show shadows            |               |
| Show border             |               |
| Angles                  |               |
| Rounding left (%)       |               |
| Rounding right (%)      |               |
| Image                   |               |
| Icon                    | Select Delete |
|                         |               |
|                         |               |
|                         |               |
|                         |               |
|                         |               |
|                         |               |

# 7.1.2 Editing Object Model

With a right click on *Editing Object Model* in the panel area planning objects can be equipped with labelling, services, amounts, frames and addresses.

Labelling:

| Jser-defi | ned attribut | es Address   | Other       | Value type          |   |
|-----------|--------------|--------------|-------------|---------------------|---|
| Caption   | Duration     | Presentation | Border      | Mulitdimensionality |   |
| Text:     |              |              | task        |                     | * |
|           |              |              |             |                     |   |
| Font:     |              | Select       |             | Standard            |   |
| Font col  | lour:        | Select       |             | Standard            |   |
|           |              |              | Re          | commend             |   |
| Text jus  | tification:  |              | E           | <b>= =</b>          |   |
|           |              | Vi           | ertical cap | tion                |   |

Working time or rather Product/Service:

| User-def | ned attribut      | es   | Address    | Other  | Valu  | e type           |  |
|----------|-------------------|------|------------|--------|-------|------------------|--|
| Caption  | Duration          | Pre  | esentation | Border | Mul   | itdimensionality |  |
| P        | orking time       | gory | ł          | ۲      | Produ | ict / Quantity   |  |
|          | seneral<br>roduct |      |            |        | •     | Quantity         |  |
| ¢        | none>             |      |            |        | ×     | 8.00             |  |
|          |                   |      |            |        |       |                  |  |
|          |                   |      |            |        | 16    |                  |  |

Objects that are predefined as a product or a service can only be deposited on such rows that received a corresponding service as a capacity.

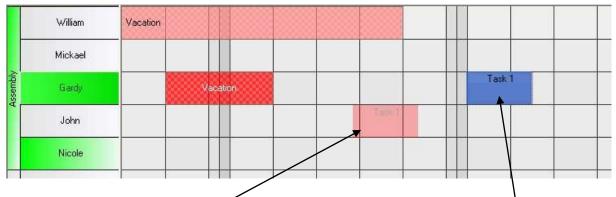

These rows are coloured green when selecting the corresponding predefined planning object. Objects can only be placed on the following rows:

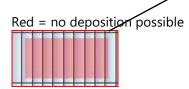

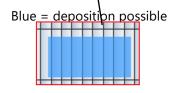

The capacities and the amounts on the predefined planning objects calculate the length of the planning object on the planning board. Information can be obtained from the Tooltiptext.

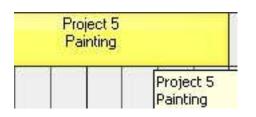

The colours and the colour saturation of the planning objects can be modified unproblematic later on.

| ser-defined attributes | the second second second second second second second second second second second second second second second s | Other  | Value type           |
|------------------------|----------------------------------------------------------------------------------------------------|--------|----------------------|
| aption Duration Pro    | esentation                                                                                                    | Border | Mulitdimensionality  |
|                        |                                                                                                    | 0-     |                      |
| Brightness             | 12969 - 1230-000C                                                                                              |        | a sea a se a caracte |
| Transparency           | ina anta                                                                                                    |        |                      |
|                        |                                                                                                    |        |                      |
| Colour                 | _                                                                                                    |        | Select               |
| Highlight              |                                                                                                    |        |                      |
|                        |                                                                                                    |        |                      |
|                        |                                                                                                    |        |                      |
| Height (Pixel)         | 40                                                                                                    | A.     | Standard             |
|                        |                                                                                                    |        |                      |
|                        |                                                                                                    |        |                      |
|                        |                                                                                                    | ÷      | OK Can               |
|                        |                                                                                                    |        |                      |

Defining frames and shadows for the planning objects:

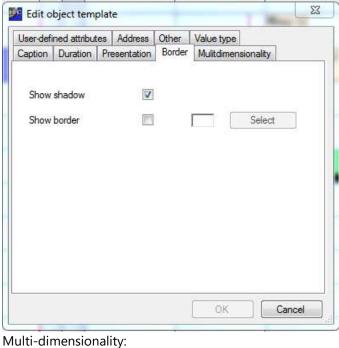

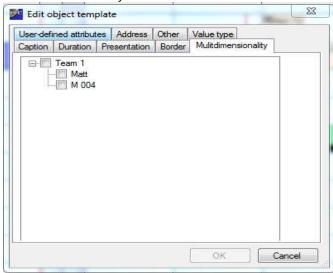

Depositing user-defined attributes in the planning object:

If the user-defined attributes are already created in the planning board they can be easily registered for planning objects in the panel area.

| aption   | Duration      | Pre | esentation | Border | Mulitdimen | sionality |   |
|----------|---------------|-----|------------|--------|------------|-----------|---|
| Jser-def | ined attribut | tes | Address    | Other  | Value type |           |   |
| telephor | ne (40) ·     |     | - <u></u>  |        |            | 0         |   |
|          |               |     |            |        |            |           |   |
| Notes (2 | 200) :        |     |            |        |            |           | * |
|          |               |     |            |        |            |           |   |
|          |               |     |            |        |            |           |   |
|          |               |     |            |        |            |           | - |
|          |               |     |            |        |            |           |   |
|          |               |     |            |        |            |           |   |
|          |               |     |            |        |            |           |   |
|          |               |     |            |        |            |           |   |
|          |               |     |            |        |            |           |   |
|          |               |     |            |        |            |           |   |
|          |               |     |            |        |            |           |   |
|          |               |     |            |        |            |           |   |
|          |               |     |            |        |            |           |   |
|          |               |     |            |        | ОК         | Cance     | ł |

There is the possibility to outline a planning object as a *Unique Appointment* in the menu point *Other*. Objects disappear automatically from the panel area when it is moved to the calendar via Drag & Drop.

| aption     | Duration    | Pre    | esentation | Border   | Mulitdir | mensionality |  |
|------------|-------------|--------|------------|----------|----------|--------------|--|
| Jser-defin | ed attribut | es     | Address    | Other    | Value ty | уре          |  |
| 🔲 Or       | ne-off appo | pintrr | ient       |          |          |              |  |
| Last de    | ivery date  |        |            |          |          |              |  |
| Ac         | tivated     |        | Date       | 5/25     | /2014    | +            |  |
|            |             |        | Time       | 16:41    |          | A            |  |
|            |             |        |            |          |          |              |  |
| Status     |             | 1 - N  | one        |          |          | •            |  |
| Extern     | al ID       |        |            |          |          | _            |  |
| 64410      | :91e-dd38   | -4a8   | 2-8c8f-2bo | ff11c0d4 | 80       |              |  |
|            |             |        |            |          |          |              |  |

Furthermore, delivery appointments and a status for objects can be deposited. infoBoard prevents a planning after the delivery appointment. Objects that are placed on the planning board after the delivery appointment appear in yellow and cannot be dropped.

| - Board      |         | s/ 2014 |           |           |        |        | 21. Week no. |         |        | 111.000   |            |        |
|--------------|---------|---------|-----------|-----------|--------|--------|--------------|---------|--------|-----------|------------|--------|
| info me      | Thu 15. | Fn 14   | Set<br>17 | 5un<br>18 | Mon 19 | Tue 20 | Wed 21       | 7hu 22. | Fei 23 | Set<br>24 | 50n<br>25. | Mon 25 |
| - Ballet     |         |         |           |           |        | HIN.   |              |         |        |           |            |        |
| Mat          |         |         |           |           |        |        |              |         |        |           |            |        |
| Amy          |         |         |           |           |        |        |              |         |        |           |            |        |
| Amy<br>Jorge |         |         |           |           |        | Test   |              |         |        |           |            | (Tasii |
| Phil         |         |         |           |           |        |        |              |         |        |           |            |        |
| N 001        |         |         | 10        |           |        |        |              |         |        |           |            |        |
| M 002        |         |         |           |           |        |        |              |         |        |           |            |        |

# 7.1.3 New Object Model (Graphic)

Create new object template New object template from graphic

You can import small pictures and photos up to 200 KB and then use them:

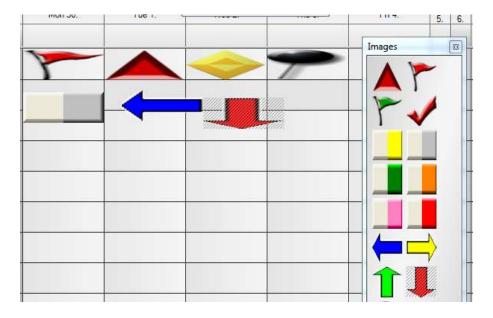

# 8 Login Administrator

Administrators always use 'Administrator' and as password '1234' to login.

In Administration, administrators can manage users, holidays and planning boards.

| Administration |            |
|----------------|------------|
| New plann      | ing board  |
| Copy pla       | anning     |
| Delete pl      | anning     |
|                |            |
| = Righ         | its        |
|                |            |
| User Admir     | nistration |
|                |            |
| Role Admir     | histration |
|                |            |
|                | oups       |
|                |            |
|                |            |

#### 8.1 User Administration

In *User Administration* new users can be established up to the number of the licences purchased. One administrator login is additionally available and does not occupy a license.

| Administrators | Name:<br>Type: |              |
|----------------|----------------|--------------|
|                | Login:         |              |
|                | Password:      | New password |
|                | Email:         | Activated    |
|                |                | Apply        |

New users can be registered with a click on the right mouse button. In the subsequent allocation of a specific planning board right, a user can get assigned to a lower right or to a lower-rated role.

Note: The email address serves as sender address and must be given to be able to send emails from the infoBoard Client.

#### 8.2 Role Administration

In *Role Administration*, roles with a limited write permission can be established. A user with that permission for example is only allowed to see certain rows and to modify them:

| CAQ (4) | Edit<br>Role | ERP              |
|---------|--------------|------------------|
|         | ID           | 5                |
|         |              |                  |
|         | Í N          | lew Apply Delete |

#### 8.3 User Rights Administration

The allocation of a planning board right to that kind of role happens in *Rights Administration*. Owner, writing and reading rights are normally predefined and can be assigned to the user. Role and user groups, as far as they were registered, can be selected in addition.

| 🎫 Edit user rights |          |           |                |                   |              |                   | x |
|--------------------|----------|-----------|----------------|-------------------|--------------|-------------------|---|
| User filter        | X Remove |           | Project filter | X Remove          | page         | 1 🔔 von 1         |   |
|                    | IIII CN  | Painel de | Plantafel DE   | Planning Board EN | Planboard NL | Pianificazione IT |   |
| cn0                | Owner 👻  | Owner     | • Owner •      | Owner 🔻           | Owner 🔻      | Owner 👻           | Â |
| en0                | Owner 👻  | Owner     | Owner          | Owner 🔻           | Owner 🔻      | Owner 🔻           |   |
| es0                | Owner 👻  | Owner     | Owner          | Owner 🔻           | Owner 🔻      | Owner 🔻           |   |
| frO                | Owner 👻  | Owner     | Owner          | Owner 🔻           | Owner 🔻      | Owner 🔻           |   |
| it O               | Owner 🔻  | Owner     | Owner          | Owner 🔻           | Owner 🔻      | Owner 🔻           |   |

#### 8.4 User Groups (only EE Version)

In *User Groups* several users can be organised in a group so that rights can be automatically assigned to different users. (only in EE Version)

|                               | programmen ne                   | owatten.                    |           |
|-------------------------------|---------------------------------|-----------------------------|-----------|
| Dretresse                     | Booteter<br>Drawn<br>Becchelary |                             |           |
|                               | Simi                            | 0                           | theme:    |
| Note sugeordisele Nutzer      | n                               | Letter der musgewillichen i | Suppe     |
| Adorophoto<br>Penetre<br>Egno |                                 |                             |           |
|                               |                                 | OK                          | Abbrachan |

## 8.5 Furnishing National Holidays

The administrator has to unlock the national holidays. It is possible to edify user-defined holidays (*administrating additional holidays*).

# Manage user-defined holidays Save Cancel Save Cancel Save Save Sav

| E Conting             |   |
|-----------------------|---|
| 2014                  |   |
| - [2] 2015            |   |
| E 🗹 Aatra             |   |
| (ii) France           |   |
| H Vinted States       |   |
| iii Spain             |   |
| III- Portugal         |   |
| Brasil                |   |
| Netherlands           |   |
| isi-Switzerland       |   |
| iii taly              |   |
| Sweden                |   |
| (b) Denmark           | 1 |
| E) Australia          |   |
| iii) Canada           |   |
| iiii England          |   |
| Euxembourg            |   |
| B) Singapore          |   |
| ili heland            |   |
| (ii) Northern Ireland |   |
| Scotland              |   |
| (D. Water             |   |

After the administrator has done the settings the planning board owner can adopt the available national holidays.

#### 8.6 System Premises

| Processor               | 2,5 GHz                                    |
|-------------------------|--------------------------------------------|
| Main storage            | 2 GB                                       |
| Graphic board           | Standard graphic board                     |
| Free hard drive storage | 200 MB                                     |
| Journal (Web service)   | TCP/IP (Port free selectable)              |
| Foreign software:       |                                            |
| Data base               | SQL-Server (2005, 2008, Normal or Express) |
| Communication           | .net Framework 3.5 SP1                     |
| Licence control         | .dll has to be registered (regsvr32)       |

FAQ:

- Are administrator rights necessary when installing?

o Yes.

- Which indexes are necessary on the devices?
  - A program index on the devices is necessary for the server.
     For the client, the following additional index to the program index is required:
     C: \ Documents and Settings \ User \ Application Data
     (under WinXP. Running under Windows 7, the corresponding path to "Application Data" or "AppData")
- Which rights are necessary when using?
  - The service must write to the application index and has to have access to the database. The client must be able to write in the exporting Windows user's AppData index.

#### 8.7 User Administration / Active Directory

The user rights of the infoBoard users are administrated in the infoBoard database. The client login happens via infoBoard login and the password (infoBoard-Login).

It is now possible to administrate the user rights for infoBoard in the Active Directory and to allocate them to Windows accounts. The client login is effected by the latest Windows user name including domain (Windows Login).

#### 8.7.1 Premises

The user administration via Active Directory requires a Windows server operation system. A Concurrent licence for infoBoard; that means there is no limit for the number of existing users but for the number of users that are logged in at the same time.

Configuration in Active Directory

Applying a user group for the infoBoard users; name is optional:

| Eigenschaften vo                    | on InfoBoard-Usei       | '5              | ? ×             |
|-------------------------------------|-------------------------|-----------------|-----------------|
| Objekt<br>Allgemein                 | Sicheri<br>  Mitglieder | heit            | Attribut-Editor |
| 🍇 Info                              | Board-Users             |                 |                 |
| G <u>r</u> uppenname (              | Prä-Windows 2000):      | InfoBoard-Users |                 |
| B <u>e</u> schreibung:              |                         |                 |                 |
| E- <u>M</u> ail:                    |                         |                 |                 |
| Gruppenberei<br><u>L</u> okal (in l |                         | Gruppentyp      |                 |
| C <u>G</u> lobal                    |                         | C ⊻erteilung    |                 |
| © <u>U</u> niversal                 |                         |                 |                 |
| Anmerkung:                          |                         |                 |                 |
|                                     |                         |                 | ×               |
|                                     | OK Abbre                | echen Übernehm  | ren Hilfe       |

All Windows users who use infoBoard will be added to this group:

8.7.2

| Objekt                              | Sicherheit Umgebung Staungen                                                                       |
|-------------------------------------|----------------------------------------------------------------------------------------------------|
|                                     | Sicherheit Umgebung Staungen<br>erwachung Remotederiktopdienste-Profit                             |
|                                     | vitualer Desistop CDM+ Attribut Editor                                                             |
| lamein Ac                           |                                                                                                    |
| agement (File)<br>sottlentlichte Ze |                                                                                                    |
| sonerreichne 24                     | siturate initiation   Kernwoltepikation   Linware                                                  |
| Agind von                           |                                                                                                    |
| Name                                | Active Directory-Domänendeniste-Ordner                                                             |
| Domänen-Bern                        | utzer HC.de/Users                                                                                  |
| InfoBoard-User                      | is HC de/Usera                                                                                     |
|                                     |                                                                                                    |
|                                     |                                                                                                    |
|                                     |                                                                                                    |
|                                     |                                                                                                    |
|                                     |                                                                                                    |
|                                     |                                                                                                    |
|                                     |                                                                                                    |
|                                     |                                                                                                    |
|                                     |                                                                                                    |
| -                                   | 1 - 5 - 6                                                                                          |
| Hinzufugen.                         | Entierren                                                                                          |
| Hinzufugen                          | Entlemen                                                                                           |
|                                     |                                                                                                    |
| Hinzufugen<br>Timäre Gnippe         | Donanen-Benutzer                                                                                   |
| tinäre Gruppe:                      | Dominen-Benutzer<br>(Phinies Enuppe must nur geändet werden,                                       |
|                                     | Donanen-Benutzer<br>Himäs Guppe muss nur geändet werden,<br>wern Sie Uber Macintosh Cliente oder   |
| tinäre Gruppe:                      | Dominen-Benutzer<br>(Phinies Enuppe must nur geändet werden,                                       |
| tinare Gruppe:                      | Donanen-Benutzer<br>Himäs Guppe muss nur geändet werden,<br>wern Sie Uber Macintosh Cliente oder   |
| tinäre Gruppe:                      | Donanen-Benutzer<br>Himäe Euope must nur geändet werden,<br>wern Sie Uber Maciritisch Clients oder |
| tinare Gruppe:                      | Donanen-Benutzer<br>Himäe Euope must nur geändet werden,<br>wern Sie Uber Maciritisch Clients oder |
| inare Gruppe:                       | Donanen-Benutzer<br>Himäe Euope must nur geändet werden,<br>wern Sie Uber Maciritisch Clients oder |

# 8.7.2 Filling any univalent attribute with infoBoard rights.

The format is -<right> <planning board name>. As a right you can indicate o, w, r, (for owner, writer, reader) or a number or a. a denominates the infoBoard administrator who has no further rights on the infoBoard; that means there is no planning board name necessary and that this would be ignored. Is a number indicated it has to be in agreement with the rights ID, a self-defined role.

| Eigenschaften von Tobias                                                                                                    | s TM. Müller ? 🗙                                                                   |
|----------------------------------------------------------------------------------------------------|------------------------------------------------------------------------------------|
| Objekt Sich<br>Remoteüberwachur<br>Allgemein Adresse<br>Veröffentlichte Zertifikate<br>Persönlicher virtueller D<br>A <u>t</u> tribute: | Konto Profil Rufnummern Organisation<br>Mitglied von Kennwortreplikation Einwählen |
| Attribut                                                                                                    | Wert                                                                               |
| employeeNumber                                                                                                    | <nicht festgelegt=""></nicht>                                                      |
| employeeType                                                                                                    | <nicht festgelegt=""></nicht>                                                      |
| enabledProtocols                                                                                                    | <nicht festgelegt=""></nicht>                                                      |
| expirationTime                                                                                                    | <nicht festgelegt=""></nicht>                                                      |
| extensionAttribute1                                                                                                    | <nicht festgelegt=""></nicht>                                                      |
| extensionAttribute10                                                                                                    | <nicht festgelegt=""></nicht>                                                      |
| extensionAttribute11                                                                                                    | <nicht festgelegt=""></nicht>                                                      |
| extensionAttribute12                                                                                                    | -o plantafel1 -r plantafel2 -4 plantafel3                                          |
| extensionAttribute13                                                                                                    | <nicht festgelegt=""></nicht>                                                      |
| extensionAttribute14                                                                                                    | <nicht festgelegt=""></nicht>                                                      |
| extensionAttribute15                                                                                                    | <nicht festgelegt=""></nicht>                                                      |
| extensionAttribute2                                                                                                    | <nicht festgelegt=""></nicht>                                                      |
| extensionAttribute3                                                                                                    | <nicht festgelegt=""></nicht>                                                      |
| extensionAttribute4                                                                                                    | <nicht festgelegt=""></nicht>                                                      |
| <u>.</u>                                                                                                    |                                                                                    |
|                                                                                                    |                                                                                    |
| <u>B</u> earbeiten                                                                                                    | <u>F</u> ilter                                                                     |
|                                                                                                    |                                                                                    |
|                                                                                                    |                                                                                    |
|                                                                                                    |                                                                                    |
|                                                                                                    |                                                                                    |
| OK                                                                                                    | Abbrechen Übernehmen Hilfe                                                         |
|                                                                                                    |                                                                                    |

Remark: You will find how to create an arbitrary attribute in the Active Directory under <u>https://social.technet.microsoft.com/wiki/contents/articles/20319.how-to-create-a-custom-attribute-in-active-directory.aspx</u>. For the Attribute-Editor to be shown, the Advanced Features in the Active Directory management must be switched on.

## 8.7.3 Configuration in the infoBoard Server

In the main window of the infoBoard server configuration (Category: General) the LDAP box is ticked to activate the user administration. Afterwards further settings can be made in the LDAP category:

| Allgemein Datenbank LDAP           | - 18                           |                 |
|------------------------------------|--------------------------------|-----------------|
| LDAP-Einstellungen für die Benutze | errechte                       |                 |
| Servername: LDAP://<br>Port:       | hc-server-03<br>389 🚖 Standard | : <port></port> |
| Benutzer:                          | hc\Administrator               |                 |
| Passwort:                          | •••••                          |                 |
| Users FQDN:                        | cn=Users,dc=hc,dc=de           |                 |
| infoBoard Group DN:                | cn=infoBoard-Users             |                 |
| infoBoard-Rechte-Attribut:         | extensionAttribute12           |                 |
|                                    |                                | an testen       |
|                                    | Einstellung                    |                 |

Under 'Server Name', the name of the LDAP server (Windows server with Active Directory) is registered. In 'Port', the corresponding port number of the LDAP server is specified. In 'User' and 'Password', the login dates of a Windows user who is allowed to access the Active Directory with a reading licence have to be filled in. With these login dates, the infoBoard server is registered for Active Directory accesses. In 'Users FQDN' the name of the group where the Windows users are implied, is stated. Now register the relative name for our infoBoard user group in 'infoBoard Group DN'. In infoBoard-Rights-Attribute, the predefined attribute that should be used for the description of the planning board rights is indicated.

#### 8.7.4 Blinded Out Functions

As users and user rights are administrated in the LDAP and not in the infoBoard server, the following functions are not available:

- User administration
- User rights administration
- Standard row filter allocation (to different users)

# 9 Key Combination

| Esc                 | Ado of the 'frosted glass function'                                                                                   |
|---------------------|----------------------------------------------------------------------------------------------------|
| Ctrl + Z            | Undo                                                                                                    |
| Ctrl + A            | Remove filter                                                                                                    |
| Ctrl +/-            | Change between the single working steps in-                                                                           |
|                     | between an object group                                                                                               |
| Space               | The planning object adapts itself to a column horizontally and vertically ( <i>local settings - planning object</i> ) |
| Ctrl + mouse wheel  | Zoom                                                                                                    |
| Shift + mouse wheel | Horizontal scrolling                                                                                                  |

# 10 Glossary

| Most important terms |                                        |
|----------------------|----------------------------------------|
| Multi-dimensionality | One task is planned for many resources |
| Reports              | Evaluation                             |
| Planning object      | Tasks, bars, timeframes                |
| CE                   | Craft Edition                          |
| SE                   | Server Edition                         |
| EE                   | Enterprise Edition                     |